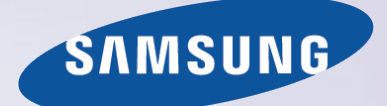

# E-MANUAL

Obrigado por adquirir este produto Samsung. Para receber uma assistência mais completa, registe o seu produto em www.samsung.com/register

Modelo\_\_\_\_\_\_\_\_\_\_\_\_\_\_ N.º de série\_\_\_\_\_\_\_\_\_\_\_\_\_\_

# **Conteúdos**

### [Guias rápidos](#page-6-0)

#### [Utilização do Smart Hub](#page-6-0)

- 1 [Estabelecimento de ligação à Internet](#page-6-0)
- 1 [Configuração do Smart Hub](#page-6-0)
- 1 [Utilização do Smart Hub](#page-6-0)

#### [Controlo do televisor com a sua voz](#page-7-0)

- 2 [Configuração da função Reconhecimento de Voz](#page-7-0)
- 3 [Controlo do televisor com a sua voz](#page-8-0)

#### [Controlo do televisor com os seus movimentos](#page-9-0)

- 4 [Configuração da função Controlo Movimentos](#page-9-0)
- 5 [Controlo do televisor com movimentos](#page-10-0)

#### [Utilização do Samsung Smart Control](#page-11-0)

- 6 [Utilização do televisor com o botão POINTER](#page-11-0)
- 7 [Configuração do Samsung Smart Control](#page-12-0)
- 7 [Emparelhamento do televisor com o Samsung Smart Control](#page-12-0)

#### [Melhoria da experiência de visualização de eventos](#page-13-0)  [desportivos](#page-13-0)

8 [Activação do Modo Desporto](#page-13-0)

#### [Edição de canais](#page-14-0)

- 9 [Execução da função Editar Canal](#page-14-0)
- 9 [Reordenação ou eliminação de canais](#page-14-0)

# [Ligações](#page-15-0)

[Ligação de uma Antena \(Antena\)](#page-15-0)

[Estabelecimento de ligação à Internet](#page-16-0)

- 11 [Estabelecimento de uma ligação à Internet com fios](#page-16-0)
- 12 [Estabelecimento de uma ligação à Internet sem fios](#page-17-0)

[Estabelecimento de ligação à rede através de um dispositivo](#page-19-0)  [de rede móvel](#page-19-0)

[Resolução de problemas de conectividade à Internet](#page-20-0)

- 15 [Resolução de problemas de conectividade à Internet com fios](#page-20-0)
- 16 [Resolução de problemas de conectividade à Internet sem fios](#page-21-0)

#### [Ligação de dispositivos de vídeo](#page-22-0)

- 17 [Ligação com um cabo HDMI](#page-22-0)
- 18 [Ligação com um cabo de componente](#page-23-0)
- 18 [Ligação com um cabo composto \(A/V\)](#page-23-0)

#### [Ligações de entrada e saída de áudio](#page-24-0)

- 19 [Ligação com um cabo HDMI \(ARC\)](#page-24-0)
- 20 [Ligação com um cabo de áudio digital \(óptico\)](#page-25-0)
- 20 [Ligação com auscultadores](#page-25-0)
- 20 [Ligação com um cabo de áudio](#page-25-0)

#### [Ligação a um computador](#page-26-0)

- 21 [Ligação através da porta HDMI](#page-26-0)
- 22 [Ligação com um cabo HDMI/DVI](#page-27-0)
- 22 [Estabelecer ligação através da rede doméstica](#page-27-0)

#### [Ligação de um dispositivo móvel](#page-28-0)

- 23 [Ligação com um cabo MHL/HDMI](#page-28-0)
- 24 [Utilização do Espelhamento de Ecrã](#page-29-0)
- 25 [Ligação de dispositivos móveis sem um router sem fios \(Wi-Fi](#page-30-0)  [Directo\)](#page-30-0)
- 26 [Ligação de um dispositivo móvel através do Samsung Smart](#page-31-0)  [View 2.0](#page-31-0)

[Emparelhar um computador portátil ao televisor -](#page-31-0)  [Espelhamento de PC sem fios \(ou televisor KINO\)](#page-31-0)

[Alteração do sinal de entrada com dispositivos externos](#page-32-0)

[Notas de ligação!](#page-33-0)

- 28 [Notas de ligação para HDMI](#page-33-0)
- 29 [Notas de ligação para dispositivos de áudio](#page-34-0)
- 29 [Notas de ligação para computadores](#page-34-0)
- 29 [Notas de ligação para dispositivos móveis](#page-34-0)
- 30 [Notas sobre a ligação para espelhamento de PC sem fios \(ou](#page-35-0)  [televisor KINO\)](#page-35-0)

### [Telecomando e periféricos](#page-36-0)

[Acerca do Samsung Smart Control](#page-36-0)

[Utilização do Samsung Smart Control](#page-38-0)

- 33 [Utilização do televisor com o botão POINTER](#page-38-0)
- 33 [Utilização do televisor com os botões direccionais e o botão](#page-38-0)  [Enter](#page-38-0)
- 34 [Visualização e utilização do telecomando apresentado no ecrã](#page-39-0)
- 35 [Emparelhamento do televisor com o Samsung Smart Control](#page-40-0)

[Controlo de dispositivos externos com o telecomando do](#page-41-0)  [televisor - Utilização do telecomando universal](#page-41-0)

36 [Configuração do telecomando universal](#page-41-0)

#### [Utilização do menu Ferramentas no ecrã do televisor.](#page-42-0)

[Controlo do televisor com um teclado](#page-43-0)

- [Ligação de um teclado](#page-43-0)
- [Utilização do teclado](#page-44-0)

[Controlo do televisor com um rato](#page-45-0)

- [Ligação de um rato USB](#page-45-0)
- [Utilização de um rato](#page-45-0)

[Ligação de um teclado de jogos Bluetooth](#page-46-0)

[Introdução de texto através do teclado QWERTY do ecrã](#page-46-0)

[Utilização de funções adicionais](#page-46-0)

### [Funcionalidades Smart](#page-47-0)

#### [Smart Hub](#page-47-0)

- [Remoção ou junção de um item ao grupo Recente](#page-48-0)
- [Abrir o Smart Hub automaticamente](#page-48-0)
- [Teste de conexões do Smart Hub](#page-48-0)
- [Utilização do tutorial do Smart Hub](#page-49-0)
- [Reposição do Smart Hub](#page-49-0)

#### [Utilização do Smart Hub com uma Conta Samsung](#page-50-0)

- [Criação de uma conta Samsung](#page-50-0)
- [Início de sessão numa conta Samsung](#page-51-0)
- [Associação da conta Samsung a contas de serviços externos](#page-51-0)
- [Alteração e adição de informações de uma conta Samsung](#page-52-0)
- [Eliminação de uma conta Samsung do televisor](#page-52-0)

#### [Utilização do serviço GAMES](#page-53-0)

- [Gestão de jogos com o menu de contexto Opções](#page-53-0)
- [Visualização do ecrã de Informação detalhada](#page-53-0)
- [Instalação e execução de um jogo](#page-54-0)
- [Gestão de jogos transferidos ou comprados](#page-54-0)
- [Utilização do serviço Aplicações](#page-56-0)
- [Gestão de aplicações transferidas com o menu de contexto](#page-56-0)  [Opções](#page-56-0)
- [Instalação de uma aplicação](#page-57-0)
- [Permitir actualizações automáticas de aplicações](#page-57-0)
- [Remoção de uma aplicação do televisor](#page-58-0)
- [Bloqueio e desbloqueio de aplicações](#page-58-0)
- [Actualização de aplicações](#page-58-0)
- [Reordenação de aplicações](#page-58-0)
- [Classificação de aplicações compradas](#page-58-0)
- [Utilização de funcionalidades e funções de outras aplicações](#page-58-0)

#### [Utilização do e-Manual](#page-59-0)

- [Início do e-Manual](#page-59-0)
- [Utilização dos botões no e-Manual](#page-59-0)

#### [Utilização do web browser](#page-60-0)

[Preferências de navegação](#page-60-0)

#### [Utilização do serviço MEU CONTEÚDO](#page-61-0)

- [Ler antes de reproduzir conteúdos multimédia](#page-61-0)
- [Reprodução de conteúdo multimédia num computador ou](#page-62-0)  [dispositivo móvel](#page-62-0)
- [Reprodução de conteúdo multimédia guardado num dispositivo](#page-62-0)  [USB](#page-62-0)
- [Botões e funções disponíveis durante a visualização de](#page-63-0)  [fotografias](#page-63-0)
- [Botões e funções disponíveis durante a visualização de vídeos](#page-64-0)
- [Botões e funções disponíveis durante a reprodução de música](#page-66-0)
- [Ouvir música com qualidade de alta definição](#page-67-0)
- [Funções no ecrã da lista de conteúdos multimédia](#page-67-0)

#### [Utilização do serviço NewsON](#page-68-0)

- [Notícias](#page-68-0)
- [Informação meteorológica](#page-68-0)

#### [Controlo do televisor com a sua voz](#page-69-0)

- [Ler antes de utilizar o reconhecimento de voz](#page-70-0)
- [Noções básicas do reconhecimento de voz](#page-70-0)
- [Utilização do reconhecimento de voz imperativo](#page-71-0)
- [Utilização do reconhecimento de voz interactivo a curta](#page-71-0)  [distância](#page-71-0)

[Controlo do televisor com movimentos \(Controlo](#page-72-0)  [Movimentos\)](#page-72-0)

- [Teste da iluminação ambiente utilizando a câmara de televisor](#page-72-0)
- [Activação do controlo por movimentos](#page-73-0)
- [Alteração do esquema do ecrã de controlo por movimentos](#page-76-0)

# [Ver televisão](#page-78-0)

[Visualização rápida de informações sobre transmissões](#page-78-0)  [digitais](#page-78-0)

- [Utilização do guia](#page-78-0)
- [Consulta das informações sobre o programa](#page-79-0)
- [Alteração do sinal de transmissão](#page-79-0)
- [Verificação da intensidade e informações do sinal do canal](#page-79-0)  [digital](#page-79-0)

#### [Gravação de programas](#page-80-0)

- [Gravação de programas](#page-80-0)
- [Utilização das funções disponíveis durante a gravação de um](#page-81-0)  [programa](#page-81-0)
- [Utilização dos botões no telecomando durante a gravação de](#page-81-0)  [um programa](#page-81-0)
- [Gestão da lista de gravações agendadas](#page-82-0)
- [Visualização de programas gravados](#page-82-0)
- [Gestão de ficheiros gravados](#page-84-0)

#### [Configuração de Ver a Agenda](#page-85-0)

- [Configuração de uma visualização agendada para um canal](#page-85-0)
- [Edição de uma visualização agendada](#page-86-0)
- [Cancelamento de uma visualização agendada](#page-86-0)

#### [Utilização do Timeshift](#page-86-0)

 [Utilização dos botões no telecomando durante a utilização da](#page-87-0)  [função Timeshift](#page-87-0)

#### [Utilização da Lista Canais](#page-87-0)

#### [Registo, remoção e edição de canais](#page-89-0)

- [Registo e remoção de canais](#page-89-0)
- [Edição de canais registados](#page-89-0)
- [Activação/desactivação da protecção por palavra-passe dos](#page-90-0)  [canais](#page-90-0)
- [Bloqueio/desbloqueio de canais](#page-90-0)
- [Alteração dos números dos canais](#page-90-0)

#### [Criação de uma lista de favoritos pessoal](#page-91-0)

- [Registo de canais como favoritos](#page-91-0)
- [Visualização e selecção de canais apenas em listas de favoritos](#page-91-0)

#### [Edição de uma lista de Favoritos](#page-92-0)

[Utilização das opções do menu do ecrã Favoritos](#page-92-0)

#### [Procedimento para tornar programas de desporto mais](#page-94-0)  [realistas com o Modo Desporto](#page-94-0)

- [Activação do modo de desporto](#page-94-0)
- [Extracção automática de destaques](#page-95-0)
- [Utilização das funções disponíveis enquanto vê desporto no](#page-95-0)  [modo de deporto](#page-95-0)
- [Visualização de um jogo gravado no modo de desporto](#page-97-0)

[Ver um filme com imagem e som optimizados - Modo de](#page-97-0)  [cinema africano](#page-97-0)

[Funcionalidades de suporte para visualização de programas](#page-98-0)  [televisivos](#page-98-0)

- [Ver programas de televisão com legendas](#page-98-0)
- [Leitura de texto digital](#page-99-0)
- [Procura de canais disponíveis](#page-99-0)
- [Selecção de um tipo de ligação com antena](#page-99-0)
- [Selecção do idioma de transmissão de áudio](#page-100-0)
- [Descrição de Áudio](#page-100-0)
- [Selecção Género](#page-100-0)
- [Utilização do género adulto](#page-100-0)

#### [Utilização das definições de canal](#page-101-0)

- [Definir o país \(área\)](#page-101-0)
- [Sintonização manual dos sinais de transmissão](#page-101-0)
- [Sintonização fina do ecrã](#page-102-0)
- [Transferência da lista de canais](#page-102-0)
- [Eliminação do perfil de operador CAM](#page-102-0)
- [Definição do sistema de satélite](#page-103-0)
- [Alteração do idioma do teletexto](#page-103-0)
- [Apresentação do menu de interface comum](#page-103-0)

### [Imagem e som](#page-104-0)

- [Ajuste da qualidade da imagem](#page-104-0)
- [Selecção de um modo de imagem](#page-104-0)
- [Ajuste da qualidade da imagem](#page-105-0)
- [Ajuste das definições avançadas](#page-106-0)
- [Ajuste das opções da imagem](#page-107-0)

#### [Funções de suporte da imagem](#page-109-0)

- [Visualização de uma imagem na imagem \(PIP\)](#page-109-0)
- [Ajuste do tamanho e da posição da imagem](#page-110-0)
- [Ouvir apenas áudio \(Imagem Desl.\)](#page-111-0)
- [Reposição das definições do modo de imagem](#page-111-0)

#### [Ajuste da qualidade do som](#page-112-0)

- [Selecção de um modo de som](#page-112-0)
- [Aplicação de efeitos de som](#page-113-0)

[Utilização das funções de suporte de som](#page-114-0)

- [Selecção de altifalantes](#page-114-0)
- [Especificação do tipo de instalação do televisor](#page-114-0)
- [Ouvir o som do televisor através de um dispositivo de áudio](#page-114-0)  [Bluetooth da Samsung](#page-114-0)
- [Ouvir o televisor através de auscultadores Bluetooth](#page-115-0)
- [Ouvir o som do televisor através de um altifalante Samsung](#page-115-0)  [Multiroom Link compatível](#page-115-0)
- [Activação da saída de áudio digital](#page-117-0)
- [Reposição de todas as definições de som](#page-118-0)

### [Sistema e suporte](#page-119-0)

[Acerto da hora e utilização do temporizador](#page-119-0)

- [Acerto da hora actual](#page-119-0)
- [Utilização dos temporizadores](#page-121-0)

[Utilização da protecção de ecrã e das funções de poupança](#page-123-0)  [energética](#page-123-0)

- [Evitar a queimadura de ecrã](#page-123-0)
- [Redução do consumo de energia do televisor](#page-123-0)

[Utilização do Anynet+ \(HDMI-CEC\)](#page-124-0)

- [Configuração do Anynet+ \(HDMI-CEC\)](#page-124-0)
- [Utilização do Anynet+ \(HDMI-CEC\)](#page-124-0)
- [Actualização do software do televisor](#page-126-0)
- [Actualização do software do televisor para a versão mais](#page-126-0)  [recente](#page-126-0)
- [Actualização automática do televisor](#page-126-0)
- [Actualização manual do televisor](#page-127-0)
- [Protecção do televisor contra pirataria e software malicioso](#page-127-0)
- [Verificação de código malicioso no televisor e armazenamento](#page-127-0)  [ligado](#page-127-0)
- [Configuração de funções adicionais](#page-128-0)

#### [Utilização de outras funções](#page-129-0)

- [Execução rápida de funções de acessibilidade](#page-129-0)
- [Ajuste da transparência do menu](#page-129-0)
- [Texto branco sobre fundo preto \(alto contraste\)](#page-129-0)
- [Aumento do tamanho de letra \(para utilizadores com](#page-129-0)  [dificuldades visuais\)](#page-129-0)
- [Ouvir o som do televisor com auscultadores Bluetooth \(para](#page-130-0)  [utilizadores com dificuldades auditivas\)](#page-130-0)
- [Alterar o idioma do menu](#page-130-0)
- [Definir uma palavra-passe](#page-130-0)
- [Verificação de notificações](#page-130-0)
- [Bloqueio de programa](#page-131-0)
- [Activação do modo jogo](#page-131-0)
- [Cores mais vivas e qualidade de imagem superior \(BD Wise\)](#page-131-0)
- [Activação/Desactivação do feedback do som](#page-131-0)
- [Bloqueio/Desbloqueio do manípulo de controlo](#page-132-0)
- [Apresentação/Ocultação do logótipo Samsung durante o](#page-132-0)  [arranque](#page-132-0)
- [Activação do arranque rápido do televisor](#page-132-0)
- [Remoção da intermitência](#page-132-0)
- [Registo do televisor como dispositivo com certificação DivX \(ver](#page-133-0)  [filmes DivX pagos\)](#page-133-0)
- [Restauração do televisor para as configurações de fábrica](#page-133-0)
- [Transformação do televisor num exemplar de demonstração](#page-133-0)  [\(para lojas de retalho\)](#page-133-0)

[Serviço de execução automática de dados](#page-134-0)

#### [HbbTV](#page-134-0)

[Utilização de um cartão de visualização de televisão \("CI](#page-135-0)  [Card" ou "CI+ Card"\)](#page-135-0)

- [Ligação do "CI Card" ou o "CI+ Card" através da ranhura](#page-135-0)  [COMMON INTERFACE](#page-135-0)
- [Ligação do "CI Card" ou o "CI+ Card" através da ranhura](#page-136-0)  [COMMON INTERFACE com o adaptador do CI CARD](#page-136-0)
- [Utilização do "CI Card" ou o "CI+ Card"](#page-137-0)

[Funcionalidade de teletexto](#page-138-0)

# [Resolução de problemas](#page-140-0)

[Obtenção de Assistência](#page-140-0)

- 135 [Assistência através da Gestão Remota](#page-140-0)
- 136 [Encontrar a informação de contacto para assistência](#page-141-0)

[Existe um problema com a imagem](#page-142-0)

137 [Teste da imagem](#page-142-0)

[Não ouço o som nitidamente](#page-144-0)

139 [Teste do som](#page-144-0)

[Há um problema com a transmissão](#page-145-0)

- [O meu computador não se liga](#page-145-0)
- [Não consigo ligar à Internet](#page-145-0)
- [Serviço de dados](#page-146-0)

[A função Horário da Gravação/Timeshift não está a funcionar](#page-146-0)

[O Anynet+ \(HDMI-CEC\) não está a funcionar](#page-147-0)

[Tenho problemas em iniciar/utilizar aplicações](#page-148-0)

[Não consigo reproduzir o ficheiro](#page-148-0)

[Quero repor o televisor](#page-148-0)

[Outros problemas](#page-149-0)

### [Precauções e notas](#page-151-0)

[Antes de utilizar as funções de gravação e Timeshift](#page-151-0)

- 146 [Antes de utilizar as funções de gravação e agendamento de](#page-151-0)  [gravação](#page-151-0)
- 147 [Antes de utilizar a função Timeshift](#page-152-0)

[Limitação de responsabilidade do S Recommendation](#page-153-0)

- 148 [S Recommendation com interacção de voz](#page-153-0)
- 148 [S Recommendation](#page-153-0)

[Ler antes de utilizar as funções Reconhecimento de Voz ou](#page-154-0)  [Controlo Movimentos](#page-154-0)

- 149 [Precauções a ter com as funções Reconhecimento de Voz e](#page-154-0)  [Controlo Movimentos](#page-154-0)
- 150 [Requisitos para utilizar as funções Reconhecimento de Voz ou](#page-155-0)  [Controlo Movimentos](#page-155-0)

[Ler antes de utilizar as Aplicações](#page-157-0)

[Ler antes de utilizar o Web Browser](#page-158-0)

[Ler antes de reproduzir ficheiros de fotografia, vídeo ou](#page-160-0)  [música](#page-160-0)

- 155 [Limitações à utilização de ficheiros de fotografia, vídeo e música](#page-160-0)
- 156 [Legendas externas suportadas](#page-161-0)
- 156 [Legendas internas suportadas](#page-161-0)
- 157 [Resoluções e formatos de imagem suportados](#page-162-0)
- 157 [Formatos de música e codecs suportados](#page-162-0)
- 158 [Codecs de vídeo suportados](#page-163-0)
- [Restrições](#page-165-0)
- 160 [Restrições ao modo PIP \(Picture-in-Picture\)](#page-165-0)
- 160 [CI flexível](#page-165-0)

[Ler depois de instalar o televisor](#page-166-0)

- 161 [Tamanhos da imagem e sinais de entrada](#page-166-0)
- 161 [Instalação de um dispositivo anti-roubo](#page-166-0)
- 162 [Ler antes de configurar uma ligação à Internet sem fios](#page-167-0)

[Ler antes de ligar um computador \(resoluções compatíveis\)](#page-168-0)

- 163 [IBM](#page-168-0)
- 163 [MAC](#page-168-0)
- 164 [VESA DMT](#page-169-0)

[Resoluções suportadas para sinais de vídeo](#page-170-0)

165 [CEA-861](#page-170-0)

[165](#page-170-0) DVI

[Ler antes de utilizar dispositivos Bluetooth](#page-171-0) 166 [Restrições na utilização de Bluetooth](#page-171-0)

[Licença](#page-172-0)

[Glossário](#page-174-0)

# <span id="page-6-0"></span>**Utilização do Smart Hub**

### **Estabelecimento de ligação à Internet**

(**MENU/123**) **MENU Rede Definições de Rede**

Ligue o televisor à Internet com ou sem fios.

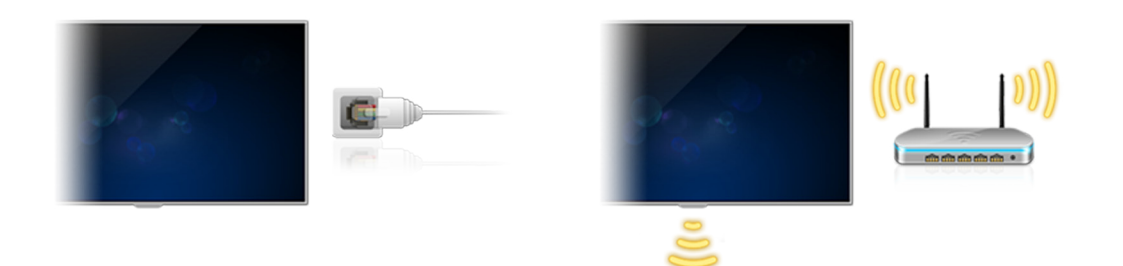

# **Configuração do Smart Hub**

Carregue no botão **do telecomando. Quando iniciar o Smart Hub** pela primeira vez, é apresentado o ecrã **Configurar o Smart Hub**. Siga as instruções no ecrã para configurar as definições necessárias e concluir a configuração.

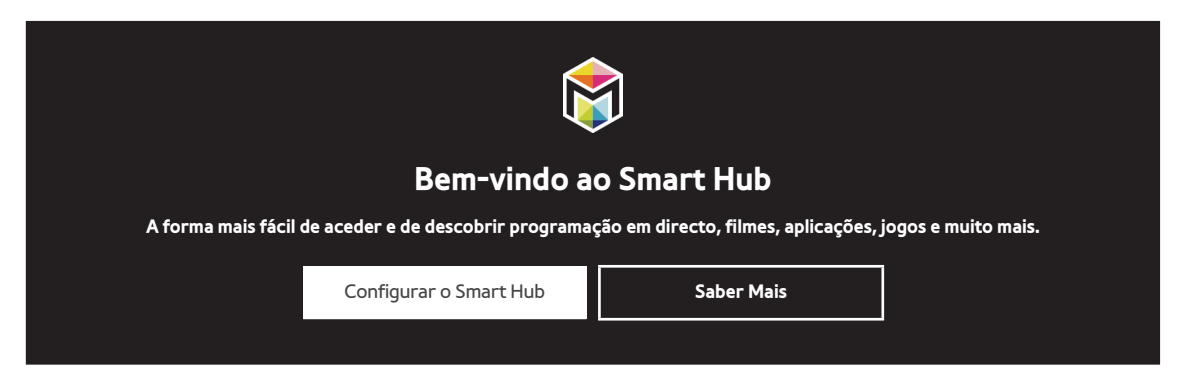

### **Utilização do Smart Hub**

Usufrua das várias funções fornecidas pelo Smart Hub num único ecrã.

Para obter mais informações, consulte ["Smart Hub"](#page-47-1).

# <span id="page-7-0"></span>**Controlo do televisor com a sua voz**

**Esta função é apenas suportada pelos modelos da série S9.** 

# **Configuração da função Reconhecimento de Voz**

#### (**MENU/123**) **MENU Sistema Reconhecimento de Voz**

Conclua as definições necessárias para o reconhecimento de voz, tais como o idioma a utilizar e se pretende utilizar a **Voz da TV**.

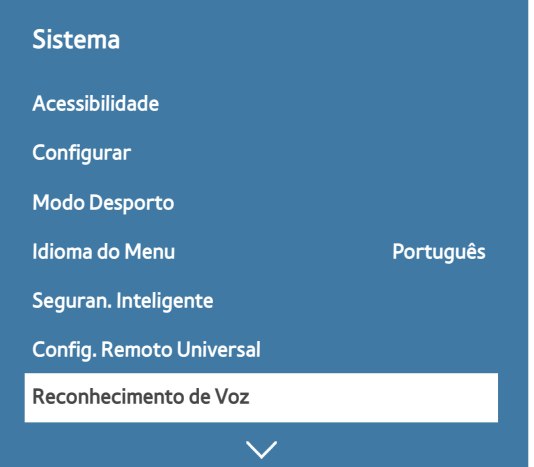

 $\ell$  Consoante o modelo, o menu do televisor pode ser diferente da imagem acima.

### <span id="page-8-0"></span>**Controlo do televisor com a sua voz**

#### (**MENU/123**) **MENU Sistema Reconhecimento de Voz**

Carregue sem soltar o botão **MENU/123** do Samsung Smart Control. É apresentado o ecrã Reconhecimento de Voz. Quando o ícone aparecer no ecrã, diga os comandos devagar, numa voz moderadamente alta, para o microfone no Samsung Smart Control.

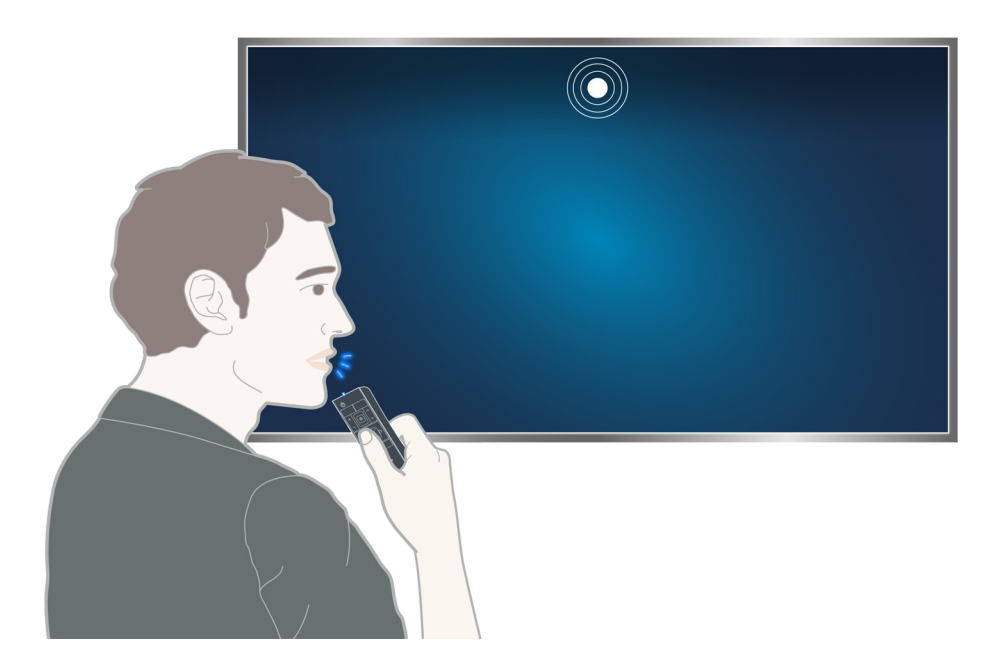

- **Esta função só está disponível em determinados modelos e em áreas geográficas específicas.**
- Para obter mais informações, consulte ["Controlo do televisor com a sua voz"](#page-69-1).

# <span id="page-9-0"></span>**Controlo do televisor com os seus movimentos**

**Esta função é apenas suportada pelos modelos da série S9.** 

# **Configuração da função Controlo Movimentos**

#### (**MENU/123**) **MENU Sistema Controlo Movimentos**

Execute o **Teste Ambiente de Controlo de Movimentos** e, em seguida, conclua as definições necessárias para executar o controlo por movimentos, como ajustar a **Veloc. Ponteiro** e se pretende apresentar o **Guia de Movimentos Animado**.

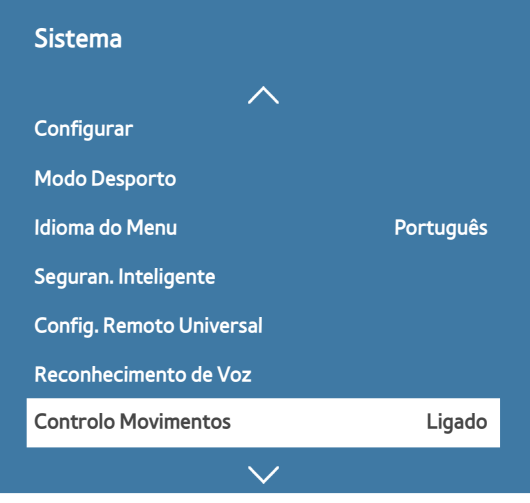

 $\ell$  Consoante o modelo, o menu do televisor pode ser diferente da imagem acima.

### <span id="page-10-0"></span>**Controlo do televisor com movimentos**

#### (**MENU/123**) **MENU Sistema Controlo Movimentos Controlo Movimentos**

- 1. Defina a opção **Controlo Movimentos** como **Ligado**.
- 2. Olhe directamente para a câmara de televisor, levante a mão, numa posição confortável, e mova o dedo indicador, totalmente esticado para cima, para a esquerda ou direita lentamente.
- $3.$  Mova lentamente a mão para a esquerda ou para a direita para mover o ponteiro para uma função.
- 4. Dobre o dedo indicador para baixo para seleccionar uma função e eleve-o novamente para executar a função seleccionada.

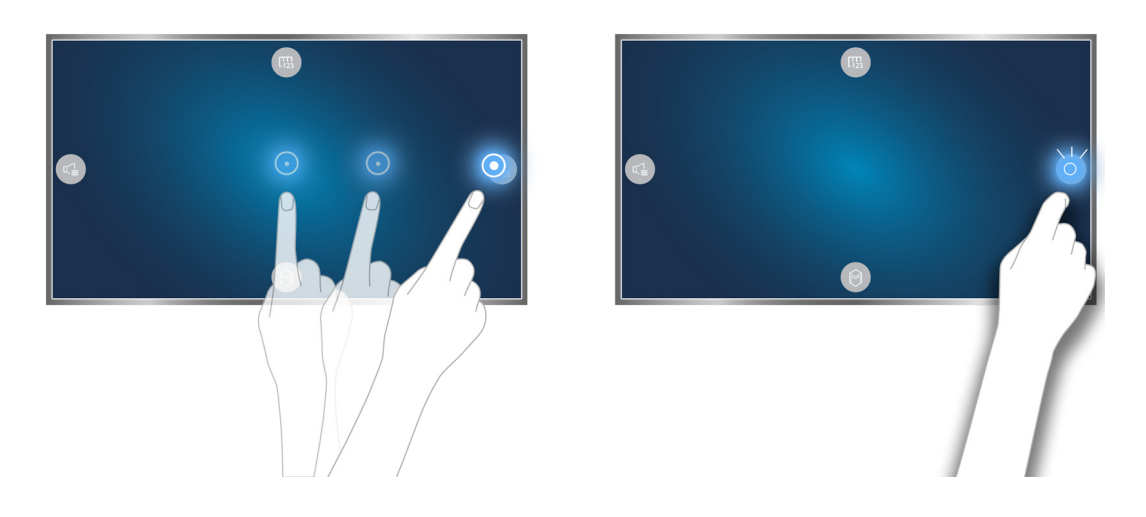

- " O **Controlo Movimentos** está disponível no controlo de direcção ou no modo ponteiro de movimento.
- Para utilizar esta função, a câmara de televisor opcional tem de estar ligada à porta USB dedicada, na parte de trás do televisor.
- Para obter mais informações, consulte ["Controlo do televisor com movimentos \(Controlo Movimentos\)"](#page-72-1).

# <span id="page-11-0"></span>**Utilização do Samsung Smart Control**

Esta função é apenas suportada pelos modelos da série S9 ou pelos modelos das séries J6300, J6330, J6390 dentro da região CEI.

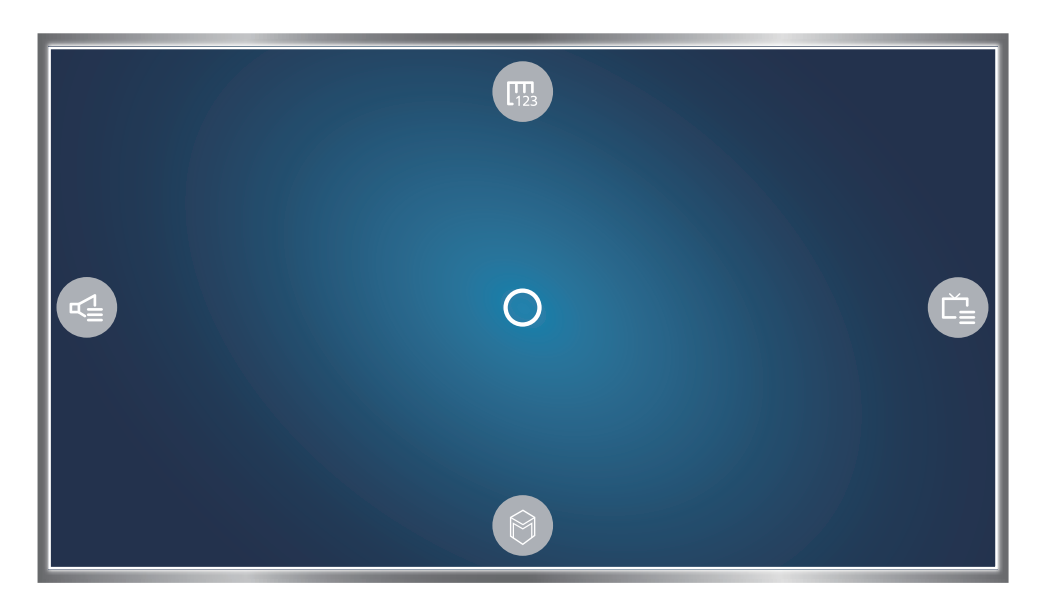

# **Utilização do televisor com o botão POINTER**

Coloque um dedo no botão **POINTER** e mova o Samsung Smart Control. O ponteiro no ecrã move-se na direcção para onde moveu o Samsung Smart Control. Mova o ponteiro para um dos seguintes ícones no ecrã e, em seguida, carregue no botão **POINTER**.

- <sup>(哪</sup>: apresenta o telecomando no ecrã.
- : permite ajustar o volume ou seleccionar os altifalantes.
- **•**  $\bullet$ : apresenta a lista de canais.
- **C:** inicia o Smart Hub.

# <span id="page-12-0"></span>**Configuração do Samsung Smart Control**

#### (**MENU/123**) **MENU Sistema Definições de Smart Control**

Configure as definições básicas para utilizar o Samsung Smart Control.

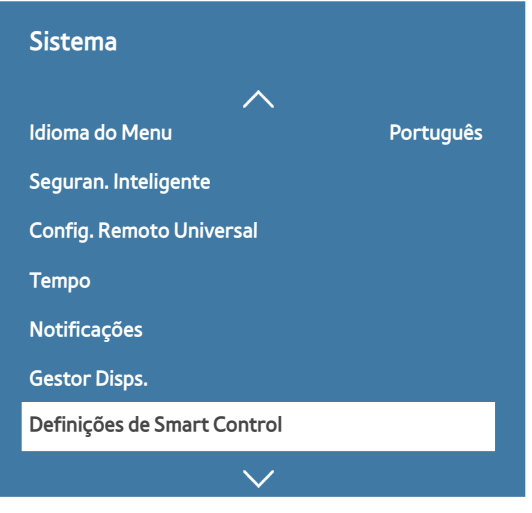

 $\ell$  Consoante o modelo, o menu do televisor pode ser diferente da imagem acima.

### **Emparelhamento do televisor com o Samsung Smart Control**

Quando liga o televisor pela primeira vez, o Samsung Smart Control emparelha com o televisor automaticamente. Se o Smart Control não emparelhar com o televisor automaticamente, aponte-o para o sensor do telecomando do televisor e, em seguida, carregue nos botões ① e ② no Samsung Smart Control simultaneamente durante, no mínimo, 3 segundos.

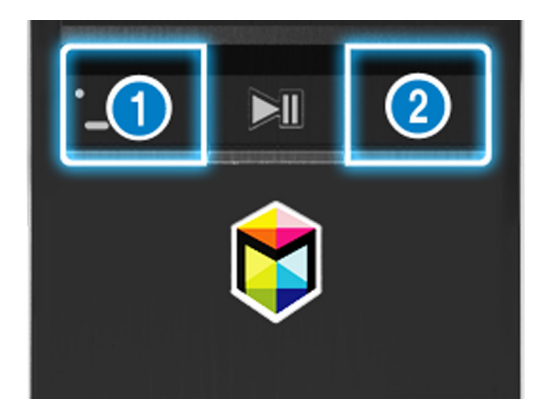

# <span id="page-13-0"></span>**Melhoria da experiência de visualização de eventos desportivos**

### **Activação do Modo Desporto**

#### (**MENU/123**) **MENU Sistema Modo Desporto**

Defina **Modo Desporto** como **Ligado**. O televisor configura automaticamente as definições de imagem e som de modo a que sejam adequadas a eventos de futebol.

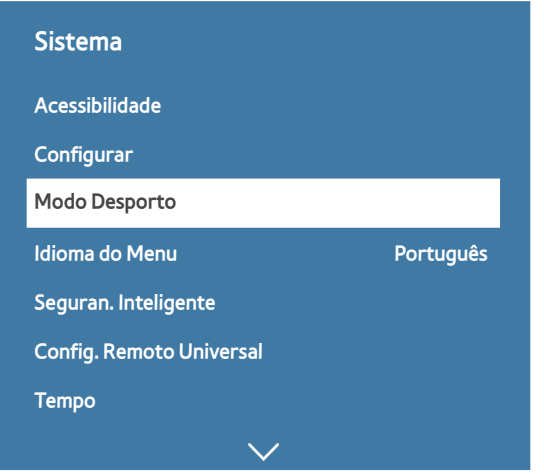

 $\ell$  Consoante o modelo, o menu do televisor pode ser diferente da imagem acima.

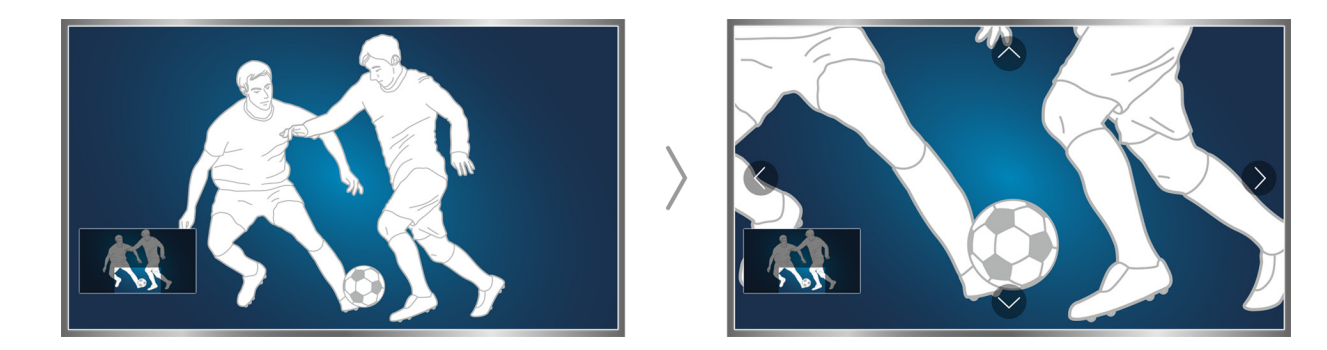

Pode fazer zoom no ecrã enquanto está no modo de desporto. Mova a selecção para a parte do ecrã que pretende ampliar.

- Para obter mais informações, consulte "Procedimento para tornar programas de desporto mais realistas com o Modo [Desporto](#page-94-1)".
- **Esta função só está disponível em determinados modelos e em áreas geográficas específicas.**

# <span id="page-14-0"></span>**Edição de canais**

# **Execução da função Editar Canal**

### (**MENU/123**) **MENU Transmissão Editar Canal**

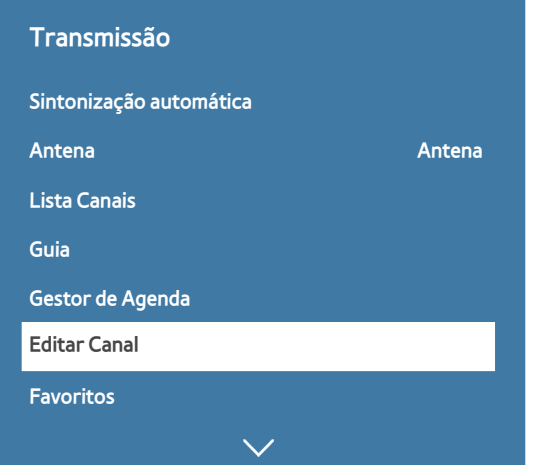

 $\ell$  Consoante o modelo, o menu do televisor pode ser diferente da imagem acima.

# **Reordenação ou eliminação de canais**

#### (**MENU/123**) **MENU Transmissão Editar Canal Mudar Número** ou **Apagar**

Pode reordenar ou eliminar canais. Para alterar a ordem de um canal, seleccione-o e, em seguida, seleccione **Mudar Número**. Para eliminar um canal, seleccione-o e, em seguida, seleccione **Apagar**.

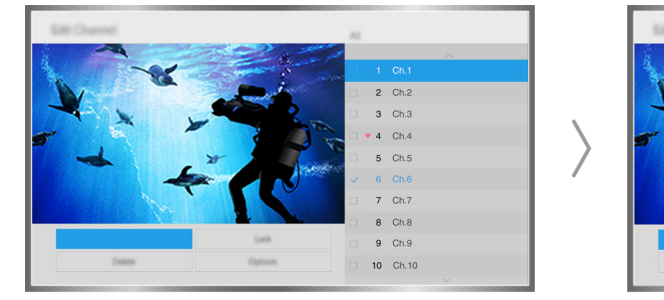

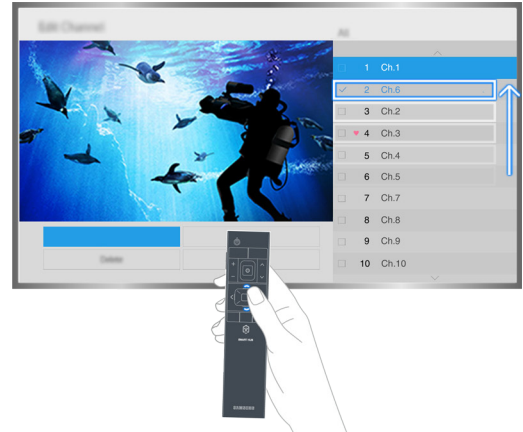

Consoante o tipo de canal, determinados canais não estão disponíveis.

# <span id="page-15-0"></span>**Ligação de uma Antena (Antena)**

Ligue o televisor a uma antena ou a uma ligação de televisão por cabo para receber sinais de transmissão. Ligue o cabo da antena ou ligação de televisão por cabo ao conector ANT IN, como se mostra na imagem abaixo.

 $\ell$  Não é necessária uma ligação de antena se utilizar uma caixa de televisão por cabo ou um receptor de satélite.

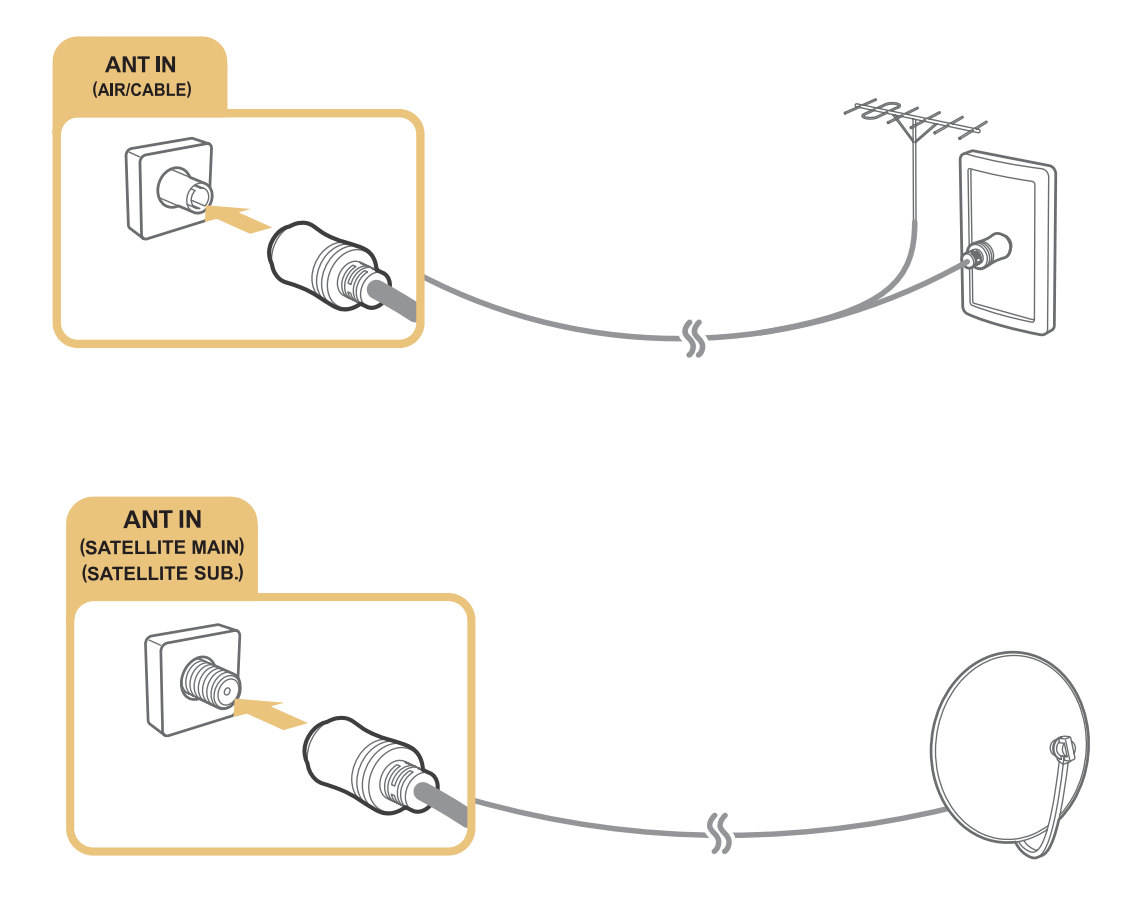

É melhor ligar ambos os conectores com um repartidor comutável ou um comutador DiSEqC. etc., e definir a opção **Tipo de Ligação da Antena** como **Dois Osciladores**.

- <sup>2</sup> O método de ligação pode variar consoante os modelos.
- <sup>2</sup> O sistema DVB-T2 pode não estar disponível em áreas geográficas específicas.

# <span id="page-16-0"></span>**Estabelecimento de ligação à Internet**

# **Estabelecimento de uma ligação à Internet com fios**

### Utilização de cabos LAN

Existem três formas de ligar o televisor aos pontos de acesso à Internet, conforme apresentado nas seguintes ilustrações:

● Tomada de LAN

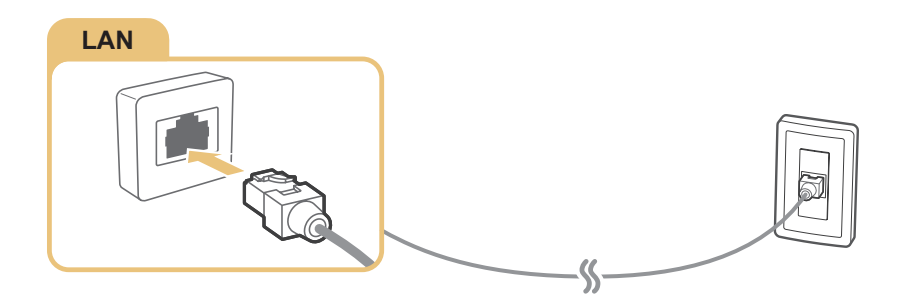

Modem externo

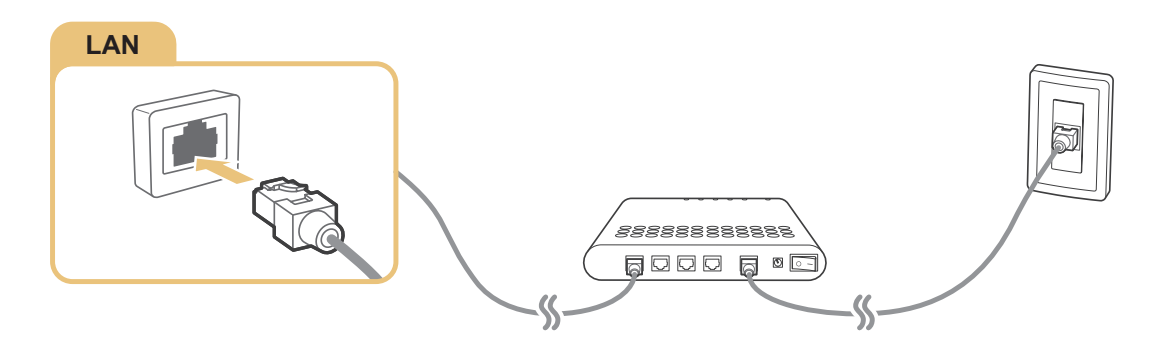

•  $\bigcirc$  Router IP +  $\bigcirc$  Modem externo

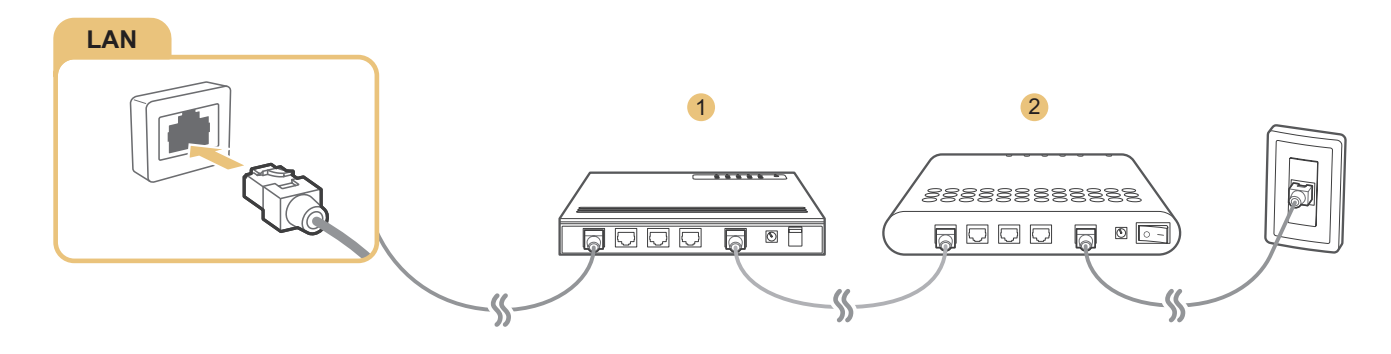

- Recomendamos a utilização de cabos LAN Cat 7 para ligar o televisor aos pontos de acesso à Internet.
- **O** televisor não conseguirá estabelecer ligação à Internet se a velocidade da rede for inferior a 10 Mbps.

### <span id="page-17-0"></span>Ligação automática a uma rede de Internet com fios

#### (**MENU/123**) **MENU Rede Definições de Rede** Tentar Ag.

Permite estabelecer uma ligação automática a uma rede disponível.

- 1. Seleccione **Cabo**.
- 2. Quando a ligação à Internet for concluída com êxito, será apresentada uma mensagem de confirmação. Se o procedimento falhar, tente novamente ou estabeleça a ligação manualmente.

### **Estabelecimento de uma ligação à Internet sem fios**

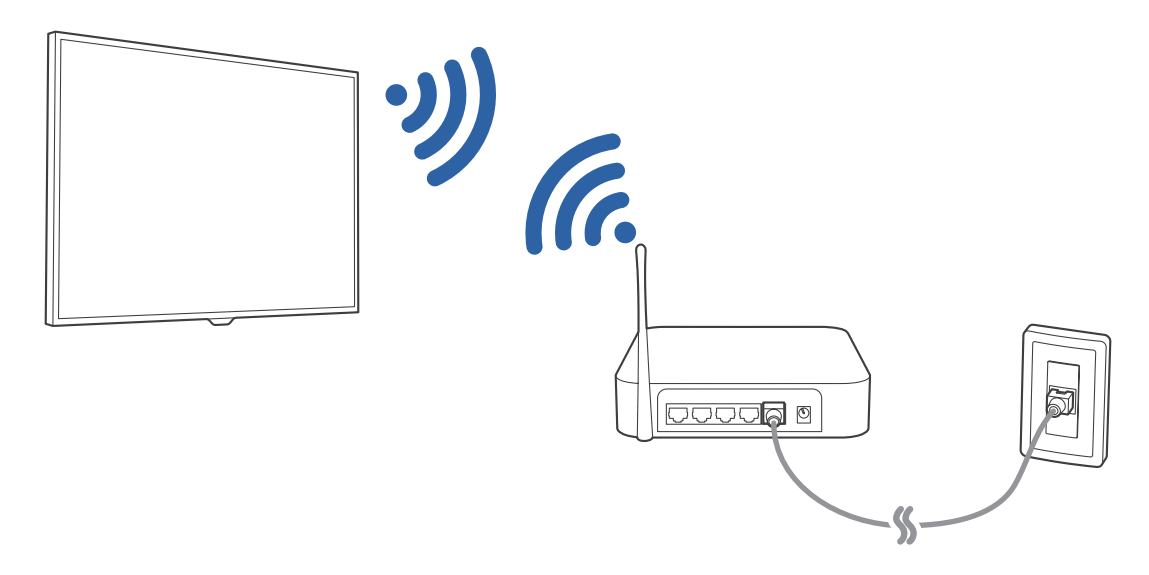

#### Ligação automática a uma rede de Internet sem fios

#### (**MENU/123**) **MENU Rede Definições de Rede**

Certifique-se de que tem o SSID (nome) do router sem fios, bem como as definições de palavra-passe antes de tentar a ligação.

- 1. Seleccione **Sem fios**. O televisor apresenta automaticamente uma lista de redes sem fios disponíveis.
- 2. Seleccione uma rede. Se a rede pretendida não for apresentada na lista, seleccione **Adicionar Rede** e introduza o SSID (nome) da rede manualmente.
- 3. Se a rede tiver a segurança activada, introduza a palavra-passe. Se a rede não tiver a segurança activada, o televisor irá ignorar o teclado no ecrã e tentará estabelecer a ligação imediatamente.

### Ligação a uma rede de Internet sem fios com WPS

#### (**MENU/123**) **MENU Rede Definições de Rede**

Se o router tiver um botão de comando WPS (wi-fi protected setup - configuração Wi-Fi protegida), pode utilizálo para ligar o televisor ao router automaticamente.

- 1. Seleccione **Sem fios**. O televisor apresenta automaticamente uma lista de redes sem fios disponíveis.
- 2. Seleccione **Parar** e, em seguida, seleccione **WPS**.
- 3. Carregue nos botões WPS ou PBC no router sem fios em menos de dois minutos.
- 4. O televisor é ligado à rede automaticamente.

### Verificação do estado de ligação à Internet

#### (**MENU/123**) **MENU Rede Estado da Rede** Tentar Ag.

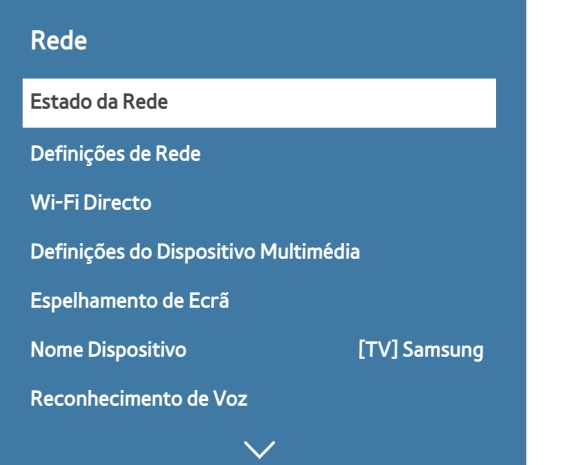

 $\mathbb Z$  Consoante o modelo, o menu do televisor pode ser diferente da imagem acima.

Permite ver o estado actual da rede e da Internet.

#### Alteração do nome do televisor numa rede

#### (**MENU/123**) **MENU Rede Nome Dispositivo** Tentar Ag.

Pode alterar o nome do televisor que será apresentado em dispositivos móveis e computadores portáteis.

- 1. Seleccione **Nome Dispositivo** no menu **Rede**.
- 2. Seleccione um nome a partir da lista apresentada. Em alternativa, seleccione **Ent. Utiliz.** para introduzir um nome manualmente.

# <span id="page-19-0"></span>**Estabelecimento de ligação à rede através de um dispositivo de rede móvel**

Pode configurar o televisor para estabelecer a ligação a uma rede através de um dispositivo móvel, ligando um dispositivo de rede móvel ao televisor. Ligue o dispositivo de rede móvel à porta USB do televisor.

- $\mathbb Z$  Esta função só está disponível em determinados modelos e em áreas geográficas específicas.
- <sup>2</sup> Quando utilizar um dispositivo de rede móvel de grande dimensão (Cartão de dados), os dispositivos USB podem não funcionar correctamente devido a interferências entre as portas USB, ou a rede sem fios pode não funcionar correctamente devido a interferências dos periféricos e das áreas circundantes. Neste caso, utilize um cabo de extensão USB.
- **Aplicações vinculadas a Canais e Ticker** não está disponível quando configura uma rede móvel.
- **Se tiver problemas com a utilização dos serviços online, contacte o seu fornecedor de serviços de Internet.**

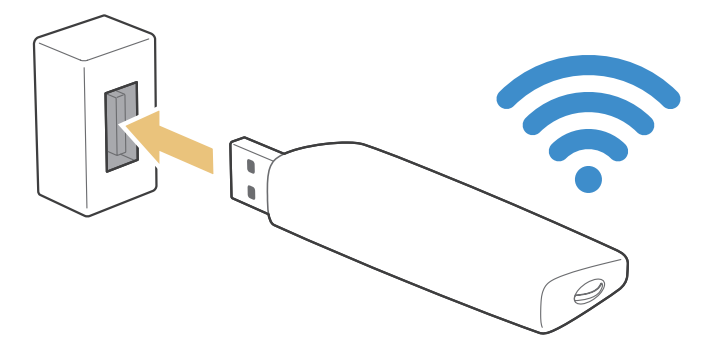

Os fornecedores de serviços móveis e respectivos dispositivos que suportam esta função são os seguintes:

- Vodacom (n.º de modelo: K4605)
- MTN (n.º de modelo: E3131S, E3251)
- Safaricom (n.º de modelo: E303)

# <span id="page-20-0"></span>**Resolução de problemas de conectividade à Internet**

### Resolução de problemas de conectividade à Internet com fios **Centar Ag.**

#### Nenhum cabo de rede encontrado

Confirme que o cabo de rede está ligado. Se estiver ligado, certifique-se de que o router está ligado. Se a alimentação estiver ligada, tente desligar e ligar o router novamente.

### Falha na definição automática do IP

Execute os seguintes passos ou configure as **Defin. IP** manualmente.

- 1. Certifique-se de que o servidor DHCP está activado no router e reinicie o router.
- 2. Se o problema persistir, contacte o seu fornecedor de serviços de Internet.

### Não é possível estabelecer a ligação à rede

- 1. Verifique todas as **Defin. IP**.
- 2. Certifique-se de que o servidor DHCP está activado no router. Depois, desligue o router e volte a ligá-lo.
- 3. Se esta solução não funcionar, contacte o seu fornecedor de serviços de Internet.

#### Ligado a uma rede local, mas não à Internet

- 1. Certifique-se de que o cabo LAN de Internet está ligado à porta LAN externa do router.
- 2. Verifique os valores de DNS nas **Defin. IP**.
- 3. Se o problema persistir, contacte o seu fornecedor de serviços de Internet.

### A configuração de rede está concluída, mas não é possível estabelecer a ligação à Internet

Se o problema persistir, contacte o seu fornecedor de serviços de Internet.

### <span id="page-21-0"></span>**Resolução de problemas de conectividade à Internet sem fios**

#### Ocorreu uma falha na ligação à rede sem fios

Se o router sem fios seleccionado não for encontrado, aceda a **Definições de Rede** e seleccione o router correcto.

#### Não foi possível estabelecer a ligação a um router sem fios

- 1. Verifique se o router está ligado. Se estiver, desligue-o e volte a ligá-lo.
- 2. Introduza a palavra-passe correcta, se solicitada.

#### Falha na definição automática do IP

Execute os seguintes passos ou configure as **Defin. IP** manualmente.

- 1. Certifique-se de que o servidor DHCP está activado no router. Depois, desligue o router e volte a ligá-lo.
- 2. Introduza a palavra-passe correcta, se solicitada.
- 3. Se o problema persistir, contacte o seu fornecedor de serviços de Internet.

#### Não é possível estabelecer a ligação à rede

- 1. Verifique todas as **Defin. IP**.
- 2. Introduza a palavra-passe correcta, se solicitada.
- 3. Se o problema persistir, contacte o seu fornecedor de serviços de Internet.

#### Ligado a uma rede local, mas não à Internet

- $1.$  Certifique-se de que o cabo LAN de Internet está ligado à porta LAN externa do router.
- 2. Verifique os valores de DNS nas **Defin. IP**.
- 3. Se o problema persistir, contacte o seu fornecedor de serviços de Internet.

#### A configuração de rede está concluída, mas não é possível estabelecer a ligação à Internet

Se o problema persistir, contacte o seu fornecedor de serviços de Internet.

# <span id="page-22-0"></span>**Ligação de dispositivos de vídeo**

O seu televisor inclui uma variedade de conectores para entrada de vídeo de dispositivos externos. Segue-se uma lista de conectores incluídos apresentados por ordem decrescente de qualidade de imagem.

- HDMI
- Componente
- Composto (A/V)

Para obter a melhor qualidade da imagem, ligue um dispositivo de vídeo ao televisor através de um conector HDMI. Se o dispositivo não tiver um conector HDMI, experimente um conector de componente.

# **Ligação com um cabo HDMI**

Recomendam-se os seguintes tipos de cabos HDMI:

- Cabo HDMI de alta velocidade
- Cabo HDMI de alta velocidade com Ethernet

Ligue o cabo HDMI ao conector de entrada HDMI do televisor e ao conector de saída HDMI do dispositivo, conforme ilustrado na imagem abaixo.

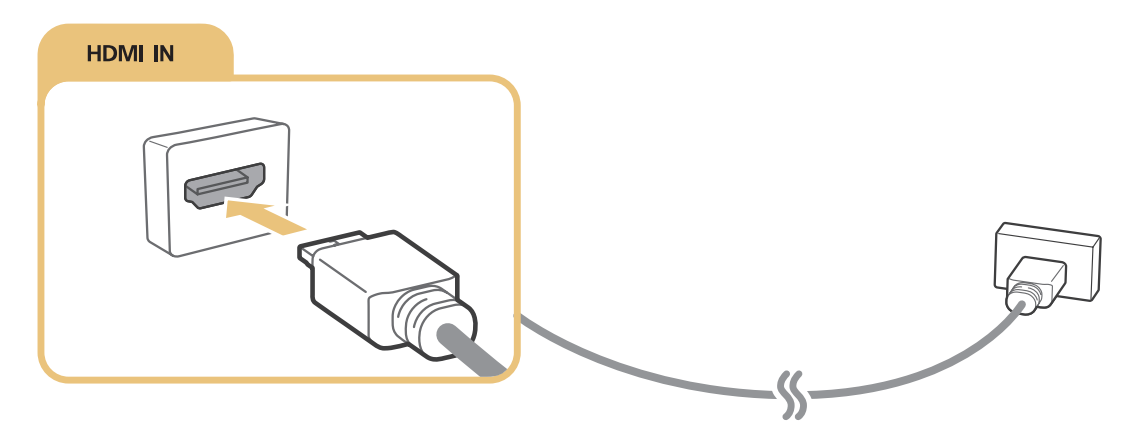

" Defina **Editar Tipo de Dispositivo** como **DVI PC** para um computador ligado através de um cabo HDMI/DVI e como **PC** para um computador ligado através de um cabo HDMI. Além disso, defina **Editar Tipo de Dispositivo** como **Dispositivos DVI** para um dispositivo A/V com um cabo HDMI/DVI.

# <span id="page-23-0"></span>**Ligação com um cabo de componente**

Ligue o cabo de componente aos conectores de entrada de componente do televisor e aos conectores de saída de componente do dispositivo, conforme ilustrado na imagem abaixo.

Certifique-se de que as cores do cabo correspondem às cores do conector.

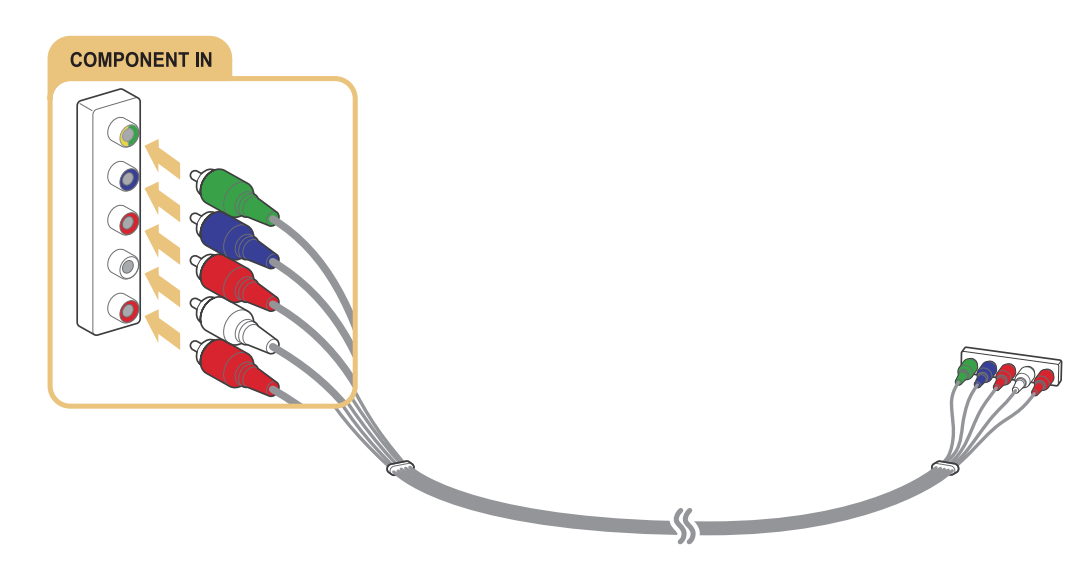

### **Ligação com um cabo composto (A/V)**

Ligue o cabo AV aos conectores de entrada AV do televisor e aos conectores de saída AV do dispositivo, conforme ilustrado na imagem abaixo.

Certifique-se de que as cores do cabo correspondem às cores do conector.

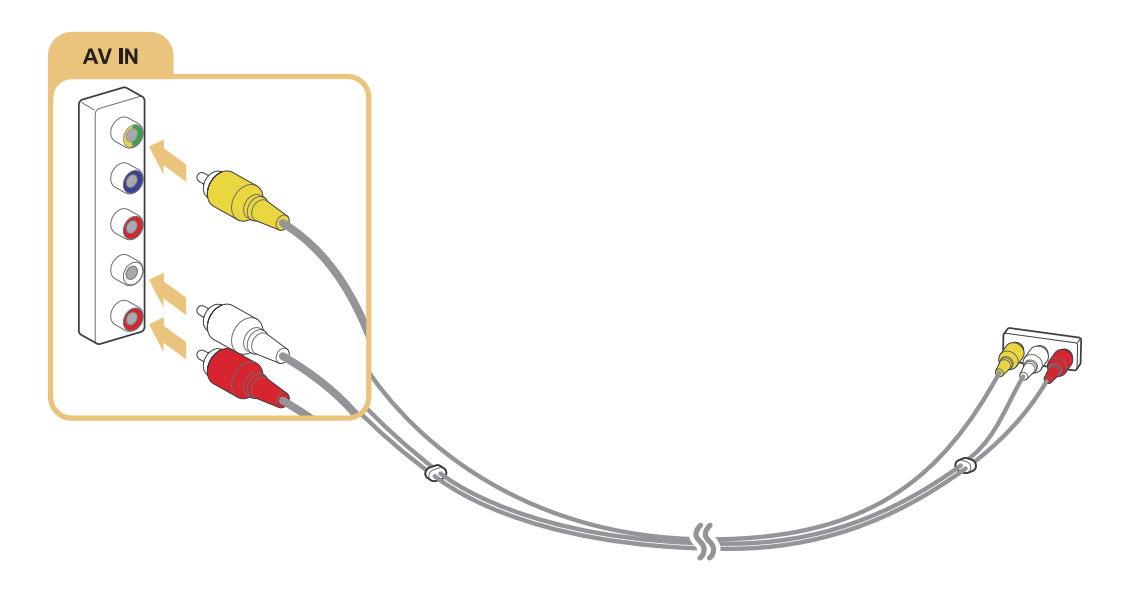

# <span id="page-24-0"></span>**Ligações de entrada e saída de áudio**

O seu televisor inclui uma variedade de ligações para entrada de áudio de dispositivos externos. Segue-se uma lista das ligações.

- HDMI/ARC (Audio Return Channel Canal de retorno de áudio)
- Áudio digital (óptico)
- Áudio (analógico)

# **Ligação com um cabo HDMI (ARC)**

A opção ARC (Audio Return Channel - Canal de retorno de áudio) permite a saída de som digital do televisor para um dispositivo de áudio e entrada de som digital do mesmo dispositivo de áudio através de um cabo HDMI. A função ARC apenas está disponível através da porta HDMI (ARC) e apenas quando o televisor está ligado a um receptor AV que suporte a função ARC.

Ligue um cabo HDMI ao conector de entrada HDMI (ARC) do televisor e ao conector de saída HDMI do dispositivo, conforme ilustrado na imagem abaixo.

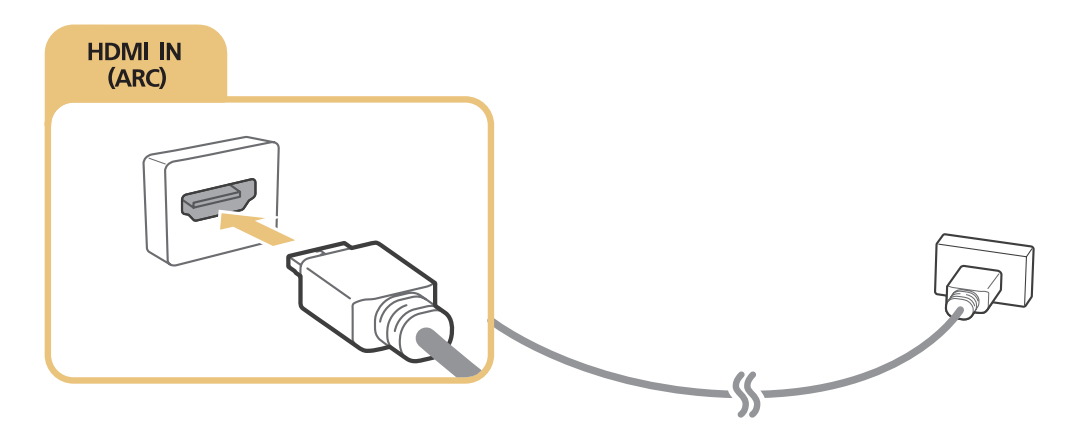

# <span id="page-25-0"></span>**Ligação com um cabo de áudio digital (óptico)**

Pode ouvir áudio digital ligando um receptor AV ao televisor, através de um conector de áudio digital (óptico).

Ligue o cabo óptico ao conector de saída de áudio digital do televisor e ao conector de entrada de áudio digital do dispositivo, conforme ilustrado na imagem abaixo.

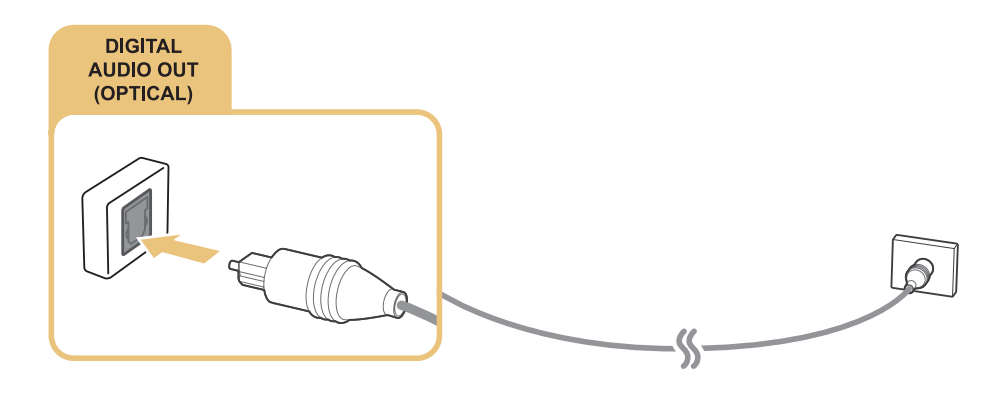

### **Ligação com auscultadores**

Ligue os auscultadores ao conector de saída dos auscultadores do televisor, conforme ilustrado na imagem abaixo.

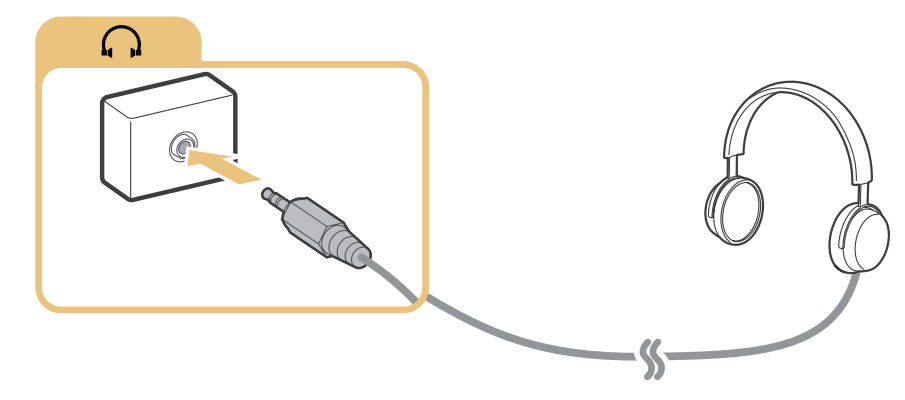

 $\triangle$  a disponibilidade depende do modelo específico e da área.

### **Ligação com um cabo de áudio**

Consulte o diagrama e ligue o cabo de áudio ao conector de saída de áudio do televisor e ao conector de entrada de áudio do dispositivo.

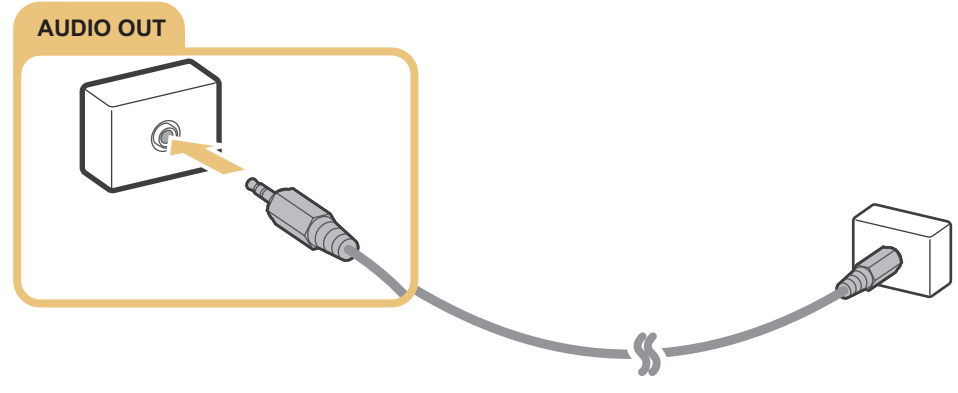

 $\triangle$  a disponibilidade depende do modelo específico e da área.

# <span id="page-26-0"></span>**Ligação a um computador**

Segue-se a lista dos tipos de ligações possíveis.

#### **Utilizar o televisor como monitor de computador**

- Estabeleça a ligação através da porta HDMI com um cabo HDMI.
- Estabeleça a ligação através da porta HDMI (DVI) com um cabo HDMI(DVI.

#### **Ver ou reproduzir no televisor o conteúdo guardado num computador**

● Estabeleça ligação através da sua rede doméstica.

# **Ligação através da porta HDMI**

Para a ligação HDMI, recomendamos a utilização de um dos seguintes tipos de cabo HDMI:

- Cabo HDMI de alta velocidade
- Cabo HDMI de alta velocidade com Ethernet

Ligue o cabo HDMI ao conector de entrada HDMI do televisor e ao conector de saída HDMI do dispositivo, conforme ilustrado na imagem abaixo.

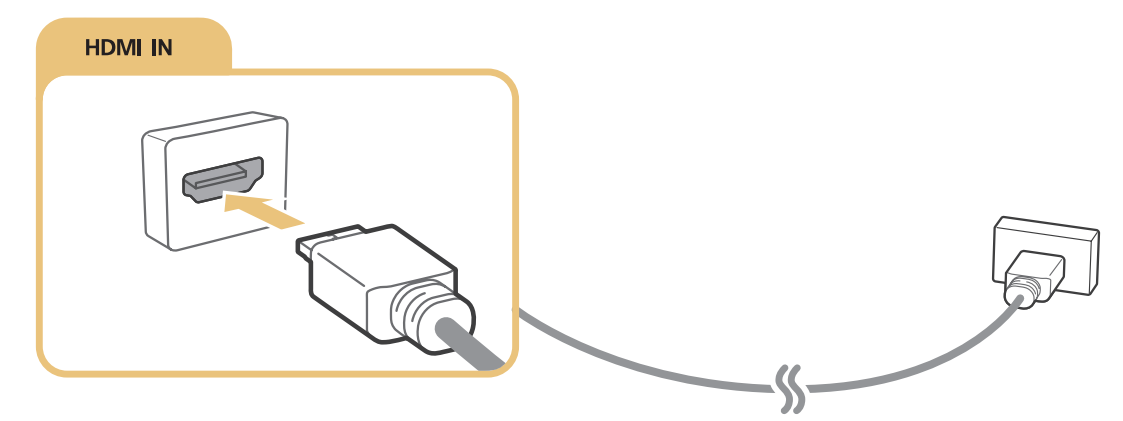

" Defina **Editar Tipo de Dispositivo** como **DVI PC** para um computador ligado através de um cabo HDMI/DVI e como **PC** para um computador ligado através de um cabo HDMI. Além disso, defina **Editar Tipo de Dispositivo** como **Dispositivos DVI** para um dispositivo A/V com um cabo HDMI/DVI.

# <span id="page-27-1"></span><span id="page-27-0"></span>**Ligação com um cabo HDMI/DVI**

Se a placa gráfica do televisor não suportar a interface HDMI, ligue o computador ao televisor com o cabo DVI (Digital Visual Interactive)/HDMI. Tenha em atenção que a ligação HDMI/DVI só é suportada pela porta HDMI (DVI) e não suporta a transmissão de áudio. Para ouvir o som do computador, ligue os altifalantes externos ao conector de saída de áudio do computador.

Ligue o cabo HDMI/DVI à porta HDMI (DVI) do televisor e à porta de saída DVI do computador, conforme ilustrado na imagem abaixo.

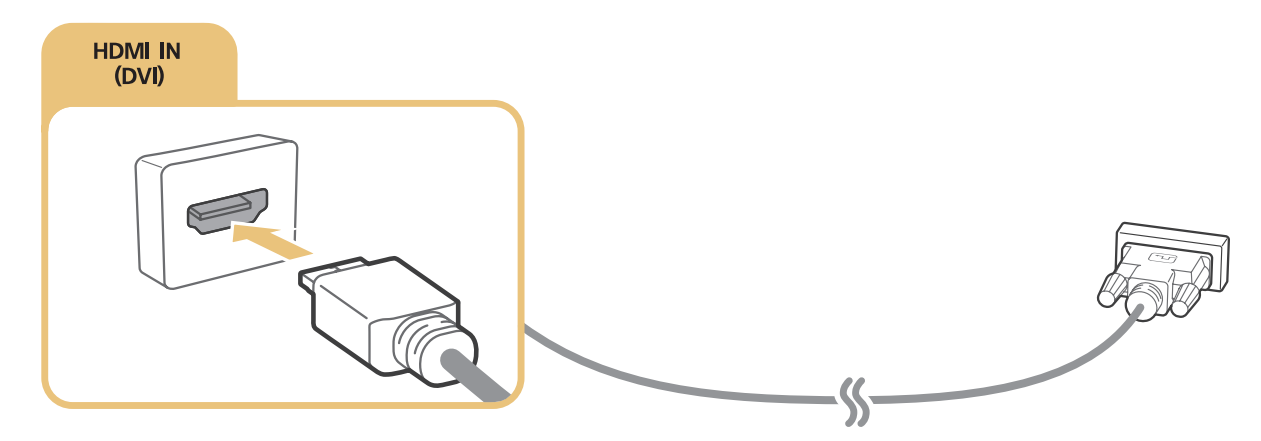

- " Defina **Editar Tipo de Dispositivo** como **DVI PC** para um computador ligado através de um cabo HDMI/DVI e como **PC** para um computador ligado através de um cabo HDMI. Além disso, defina **Editar Tipo de Dispositivo** como **Dispositivos DVI** para um dispositivo A/V com um cabo HDMI/DVI.
- Para saber quais as resoluções suportadas pelo televisor, consulte "Ler antes de ligar um computador (resoluções [compatíveis\)"](#page-168-1).

### **Estabelecer ligação através da rede doméstica**

Pode aceder e reproduzir rapidamente no televisor os ficheiros de imagem, de vídeo e de música guardados num computador.

- 1. Ligue o televisor e o computador ao mesmo router ou ponto de acesso. Depois de os ligar ao mesmo router ou ponto de acesso, será configurada uma rede doméstica.
- 2. No computador, seleccione [Painel de Controlo]  $\sum$  [Rede e Internet]  $\sum$  [Centro de Rede e Partilha]  $\sum$ [Alterar definições de partilha avançadas] e seleccione [Escolher opções de transmissão em sequência de multimédia...] para activar a transmissão em sequência de multimédia.
- 3. A partir da lista, defina o televisor como [Permitido].
- 4. Abra o Windows Media Player num computador. Seleccione [Definições] > [Gestão de bibliotecas] e adicione a localização onde serão guardados os ficheiros de imagem, vídeo e música para reproduzir os mesmos no televisor. Para obter mais informações sobre a reprodução de conteúdo, consulte a secção "[Reprodução de](#page-62-1)  [conteúdo multimédia num computador ou dispositivo móvel](#page-62-1)".
- Em alternativa, pode mover os ficheiros para a pasta predefinida especificada pelo Windows Media Player e, em seguida, visualizá-los ou reproduzi-los no televisor.

# <span id="page-28-0"></span>**Ligação de um dispositivo móvel**

Pode ligar um dispositivo móvel, como um smartphone ou tablet, directamente ao televisor ou ligá-lo à rede e visualizar o ecrã do dispositivo móvel ou reproduzir o conteúdo do mesmo no televisor. Segue-se a lista dos tipos de ligações possíveis.

- Visualize o ecrã do dispositivo móvel no ecrã do televisor utilizando um cabo MHL/HDMI.
- Estabeleça a ligação espelhando o ecrã do dispositivo móvel no televisor (Espelhamento de Ecrã).
- Ligue dispositivos móveis sem um router sem fios (Wi-Fi Directo).
- Ligue um dispositivo móvel através do Samsung Smart View 2.0.

# **Ligação com um cabo MHL/HDMI**

Pode utilizar a função MHL (Mobile High-definition Link – Ligação de alta definição móvel) para apresentar o ecrã de um dispositivo móvel no televisor. No entanto, a função MHL só está disponível através da porta HDMI (MHL) do televisor e apenas se for utilizada juntamente com um dispositivo móvel compatível com MHL. Para obter informações sobre a configuração da funcionalidade MHL no seu dispositivo móvel, consulte o respectivo manual do utilizador.

" Se ligar um dispositivo móvel ao televisor com um cabo MHL/HDMI, o televisor muda automaticamente o tamanho da imagem dos conteúdos guardados no dispositivo móvel para o tamanho da imagem original desses conteúdos.

Ligue o cabo MHL/HDMI ao conector de entrada HDMI (MHL) do televisor e à porta USB do dispositivo móvel, conforme ilustrado na imagem abaixo.

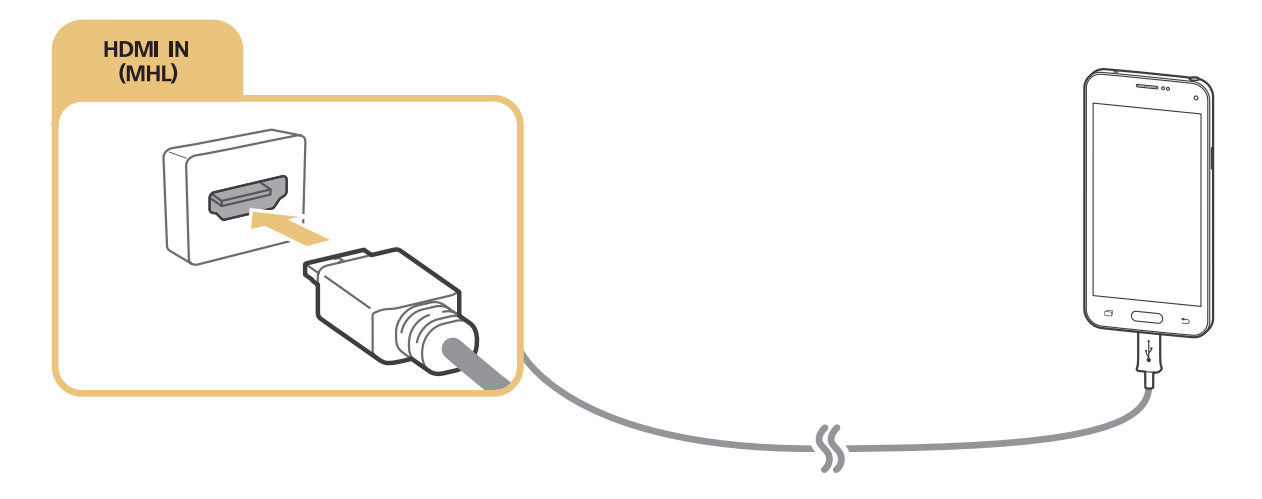

# <span id="page-29-0"></span>**Utilização do Espelhamento de Ecrã**

#### (**MENU/123**) **MENU Rede Espelhamento de Ecrã** Tentar Ag.

Pode estabelecer a ligação sem fios de um dispositivo móvel, com a função de espelhamento activada, ao televisor e reproduzir no televisor os ficheiros de vídeo e áudio armazenados no dispositivo. O espelhamento referese à função que reproduz, simultaneamente, num televisor e no dispositivo móvel, os ficheiros de vídeo e áudio localizados num dispositivo móvel.

### Ligação através de um dispositivo móvel

- 1. Inicie a função **Espelhamento de Ecrã** no seu dispositivo móvel. O dispositivo móvel procura dispositivos disponíveis para ligação.
- $2.$  Seleccione o televisor a partir da lista. O televisor permite automaticamente a ligação e o dispositivo é ligado.
- 3. Seleccione **Permit.** para ligar o dispositivo móvel.
	- Todos os dispositivos móveis anteriormente autorizados ligar-se-ão automaticamente sem necessitarem de aprovação.
	- " Se seleccionar **Recus.**, o dispositivo não poderá estabelecer a ligação. Para alterar o estado de ligação de um dispositivo recusado, seleccione (**MENU/123**) **MENU Rede Gestor do Dispositivo de Multimédia**, seleccione o dispositivo e seleccione **Permit.**.

### Ligação através da permissão de ligação automática

- 1. Seleccione (**MENU/123**) **MENU Rede Espelhamento de Ecrã**. Também pode iniciar o espelhamento de ecrã carregando no botão **SOURCE** no telecomando e seleccionando **Espelhamento de Ecrã** na lista, na parte superior do ecrã.
- $2.$  Inicie a função de espelhamento do ecrã no seu dispositivo móvel. O dispositivo móvel procura dispositivos disponíveis para ligação.
- $3.$  Seleccione o televisor a partir da lista. O televisor permite automaticamente a ligação e o dispositivo é ligado.

 $\triangle$  Se não for possível ligar o dispositivo móvel, desligue e volte a ligar o televisor e o dispositivo móvel.

# <span id="page-30-0"></span>**Ligação de dispositivos móveis sem um router sem fios (Wi-Fi Directo)** (**MENU/123**) **MENU Rede Wi-Fi Directo Wi-Fi Directo** Tentar Ag.

Pode ligar um dispositivo móvel com a funcionalidade Wi-Fi Direct directamente ao televisor sem um ponto de acesso ou router sem fios. Ao ligar um dispositivo móvel ao televisor com a função **Wi-Fi Directo**, pode reproduzir no televisor as fotografias, os vídeos e os ficheiros de música guardados no dispositivo móvel.

- 1. Active a função Wi-Fi Direct no dispositivo móvel e, em seguida, execute a função **Wi-Fi Directo** no televisor. O televisor procura e apresenta automaticamente uma lista de dispositivos disponíveis. O nome do televisor também aparece no dispositivo móvel.
- 2. Seleccione o dispositivo a partir da lista para iniciar uma ligação. Se o dispositivo receber um pedido de ligação vindo do televisor, verá uma mensagem de permissão no dispositivo e vice-versa.
- 3. Permita a conexão. O televisor e o dispositivo móvel são ligados.
- " Para obter mais informações sobre conteúdo multimédia, consulte a secção ["Reprodução de conteúdo multimédia num](#page-62-1)  [computador ou dispositivo móvel"](#page-62-1).
- $P$ ara confirmar os dispositivos móveis que permitem ou recusam a ligação, seleccione (MENU/123) > MENU > Rede > **Gestor do Dispositivo de Multimédia**.
- " Quando aproxima o dispositivo móvel do televisor com Wi-Fi Direct activado, aparece a janela de confirmação de autorização de ligação na parte inferior esquerda do ecrã para que possa ligá-la facilmente.

### Gestão do estado de ligação de dispositivos móveis ligados anteriormente

- 1. Seleccione (**MENU/123**) **MENU Rede Gestor do Dispositivo de Multimédia**. O televisor apresenta uma lista de dispositivos anteriormente ligados ao televisor ou que tentou ligar ao televisor e cuja ligação foi recusada. O estado da ligação (permitir/recusar) também é apresentado.
- 2. Seleccione um dispositivo.
- 3. Seleccione um tipo de ligação ou elimine o dispositivo da lista.
- $\ell$  Esta função só está disponível se os dispositivos tiverem sido anteriormente ligados ao televisor ou caso tenha tentado estabelecer uma ligação e esta tenha sido recusada.

### <span id="page-31-0"></span>**Ligação de um dispositivo móvel através do Samsung Smart View 2.0**

Pode reproduzir o conteúdo multimédia do dispositivo móvel, tal como vídeos, fotografias e música, se instalar e iniciar o Samsung Smart View 2.0 num dispositivo móvel ligado ao televisor. Pode enviar mensagens de texto ou controlar o televisor com o dispositivo móvel.

# **Emparelhar um computador portátil ao televisor - Espelhamento de PC sem fios (ou televisor KINO)**

Pode ver o ecrã dos modos avançado ou duplo de um computador portátil no televisor emparelhando, sem fios, um computador portátil ao televisor. Ligue um adaptador de espelhamento de PC sem fios (ou KINO KIT, VG-SWD1000) à porta HDMI do computador portátil e, em seguida, ligue o cabo USB fornecido na embalagem entre uma porta USB do adaptador de espelhamento de PC sem fios (ou KINO KIT, VG-SWD1000) e uma porta USB do computador portátil. Uma mensagem de emparelhamento aparece no ecrã do televisor. Se permitir o emparelhamento, o ecrã do computador portátil é apresentado no ecrã do televisor.

- $\mathscr O$  Esta função só está disponível em determinados modelos e em áreas geográficas específicas.
- " O espelhamento de PC sem fios, o televisor KINO e o KINO KIT utilizam a mesma tecnologia e a designação pode variar consoante a região.
- **Esta função não está disponível em televisores ou em dispositivos que não sejam computadores portáteis de terceiros.**
- $\triangle$  Se existirem dois televisores Samsung próximos um do outro, desligue o televisor ao qual não pretende emparelhar o computador portátil e tente realizar o emparelhamento.

# <span id="page-32-0"></span>**Alteração do sinal de entrada com dispositivos externos**

Carregue no botão **SOURCE** para alternar entre os dispositivos externos ligados ao televisor.

● **Opções**

Para ver o menu Opções, carreque no botão  $\vee$ . As funções apresentadas no menu Opções podem incluir qualquer uma das seguintes:

- Os nomes dos conectores podem variar consoante o produto.
- **Editar Tipo de Dispositivo**: altera os tipos de dispositivos externos. Seleccione um dispositivo externo para alterar. Por exemplo, pode utilizar um cabo HDMI para designar um computador ligado ao televisor como **PC**. Também pode utilizar um cabo HDMI/DVI para designar dispositivos AV como **Dispositivos DVI**.
- **Editar Nome**: pode mudar o nome dos dispositivos ligados ao televisor para facilitar a identificação de fontes externas.
- **Informação**: apresenta informações sobre os dispositivos ligados.
- **Anynet+ (HDMI-CEC)**: Apresenta uma lista de dispositivos compatíveis com Anynet+ (HDMI-CEC) ligados ao televisor.
	- " Esta opção só está disponível quando a opção **Anynet+ (HDMI-CEC)** está definida como **Ligado**.
- **Remover Dispositivo USB**: remove um dispositivo USB ligado ao televisor.
- **Eliminar Controlo Remoto Universal**: permite eliminar o dispositivo externo ligado ao televisor através da função de telecomando universal.
	- " Esta função é apenas suportada pelos modelos da série S9 ou pelos modelos das séries J6300, J6330, J6390 dentro da região CEI.
- **Config. Remoto Universal**: pode utilizar o telecomando do televisor para controlar dispositivos externos.
	- " Esta função é apenas suportada pelos modelos da série S9 ou pelos modelos das séries J6300, J6330, J6390 dentro da região CEI.
	- " Para obter mais informações sobre como utilizar a função de telecomando universal, consulte a secção "[Controlo de dispositivos externos com o telecomando do televisor - Utilização do telecomando universal"](#page-41-1).

# <span id="page-33-0"></span>**Notas de ligação!**

- " O número de conectores e os respectivos nomes e localizações podem variar consoante o modelo.
- " Consulte o manual de utilização do dispositivo externo quando o ligar ao televisor. O número de conectores do dispositivo externo e os respectivos nomes e localizações podem variar consoante o fabricante.

# **Notas de ligação para HDMI**

- Utilize um cabo HDMI com uma espessura igual ou inferior a 14 mm.
- A utilização de um cabo HDMI não certificado pode resultar num ecrã em branco ou num erro de ligação.
- Alguns cabos e dispositivos HDMI poderão não ser compatíveis com o televisor devido a diferentes especificações HDMI.
- Este modelo de televisor não suporta HDMI com Canal Ethernet. A Ethernet é uma rede local (Local Area Network, LAN) montada com cabos coaxiais que seguem a norma IEEE.
- HDCP 2.2 apenas é suportado pela porta HDMI (MHL) do televisor. HDCP é a sigla de "High-bandwidth Digital Content Protection" (Sistema de protecção de conteúdo digital de banda larga) e é utilizado para a protecção de direitos de autor de vídeo.
- Muitas placas gráficas não têm portas HDMI, mas têm portas DVI. Se a placa gráfica do seu computador tiver uma porta DVI, utilize um cabo HDMI/DVI para ligar o computador ao televisor. Para obter mais informações, consulte "[Ligação com um cabo HDMI/DVI](#page-27-1)".
- Se estiver a utilizar um adaptador de HDMI, o televisor reconhece o sinal como sendo de HDMI e pode responder de modo diferente do que sucederia se se tratasse de uma ligação através de um cabo MHL/ HDMI.

# <span id="page-34-0"></span>**Notas de ligação para dispositivos de áudio**

- Para obter uma melhor qualidade de áudio, é aconselhável utilizar um receptor AV.
- A ligação de um dispositivo através de um cabo óptico não desactiva automaticamente os altifalantes do televisor. Para desactivar os altifalantes do televisor, defina **Seleccionar Altifalante** ((**MENU/123**) **MENU Som Definições das colunas Seleccionar Altifalante**) com uma opção diferente de Altifalante da TV.
- Um ruído fora do comum oriundo do dispositivo de áudio durante a sua utilização pode indicar um problema no próprio dispositivo de áudio. Se for este o caso, peça a ajuda do fabricante do dispositivo de áudio.
- O áudio digital só está disponível com transmissões de 5.1 canais.
- Apenas utilize auscultadores com uma tomada de 3 condutores de tipo TRS.
- O volume dos auscultadores e o volume do televisor são ajustados de forma independente um do outro.
- Enquanto os auscultadores estiverem ligados, os altifalantes do televisor estarão sem som e determinadas opções de **Som** estarão desactivadas.

### **Notas de ligação para computadores**

- Para saber quais as resoluções suportadas pelo televisor, consulte "Ler antes de ligar um computador [\(resoluções compatíveis\)](#page-168-1)".
- Enquanto a partilha de ficheiros estiver activada, o acesso não autorizado poderá ocorrer. Quando não for necessário aceder aos dados, desactive a partilha de ficheiros.
- O PC e o Smart TV têm de estar ligados na mesma rede.

### **Notas de ligação para dispositivos móveis**

- Para utilizar a função Espelhamento de Ecrã, o dispositivo móvel tem de suportar uma função de espelhamento como a AllShare Cast ou Espelhamento de Ecrã. Para verificar se o seu dispositivo móvel suporta a função de espelhamento, visite o website do fabricante do dispositivo móvel.
- Para utilizar a função Wi-Fi Direct, o dispositivo móvel tem de suportar essa função. Verifique se o dispositivo móvel suporta a função Wi-Fi Direct.
- O dispositivo móvel e o Smart TV têm de estar ligados entre si na mesma rede.
- O vídeo ou o áudio pode parar de forma intermitente em função das condições de rede.

# <span id="page-35-0"></span>**Notas sobre a ligação para espelhamento de PC sem fios (ou televisor KINO)**

- O espelhamento de PC sem fios, o televisor KINO e o KINO KIT utilizam a mesma tecnologia e a designação pode variar consoante a região.
- A distância de funcionamento pode variar caso existam obstáculos (por ex., corpo humano, objectos metálicos ou paredes) ou num ambiente electromagnético. Para garantir um funcionamento estável, recomendamos que utilize o adaptador de espelhamento de PC sem fios (ou KINO KIT, VG-SWD1000) no mesmo local onde se encontra o televisor.
- Se um adaptador de espelhamento de PC sem fios (ou KINO KIT, VG-SWD1000) estiver ligado, o televisor pode não reproduzir correctamente os vídeos, consoante exista outro dispositivo que emita sinais de rádio nas proximidades.
- Não coloque o adaptador de espelhamento de PC sem fios (ou KINO KIT, VG-SWD1000) perto de uma fonte de calor, num local húmido ou num local onde fique exposto directamente à luz solar. Tal pode provocar uma avaria ou um incêndio.
- Não aplique nenhum dos seguintes ao adaptador de espelhamento de PC sem fios (ou KINO KIT, VG-SWD1000): produtos químicos (por ex., cera, benzeno, diluente, repelente de mosquitos, ambientador, lubrificante) e qualquer agente de limpeza que contenha álcool ou solvente, ou que seja tensioactivo. Tal pode causar a descoloração do exterior do dongle ou fazer descolar a etiqueta.
- Não desmonte, repare ou modifique o adaptador de espelhamento de PC sem fios (ou KINO KIT, VG-SWD1000) pessoalmente. Interrompa a utilização do dongle, caso este esteja danificado ou quebrado.
- Certifique-se de que utiliza um adaptador de espelhamento de PC sem fios (ou KINO KIT, VG-SWD1000) genuíno, fornecido pela Samsung Electronics.
# **Acerca do Samsung Smart Control**

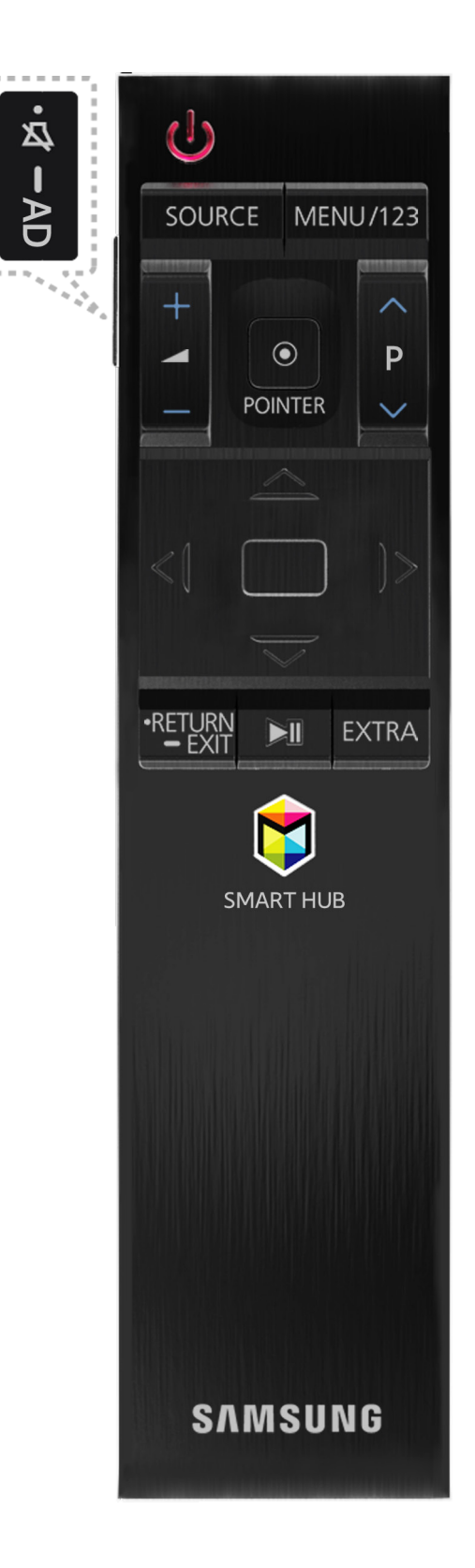

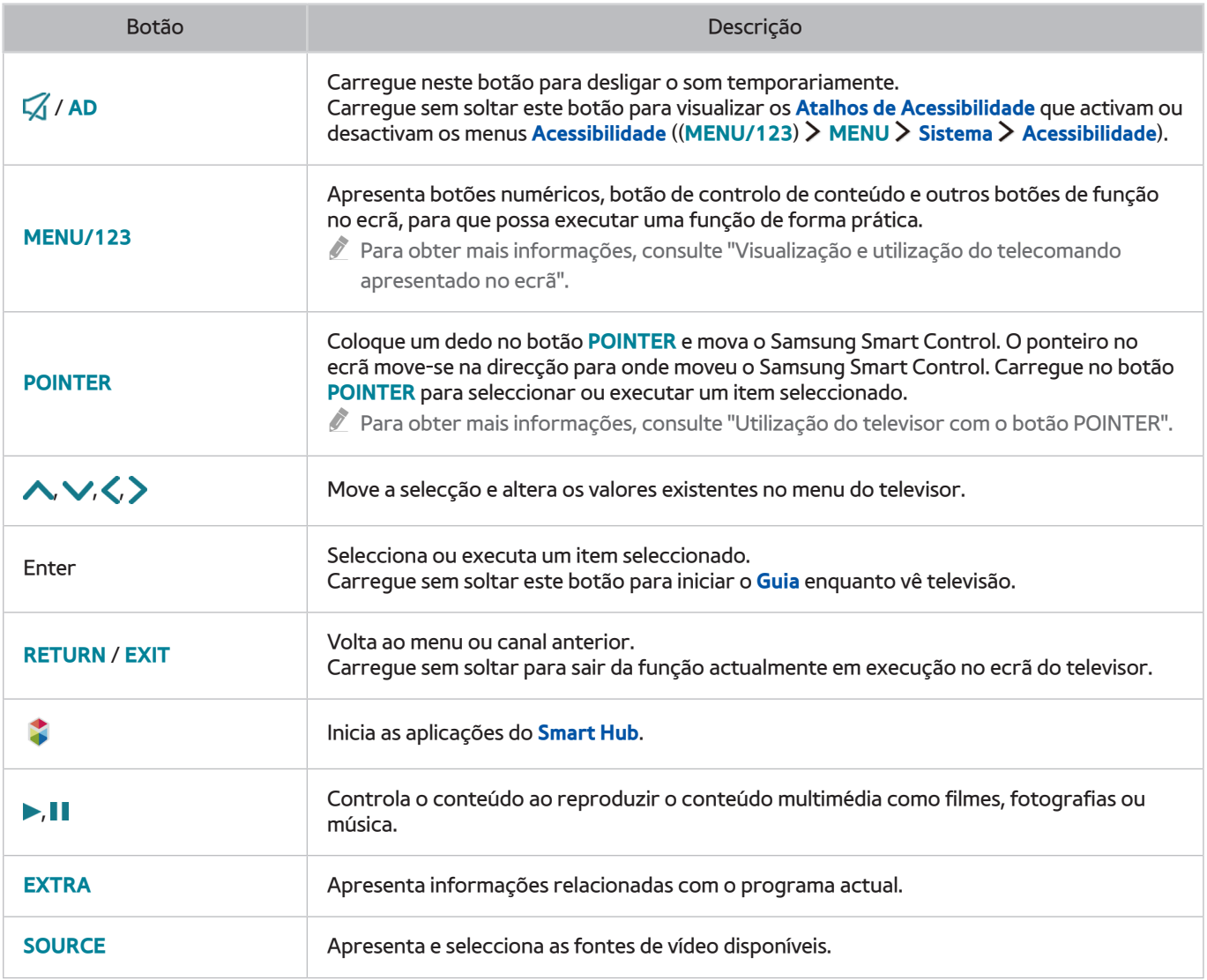

" A imagem do Samsung Smart Control pode diferir consoante o modelo.

" Esta função é apenas suportada pelos modelos da série S9 ou pelos modelos das séries J6300, J6330, J6390 dentro da região CEI.

" Utilize o Samsung Smart Control a uma distância inferior a 6 m. A distância de utilização pode variar consoante as condições ambientais sem fios.

# **Utilização do Samsung Smart Control**

" Esta função é apenas suportada pelos modelos da série S9 ou pelos modelos das séries J6300, J6330, J6390 dentro da região CEI.

## <span id="page-38-0"></span>**Utilização do televisor com o botão POINTER**

Coloque um dedo no botão **POINTER** e mova o Samsung Smart Control. O ponteiro no ecrã move-se na direcção para onde moveu o Samsung Smart Control. Mova o ponteiro para seleccionar um item no ecrã.

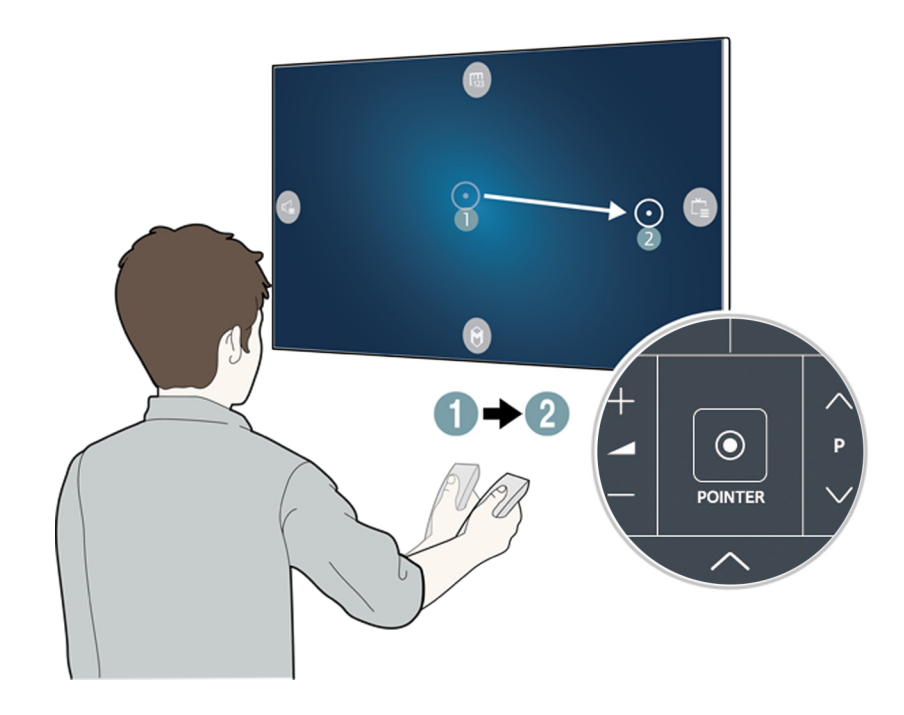

- **(F2)**: apresenta o telecomando no ecrã.
- $\mathbb G$ : permite ajustar o volume ou seleccionar os altifalantes.
- **B**: apresenta a lista de canais.
- **8**: inicia o Smart Hub.

### **Utilização do televisor com os botões direccionais e o botão Enter**

Carregue nos botões  $\land, \lor, \land$  e  $>$  para mover o ponteiro, a selecção ou o cursor na direcção pretendida ou alterar uma definição apresentada no item seleccionado. Carregue no botão Enter para seleccionar ou executar um item seleccionado. Carregue sem soltar o botão Enter para ver o **Guia** enquanto vê televisão.

- $\%$  Para ajustar a velocidade do ponteiro, seleccione (MENU/123) > MENU > Sistema > Definições de Smart Control > **Sensibilidade de Movimento**.
- **Tambia ver um tutorial que mostra como utilizar o botão POINTER, seleccione (MENU/123) > MENU > Assistência > Tutorial do Smart Control**.

# <span id="page-39-0"></span>**Visualização e utilização do telecomando apresentado no ecrã**

Pode visualizar e utilizar o telecomando apresentado no ecrã do televisor carregando no botão **MENU/123** no Samsung Smart Control.

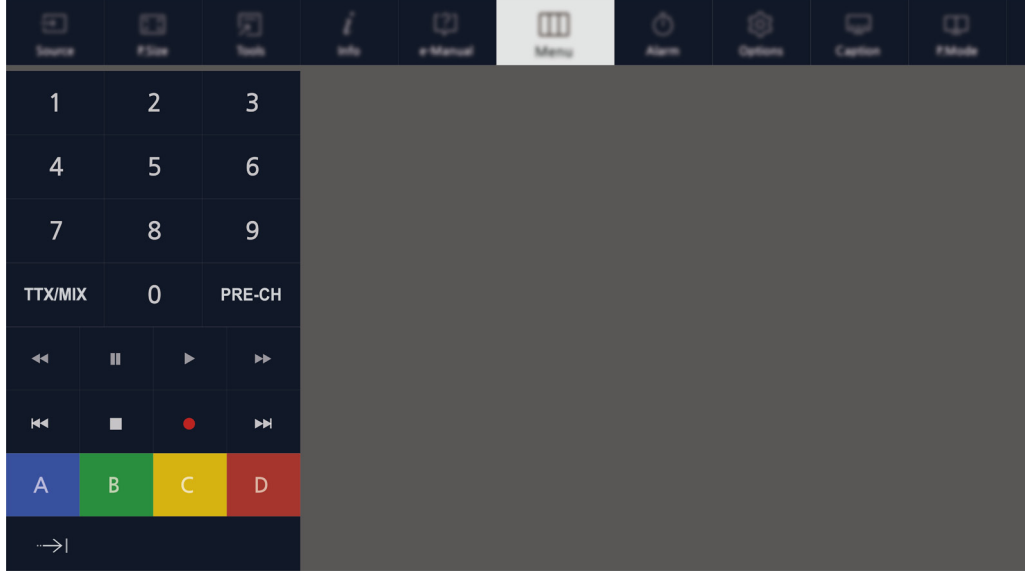

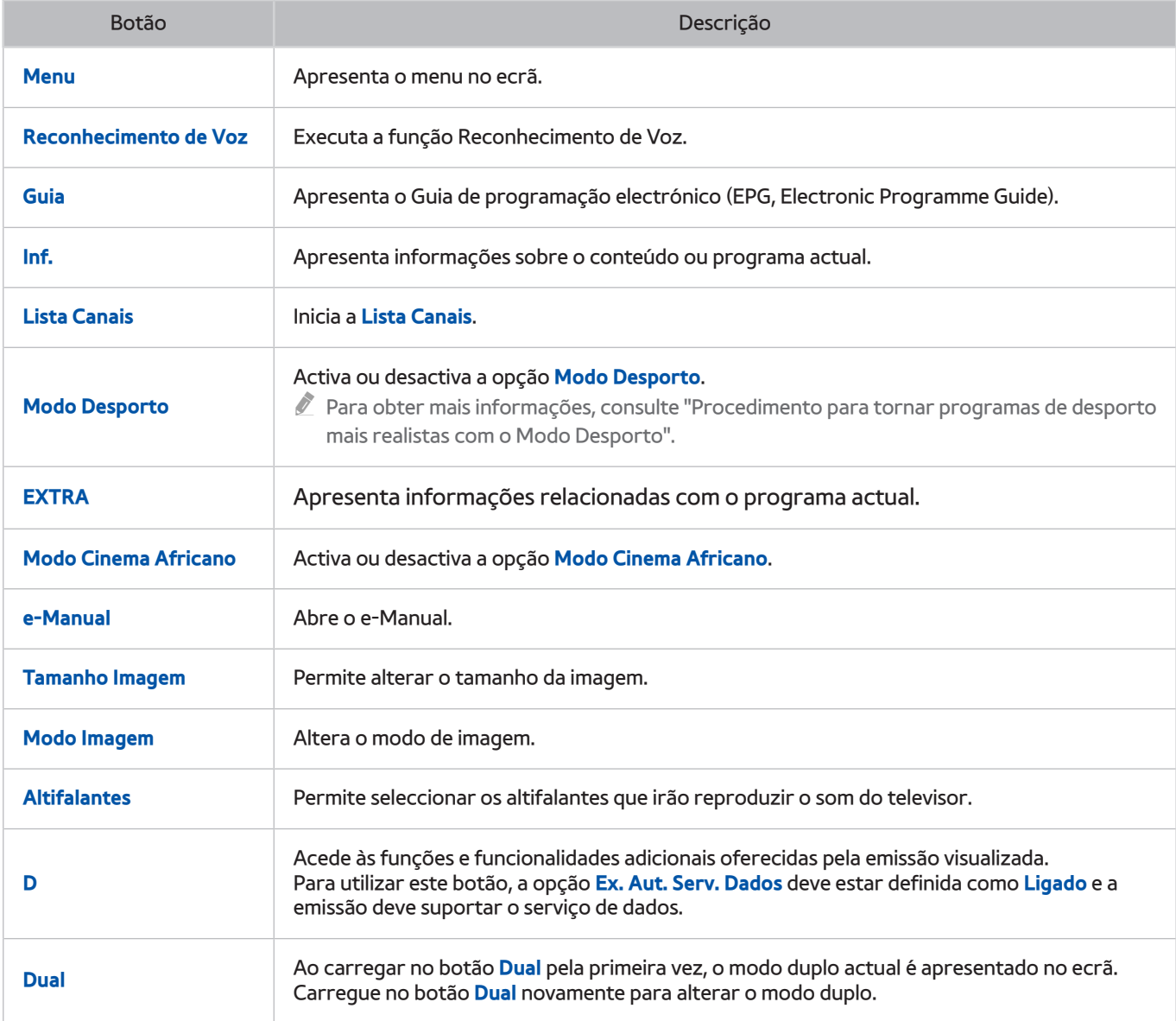

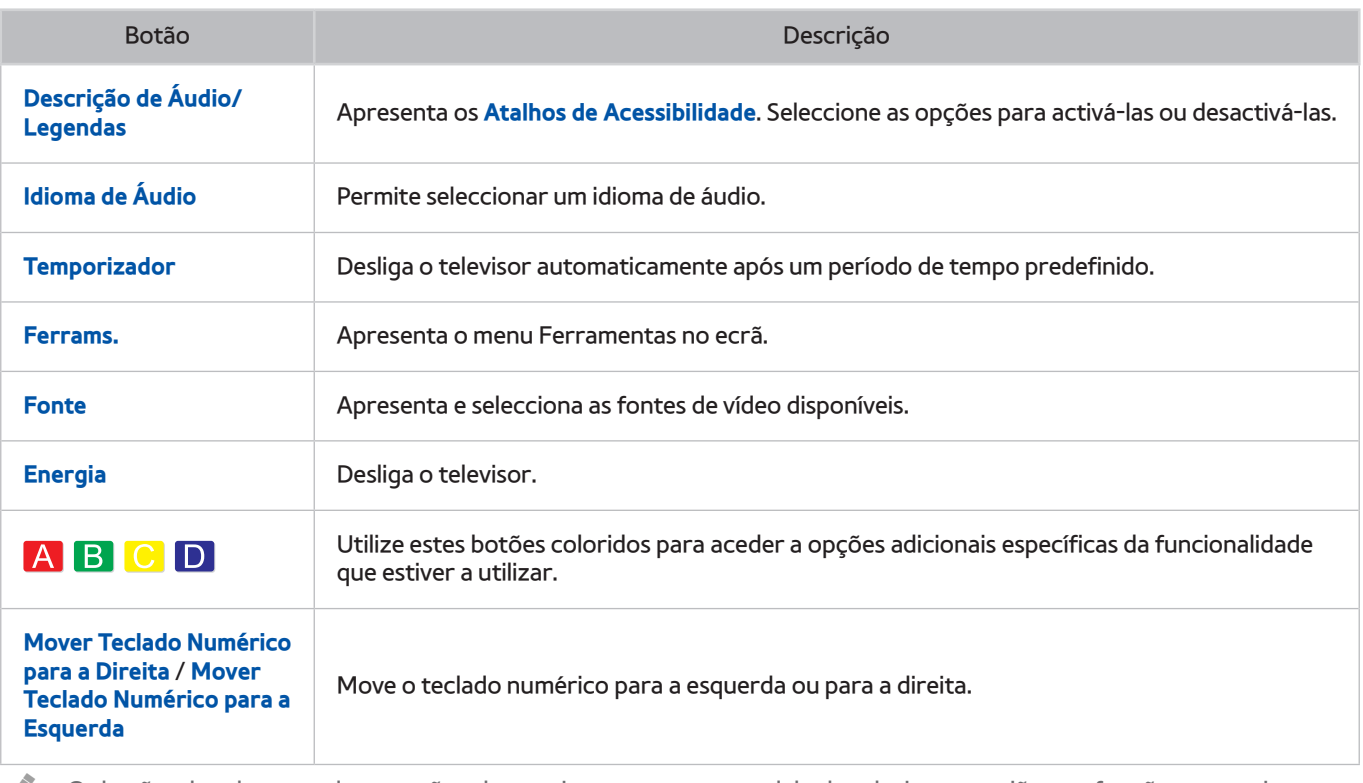

" Os botões do telecomando no ecrã podem variar consoante o modelo do televisor, a região e as funções que estiver a utilizar.

<sup>2</sup> Para alterar a ordem das opções de menu na primeira linha, seleccione a opção de menu que pretende mover, carregue sem soltar o botão Enter e seleccione os botões direccionais para especificar uma nova posição.

## **Emparelhamento do televisor com o Samsung Smart Control**

Quando liga o televisor pela primeira vez, o Samsung Smart Control emparelha com o televisor automaticamente. Se o Smart Control não emparelhar com o televisor automaticamente, aponte-o para o sensor do telecomando do televisor e, em seguida, carregue nos botões ① e ② no Samsung Smart Control simultaneamente durante, no mínimo, 3 segundos.

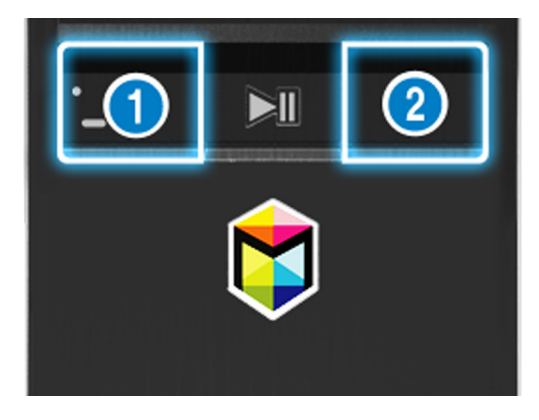

# **Controlo de dispositivos externos com o telecomando do televisor - Utilização do telecomando universal**

### (**MENU/123**) **MENU Sistema Config. Remoto Universal**

Pode controlar dispositivos externos ligados ao televisor com o telecomando do televisor.

- Esta função é apenas suportada pelos modelos da série S9 ou pelos modelos das séries J6300, J6330, J6390 dentro da região CEI.
- Também pode utilizar a função Anynet+ (HDMI-CEC) para controlar os dispositivos externos da Samsung com o telecomando do seu televisor sem qualquer configuração adicional. Consulte a secção "[Utilização do Anynet+ \(HDMI-](#page-124-0)[CEC\)"](#page-124-0) para obter mais informações.
- " Alguns dispositivos externos ligados ao televisor podem não suportar a funcionalidade de telecomando universal.

## **Configuração do telecomando universal**

- 1. Ligue o dispositivo externo a controlar com o telecomando universal à porta HDMI do televisor, em seguida, ligue o dispositivo externo.
- 2. Carregue no botão **SOURCE** no telecomando para abrir o ecrã **Fonte**.
- 3. Seleccione **Config. Remoto Universal**.
- $4.$  Siga as instruções no ecrã para concluir a configuração e registar o dispositivo. As instruções serão diferentes consoante o dispositivo que pretende controlar.
	- $\mathbb Z$  Se o dispositivo externo não responder após o registo, proceda novamente ao registo utilizando o respectivo número de modelo.
	- " O televisor memoriza o dispositivo externo e a ligação (HDMI 1, HDMI 2, etc.) à qual o dispositivo está ligado.

# **Utilização do menu Ferramentas no ecrã do televisor.**

Carregue no botão **TOOLS** para ver o menu Ferramentas no ecrã do televisor. As seguintes opções de menu estão disponíveis.

- **Tamanho Imagem**: permite alterar o tamanho da imagem.
- Modo Imagem: permite alterar o modo de imagem.
- **Rede**: permite ligar o televisor à Internet através de uma ligação com ou sem fios.
- **Descrição de Áudio/Legendas**: Apresenta os **Atalhos de Acessibilidade**. Seleccione as opções para activá-las ou desactivá-las.
- **Idioma de Áudio**: Permite seleccionar um idioma de áudio.
- **Altifalantes**: permite seleccionar os altifalantes que irão reproduzir o som do televisor.
- **Temporizador**: desliga o televisor automaticamente após um período de tempo predefinido.
- **Dual**: Ao carregar no botão **Dual** pela primeira vez, o modo duplo actual é apresentado no ecrã. Carregue no botão **Dual** novamente para alterar o modo duplo.
- **e-Manual**: abre o e-Manual.
	- $\ell$  As opções do menu Ferramentas podem variar consoante o modelo e a área geográfica.
	- Para alterar a ordem das opções de menu na primeira linha, seleccione a opção de menu que pretende mover, carregue sem soltar o botão Enter e seleccione os botões direccionais para especificar uma nova posição.

# **Controlo do televisor com um teclado**

#### (**MENU/123**) **MENU Sistema Gestor Disps. Definições Teclado** Tentar Ag.

Alguns modelos não são compatíveis com teclados USB de classe HID.

## **Ligação de um teclado**

### Ligação de um teclado USB

Ligue o cabo do teclado à porta USB do televisor.

### Ligação de um teclado Bluetooth

- 1. Coloque o teclado Bluetooth em estado de espera.
- 2. Seleccione (**MENU/123**) **MENU Sistema Gestor Disps. Definições Teclado Adicionar Teclado Bluetooth.** O televisor procura automaticamente os teclados disponíveis. Tentar Ag.
	- " Se o seu teclado não for detectado, coloque-o mais perto do televisor e, em seguida, seleccione **Actualizar**. O televisor procura novamente os teclados disponíveis.
- 3. Seleccione o teclado Bluetooth na lista de procuras e, em seguida, seleccione **Emparelhar e ligar**. Aparece um número no ecrã.
- 4. Introduza o número utilizando o teclado Bluetooth. Deste modo, o teclado Bluetooth é emparelhado com o televisor.

## **Utilização do teclado**

Pode utilizar as seguintes funcionalidades do telecomando com o teclado USB ou Bluetooth ligado ao televisor.

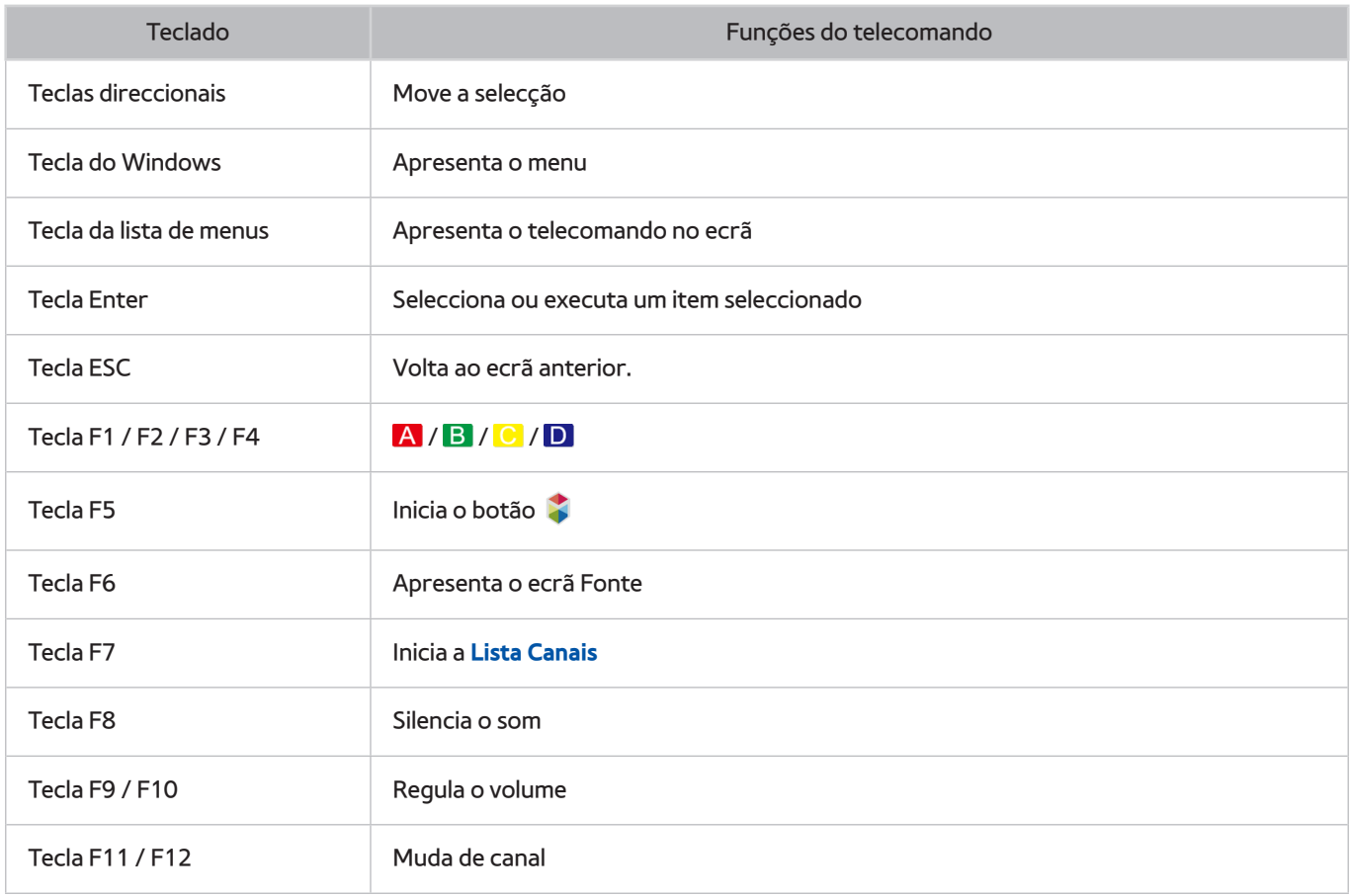

### Alteração das definições do teclado

Seleccione (**MENU/123**) **MENU Sistema Gestor Disps. Definições Teclado Opções do Teclado**. Tentar Ag.

#### ● **Idioma do Teclado**

Apresenta os idiomas que pode utilizar no seu teclado e permite seleccionar um idioma.

● **Tipo de Teclado**

Apresenta uma lista de tipos de teclado e permite seleccionar um tipo que corresponda ao idioma de teclado que seleccionou.

" A lista de tipos de teclado varia consoante o idioma seleccionado em **Idioma do Teclado**.

#### ● **Mudar Idioma Entrada**

Apresenta uma lista de teclas que pode utilizar para alternar entre idiomas e permite seleccionar uma tecla.

# **Controlo do televisor com um rato**

#### (**MENU/123**) **MENU Sistema Gestor Disps. Definições do Rato** Tentar Ag.

Alguns modelos não são compatíveis com ratos USB de classe HID.

### **Ligação de um rato USB**

Ligue o cabo do rato na porta USB do televisor.

### Ligação de um rato Bluetooth

- 1. Coloque o rato Bluetooth em estado de espera.
- 2. Seleccione (**MENU/123**) **MENU Sistema Gestor Disps. Definições do Rato Adic. Rato Bluetooth**. Tentar Ag.
- 3. Seleccione o rato Bluetooth na lista de procuras e, em seguida, seleccione **Emparelhar e ligar**. Deste modo, o rato Bluetooth é emparelhado com o televisor.

### **Utilização de um rato**

Pode utilizar um ponteiro para controlar o televisor da mesma forma que utiliza o ponteiro num computador.

● **Seleccionar e executar um item**

Clique com o botão esquerdo do rato.

● **Deslocar o ecrã ou menu do televisor**

Mova a roda do rato para cima ou para baixo.

● **Sair do menu do televisor ou de uma funcionalidade**

Coloque o ponteiro em qualquer espaço em branco no ecrã e, em seguida, clique com o botão esquerdo do rato.

### Alteração dos botões do rato e da velocidade do ponteiro

#### (**MENU/123**) **MENU Sistema Gestor Disps. Definições do Rato Opções do Rato** Tentar Ag.

● **Botão Principal**

Seleccione o botão  $\langle$  ou  $\rangle$  a utilizar para seleccionar e executar itens.

● **Veloc. Ponteiro**

Ajuste a velocidade do movimento do ponteiro.

# **Ligação de um teclado de jogos Bluetooth**

#### (**MENU/123**) **MENU Sistema Gestor Disps. Definições do Tecld. Jogos Bluetooth** Tentar Ag.

Pode jogar os jogos transferidos e instalados no serviço **Smart Hub** utilizando um teclado de jogos Bluetooth. Seleccione **Definições do Tecld. Jogos Bluetooth** e aproxime o teclado de jogos Bluetooth do televisor. O televisor procura automaticamente os teclados de jogos Bluetooth disponíveis (o DualShock®4, um teclado de jogos optimizado para PlayStation, é recomendado). Após a procura, pode utilizar o teclado de jogos Bluetooth para jogar jogos.

" Se o televisor não conseguir localizar o teclado de jogos Bluetooth, aproxime-o do televisor e seleccione **Actualizar**. Para obter mais informações sobre o emparelhamento, consulte o manual de utilização do teclado de jogos Bluetooth.

# **Introdução de texto através do teclado QWERTY do ecrã**

### **Utilização de funções adicionais**

Seleccione  $\bullet$  no ecrã do teclado QWERTY. As seguintes opções estão disponíveis:

● **Texto recomendado**

Permite activar ou desactivar a funcionalidade de texto recomendada. O teclado apresenta as palavras recomendadas para que possa introduzir texto mais facilmente.

● **Repor dados de texto recomendados**

Elimina as palavras recomendadas e as palavras memorizadas para limpar a lista.

● **Sugerir Carácter Seguinte (ao utilizar botões de direcção)**

Permite activar ou desactivar a funcionalidade de previsão de texto.

● **Idioma**

Permite seleccionar um idioma da lista.

Dependendo do país, esta função pode não ser suportada.

# **Smart Hub**

(**MENU/123**) **MENU Smart Hub Abrir o Smart Hub** Tentar Ag.

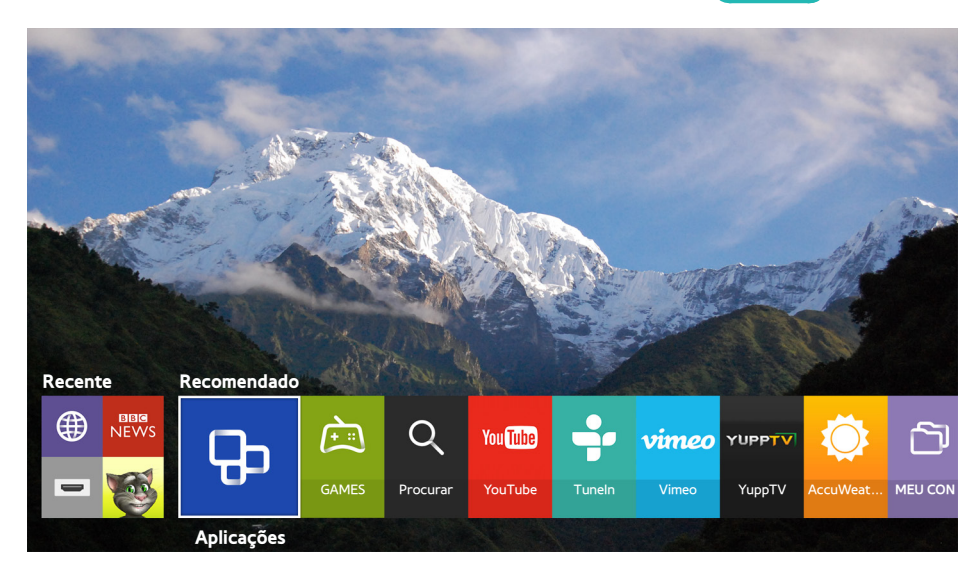

A imagem pode variar consoante o modelo específico e a área.

Pode navegar na Internet e transferir aplicações com o Smart Hub. Além disso, pode tirar partido de ficheiros de fotografia, vídeo e música armazenados em dispositivos de armazenamento externos. Coloque um dedo no botão **POINTER** para apresentar o ponteiro no ecrã. Seleccione na parte inferior do ecrã para iniciar o **Smart Hub**.

No telecomando normal, carregue no botão  $\bullet$ .

Para executar o **Smart Hub** enquanto utiliza um serviço fornecido pelo Smart Hub, vá para o mesmo caminho descrito acima.

## **Remoção ou junção de um item ao grupo Recente**

Para remover ou juntar um item ao grupo Recente, carregue no botão ∧ no telecomando. Os seguintes ícones estão disponíveis.

- : apaga o item. Embora remova um item do grupo **Recente**, o item não é removido do seu televisor.
- $\mathcal P$ : junte o item à primeira posição. Para remover o item, seleccione  $\mathcal P$  novamente.

### **Abrir o Smart Hub automaticamente**

### (**MENU/123**) **MENU Smart Hub Definições de Início Automático Smart Hub**

Pode iniciar o Smart Hub automaticamente ao ligar o televisor.

### **Teste de conexões do Smart Hub**

### (**MENU/123**) > MENU > Assistência > Auto-diagnóstico > Teste de Ligação ao Smart Hub (entar Ag.

Se o Smart Hub não estiver a funcionar, seleccione **Teste de Ligação ao Smart Hub**. O teste de ligação diagnostica o problema verificando a ligação à Internet, o seu ISP, o servidor Samsung e o serviço Aplicações.

Se o Smart Hub continuar a apresentar problemas depois de concluir o teste, contacte o seu fornecedor de serviços de Internet ou um centro de contacto da Samsung.

## **Utilização do tutorial do Smart Hub**

### (**MENU/123**) **MENU Assistência Tutorial do Smart Hub**

Pode aprender em detalhe as noções básicas sobre o Smart Hub e o respectivo serviço.

## **Reposição do Smart Hub**

### (**MENU/123**) **MENU Smart Hub Repor Smart Hub** Tentar Ag.

#### Pode remover as contas Samsung guardadas no televisor e tudo o que estiver associado às mesmas, incluindo as aplicações.

- Alguns serviços do Smart Hub são pagos. Para utilizar um serviço pago, tem de ter uma conta com o fornecedor de serviços ou uma conta Samsung. Para obter mais informações, consulte "[Utilização do Smart Hub com uma Conta](#page-50-0)  [Samsung](#page-50-0)".
- $\triangle$  Para utilizar esta funcionalidade, o televisor tem de estar ligado à Internet.
- " Algumas funcionalidades do Smart Hub podem não estar disponíveis consoante o fornecedor de serviços, idioma ou região.
- $\ell$  Falhas no serviço Smart Hub podem ser causadas por interrupções no seu serviço de Internet.
- " Para utilizar o Smart Hub, deve concordar com o acordo de utilizador final e a política de privacidade. Caso contrário, não será possível aceder às funcionalidades e serviços relacionados. Pode ver o texto completo dos **Termos e Política** acedendo a (**MENU/123**) **MENU Smart Hub Termos e Política**. Se pretender parar de utilizar o Smart Hub, é possível cancelar o acordo. Tentar Ag.
- $\triangle$  Para consultar informações de ajuda sobre o Smart Hub, seleccione o botão  $\Box$  no ecrã Recente.

# <span id="page-50-0"></span>**Utilização do Smart Hub com uma Conta Samsung**

### **Criação de uma conta Samsung**

#### (**MENU/123**) **MENU Smart Hub Conta Samsung** Tentar Ag.

Alguns dos serviços do Smart Hub são pagos. Para utilizar um serviço pago, tem de ter uma conta com o fornecedor de serviços ou uma conta Samsung.

Pode criar uma conta Samsung utilizando o seu endereço de e-mail como a sua ID.

- " Para criar uma conta Samsung, tem de concordar com o acordo de utilizador final e com a política de privacidade da conta Samsung. Caso contrário, não será possível criar uma conta Samsung. Pode visualizar todo o conteúdo do acordo navegando até (**MENU/123**) **MENU Smart Hub Conta Samsung Termos e Condições, Política de Privacidade**.
- " Também pode criar uma conta Samsung em http://content.samsung.com. Assim que a sua conta for criada, pode utilizar a mesma ID tanto no televisor como no website da Samsung.

### Criação de uma conta Samsung

#### **MENU Smart Hub Conta Samsung Criar conta Criar Conta Samsung**

Pode criar a conta Samsung seguindo as instruções apresentadas no ecrã. Após criar uma conta Samsung, a sessão na conta Samsung será iniciada automaticamente.

- **C** Caso pretenda rever os termos e condições, seleccione Ver detalhes.
- " Se pretender proteger a sua conta, seleccione **Selecção de imagens de perfil e introdução de palavras-passe (nível alto de segurança)** no campo abaixo do campo correspondente à palavra-passe.
- " Caso pretenda que o televisor inicie sessão na conta automaticamente quando é ligado, seleccione **Iniciar sessão automat.**.

### Criação de uma conta Samsung com uma conta do Facebook

#### (**MENU/123**) **MENU Smart Hub Conta Samsung Criar conta Criar conta Samsung com a conta Facebook.**

Introduza a sua ID do Facebook e a palavra-passe e, em seguida, siga as instruções apresentadas no ecrã para concluir a configuração da conta. Após criar uma conta Samsung, a sessão na conta Samsung será iniciada automaticamente.

 $\triangle$  Ao criar uma conta Samsung com a sua conta do Facebook, estas são associadas automaticamente.

### **Início de sessão numa conta Samsung**

### (**MENU/123**) **MENU Smart Hub Conta Samsung Inic. Ses.**

Pode iniciar sessão automaticamente na sua conta e utilizar a funcionalidade Smart Hub.

### Registar a conta Samsung no televisor

Se já tiver uma conta Samsung, pode registar essa conta no televisor. Seleccione **+ Inic. Ses.** no ecrã da conta Samsung e siga as instruções apresentadas no ecrã.

### Início de sessão numa conta Samsung registada guardada no televisor

Se registar uma conta Samsung, esta fica guardada no televisor. Para iniciar sessão numa conta Samsung registada, basta seleccioná-la no televisor.

" Para alterar o método de início de sessão, consulte a secção ["Alteração e adição de informações de uma conta Samsung](#page-52-0)".

### **Associação da conta Samsung a contas de serviços externos**

Pode iniciar sessão automaticamente nas contas das aplicações associadas quando inicia sessão na conta Samsung, associando a sua conta Samsung a contas de serviços externos.

" Para utilizar a opção **Associar Contas de Serviço**, primeiro tem de iniciar sessão na conta Samsung.

### Associar ou desactivar uma conta de serviço

#### (**MENU/123**) **MENU Smart Hub Conta Samsung Associar Contas de Serviço**

● **Associação de uma conta de serviço**

Seleccione uma conta na lista e inicie sessão seguindo as instruções apresentadas no ecrã. A conta de serviço é associada à conta Samsung.

● **Remoção de uma conta associada**

Seleccione uma conta na lista e desactive a conta seguindo as instruções apresentadas no ecrã.

## <span id="page-52-0"></span>**Alteração e adição de informações de uma conta Samsung**

### (**MENU/123**) **MENU Smart Hub Conta Samsung Editar perfil**

Pode gerir a sua conta Samsung. Introduza a sua palavra-passe com o teclado apresentado no ecrã do televisor e seleccione **Concluído**. Pode utilizar as seguintes funções no ecrã.

- $\triangle$  Para alterar as informações da conta, tem de ter a sessão iniciada na sua conta Samsung.
	- **Alterar a imagem de perfil**
	- **Seleccionar o método de início de sessão de uma conta Samsung**
	- **Activar ou desactivar o início de sessão automático**
	- **Introduzir informações básicas sobre o utilizador**
	- **Subscrever a newsletter electrónica da Samsung**

### **Eliminação de uma conta Samsung do televisor**

#### (**MENU/123**) **MENU Smart Hub Conta Samsung Remover Contas da TV**

Pode remover uma conta Samsung e as informações de palavra-passe do televisor. As informações de quaisquer contas externas associadas à conta também serão removidas do televisor.

**2** Para remover as informações da conta, tem de iniciar sessão na conta Samsung.

# **Utilização do serviço GAMES**

**Recomendado GAMES**

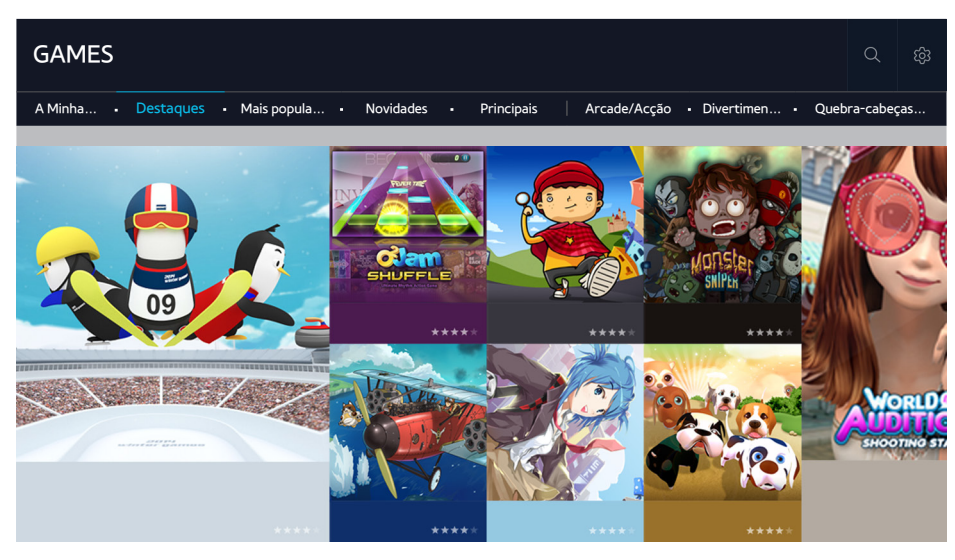

Pode transferir e jogar as aplicações de jogos optimizadas para o seu televisor. Seleccione uma categoria na parte superior do ecrã. Pode instalar e executar as aplicações dispostas por géneros. Também pode gerir as aplicações de jogos transferidas na **A Minha Página**.

- A imagem pode variar consoante o modelo específico e a área.
- $\mathbb Z$  Para utilizar esta funcionalidade, o televisor tem de estar ligado à Internet.
- $\mathscr O$  Esta função só está disponível em determinados modelos e em áreas geográficas específicas.

## **Gestão de jogos com o menu de contexto Opções**

Mova a selecção para um jogo e, em seguida, carregue sem soltar o botão Enter. Pode utilizar as seguintes funções.

- **Transferir/Remover**
- **Ver detalhes**
- **Actualizar**
- O menu de contexto pode variar consoante o jogo que seleccionar.

## **Visualização do ecrã de Informação detalhada**

Mova a selecção para um jogo e, em seguida, carregue no botão Enter ou **POINTER**. Também pode seleccionar a função Ver detalhes. Ver acima.

## **Instalação e execução de um jogo**

### Instalação de jogos

Seleccione um jogo para instalar e carregue sem soltar o botão Enter. Seleccione **Transferir** na janela sensível ao contexto ou instale o jogo no ecrã de informações detalhadas do jogo.

- " Para obter informação sobre os controladores de jogos compatíveis com o jogo transferido, seleccione **GAMES Opções Guia do Controlador Jogos**.
- $\triangle$  Se a memória interna do televisor for insuficiente, pode instalar um jogo num dispositivo USB.
- " Pode jogar um jogo instalado num dispositivo USB apenas quando este dispositivo estiver ligado ao televisor. Se desligar o dispositivo USB durante um jogo, este é terminado.
- $\mathscr N$  Não pode jogar o jogo instalado no dispositivo USB, num PC ou noutro televisor.

### Iniciar um jogo instalado

Para executar um jogo, terá de iniciar sessão na sua conta Samsung. Primeiro, seleccione um jogo em **GAMES A Minha Página** no ecrã **GAMES**. Aparece o ecrã de informações detalhadas sobre o jogo seleccionado. Seleccione **Reprod.**. O jogo é iniciado.

## **Gestão de jogos transferidos ou comprados**

Seleccione **A Minha Página** no serviço **GAMES**.

### Actualização de um jogo

Seleccione **A Minha Página Opções Actualizar Os Meus Jogos**. Pode actualizar os jogos instalados no televisor.

### Edição de um pseudónimo

- 1. Seleccione no ecrã de serviço **GAMES** e, em seguida, seleccione **Editar Alcunha**.
- 2. Introduza o seu pseudónimo no teclado no ecrã e, em seguida, seleccione **Concluído**.
	- " O seu pseudónimo é apresentado no ecrã **A Minha Página**.

### Permitir actualizações automáticas de jogos

### (**MENU/123**) **MENU Smart Hub Actualização Automática de Aplicação e Jogo** ou **Actualização Automática da Aplicação**

Para actualizar jogos automaticamente, defina a opção **Actualização Automática de Aplicação e Jogo** ou **Actualização Automática da Aplicação** como **Ligado**. Os jogos serão actualizados quando ficar disponível uma actualização.

<sup>2</sup> O nome real pode ser diferente consoante as áreas geográficas específicas.

### Remoção de um jogo

- 1. Seleccione no ecrã **A Minha Página** e, em seguida, seleccione **Eliminar Os Meus Jogos**.
- 2. Seleccione um jogo para remover e, em seguida, carregue no botão Enter. Para seleccionar todos os jogos, seleccione **Selec. Todos**.
	- $\ell$  Pode remover um jogo carregando sem soltar o botão Enter com o jogo seleccionado.
- 3. Quando a selecção estiver concluída, seleccione **Apagar**.

### Classificação de um jogo

#### Pode classificar um jogo no ecrã de informações detalhadas.

 $\mathscr X$  Esta funcionalidade apenas está disponível quando o jogo está apenas instalado no televisor.

### Registo de um cupão

Introduza o número do cupão no ecrã **A Minha Página** para registar o mesmo.

# **Utilização do serviço Aplicações**

**Recomendado Aplicações**

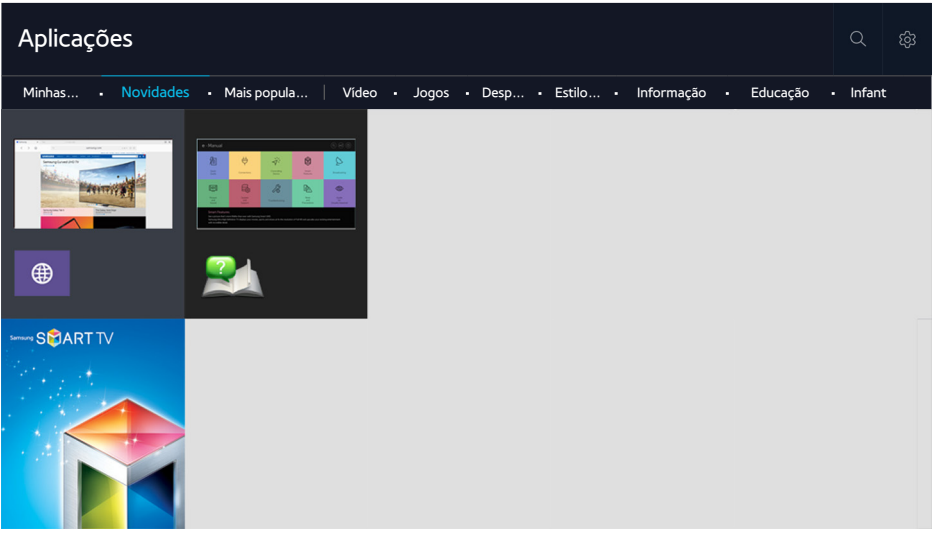

A imagem pode variar consoante o modelo específico e a área.

Pode usufruir de uma vasta gama de conteúdos, incluindo notícias, desporto, meteorologia e jogos, instalando as aplicações correspondentes no seu televisor. Pode transferir as aplicações a partir do Smart Hub. Seleccione uma categoria na parte superior do ecrã. Pode instalar e executar as aplicações organizadas por géneros, tais como **Novidades**, **Mais populares**.

- $\ell$  Para utilizar esta funcionalidade, o televisor tem de estar ligado à Internet.
- " Quando abrir o Smart Hub pela primeira vez, as aplicações predefinidas são instaladas automaticamente. As aplicações predefinidas podem variar consoante a região.

## **Gestão de aplicações transferidas com o menu de contexto Opções**

Mova a selecção para uma aplicação e, em seguida, carregue sem soltar o botão Enter. Pode utilizar as seguintes funções.

- **Apagar**
- **Detalhe**
- **Reinstalar**
- O menu de contexto pode variar consoante as aplicações.

## **Instalação de uma aplicação**

### Instalação de uma aplicação rapidamente

- 1. Seleccione uma categoria no ecrã **Aplicações**.
- $2.$  Mova a selecção para uma aplicação e, em seguida, carregue sem soltar o botão Enter. É apresentado o menu sensível ao contexto.
- 3. Seleccione **Transferir**. A aplicação seleccionada é instalada no televisor.
- " Pode ver as aplicações instaladas no ecrã **Aplicações**.
- <sup>2</sup> Pode igualmente instalar a aplicação a partir do ecrã de informações detalhadas.
- " Se a memória interna do televisor for insuficiente, pode instalar uma aplicação num dispositivo USB.
- " Só pode executar uma aplicação instalada num dispositivo USB quando o dispositivo USB estiver ligado ao televisor. Se o dispositivo USB for desligado enquanto a aplicação estiver em execução, a aplicação será encerrada.
- $\triangle$  Não pode executar a aplicação instalada no dispositivo USB, num PC ou noutro televisor.

### Início de uma aplicação

Pode iniciar uma aplicação seleccionando-a no ecrã **Aplicações**. Os ícones abaixo são apresentados nas aplicações seleccionadas e indicam o seguinte:

- $\blacksquare$ : a aplicação está instalada num dispositivo USB.
- $\bigcap$  : a aplicação tem palavra-passe.
- **2**: a aplicação está instalada.

## **Permitir actualizações automáticas de aplicações**

### (**MENU/123**) **MENU Smart Hub Actualização Automática de Aplicação e Jogo** ou **Actualização Automática da Aplicação**

Para actualizar jogos automaticamente, defina a opção **Actualização Automática de Aplicação e Jogo** ou **Actualização Automática da Aplicação** como **Ligado**. Os jogos serão actualizados quando ficar disponível uma actualização.

*C* O nome real pode ser diferente consoante as áreas geográficas específicas.

## **Remoção de uma aplicação do televisor**

Seleccione uma aplicação a remover no ecrã **Aplicações** e carregue sem soltar o botão Enter para confirmar a remoção. Se pretender remover várias aplicações, seleccione todas as aplicações que pretende eliminar e seleccione **Opções** na parte superior do ecrã e, em seguida, seleccione **Eliminar Minhas Apps**.

" Certifique-se de que os dados relacionados com a aplicação também serão removidos quando eliminar a aplicação.

## **Bloqueio e desbloqueio de aplicações**

Seleccione **Opções Bloquear/Desbloquear Minhas Apps** no ecrã **Aplicações**. É apresentado o ecrã de introdução da palavra-passe. Introduza a sua palavra-passe, seleccione as aplicações que pretende bloquear ou desbloquear e, em seguida, seleccione **Guardar**. Todas as aplicações seleccionadas serão bloqueadas ou desbloqueadas.

## **Actualização de aplicações**

Seleccione **Opções Actualizar aplicações** no ecrã **Aplicações**. O televisor procura actualização para as aplicações e apresenta a lista. Depois de procurar, pode actualizar algumas ou todas as aplicações.

## **Reordenação de aplicações**

Seleccione **Opções** no ecrã **Aplicações** e, em seguida, seleccione **Ordenar por** para ordenar as aplicações por data, hora, entre outros.

## **Classificação de aplicações compradas**

Pode definir a pontuação de estrelas utilizando os botões ou > no ecrã de informações detalhadas.

## **Utilização de funcionalidades e funções de outras aplicações**

(**MENU/123**) **MENU Smart Hub Definições de Início Automático Aplicações vinculadas a Canais e Ticker**

Pode configurar funcionalidades e funções de aplicações adicionais.

### Utilização de aplicações associadas a canais

Pode receber informações sobre programas de televisão e outros serviços relevantes enquanto vê televisão, utilizando uma aplicação instalada no televisor e associada a um canal específico.

" Esta função só está disponível se estiver instalada no televisor uma aplicação que suporte **Aplicações vinculadas a Canais e Ticker**.

# **Utilização do e-Manual**

### **Início do e-Manual**

#### (**MENU/123**) **MENU Assistência e-Manual**

Pode ver o e-Manual incorporado que contém informações sobre as principais funcionalidades do seu televisor. Carregue no botão **MENU/123** no Samsung Smart Control e, em seguida, seleccione **e-Manual**. No telecomando normal, carregue no botão **E-MANUAL**.

- 1. Seleccione uma categoria no ecrã **e-Manual**. A lista da categoria seleccionada aparece no ecrã.
- 2. Seleccione um item na lista. O tópico do e-Manual correspondente é apresentado.
	- $\ell$  Em alternativa, pode transferir uma cópia do e-Manual a partir do website da Samsung.
	- **As palavras a azul (p. ex., Modo Imagem)** indicam uma opção de menu.

As setas no navegador de menus indicam o caminho do menu. Por exemplo, (**MENU/123**) **MENU Imagem Modo Imagem** significa que tem de carregar no botão **MENU/123** do Samsung Smart Control e, em seguida, seleccionar **Menu**, **Imagem** e **Modo Imagem** por ordem no ecrã.

## **Utilização dos botões no e-Manual**

 (**Procurar**): abre o ecrã de procura. Introduza um termo de procura e, em seguida, seleccione **Concluído**. Seleccione um item a partir dos resultados de procura para carregar a página correspondente.

(**Índice**): abre o ecrã de índice. Seleccione um tópico na lista para navegar para a página relevante.

 (**Página aberta**): apresenta uma lista das páginas lidas anteriormente. Seleccione uma página. O e-Manual vai directamente para a página seleccionada.

### Acesso ao ecrã do menu associado a partir de uma página de tópicos do e-Manual

(**Tentar Ag.**): permite aceder à opção de menu correspondente e executar a funcionalidade imediatamente.

(**Ligar**): Permite aceder à página de referência correspondente.

 $\mathbb Z$  Não é possível aceder ao e-Manual a partir de determinados ecrãs do menu.

### Actualização do e-Manual para a versão mais recente

Pode actualizar o e-Manual da mesma forma que actualiza as aplicações.

# **Utilização do web browser**

Pode navegar na Internet com o televisor da mesma forma que navegaria com um computador, mesmo enquanto está a ver um programa de televisão em modo PIP. Seleccione **Ajuda** para ver as informações do web browser da Internet.

- $\triangle$  Para uma experiência de navegação mais prática, utilize um teclado e um rato.
- A página de navegação pode ser diferente da apresentada num computador.

## **Preferências de navegação**

Seleccione **Definições**. Configure as definições de navegação de acordo com as suas necessidades.

● **Geral**

Oculta separadores ou barras de menu automaticamente após um período de inactividade ou repõe todas as definições do utilizador.

**C** Os favoritos e históricos de navegação que tiver criado não serão repostos.

● **Página Inicial**

Define a página inicial quando abrir o web browser.

**Motor Pesq.** 

Procura as informações introduzidas e apresenta as páginas web resultantes.

● **Privacidade e Segurança**

Permite impedir o acesso a páginas web inapropriadas ou não guardar o histórico de navegação.

● **Páginas bloqueadas**

Permite bloquear ou desbloquear páginas. Pode gerir uma lista de páginas para bloquear.

● **Páginas aprovadas**

Limita a utilização apenas à página que aprovou. Para utilizar esta opção, defina uma palavra-passe. Pode adicionar ou remover as páginas aprovadas.

● **Codificação**

permite definir a codificação para **Auto** ou seleccionar um método de codificação na lista.

● **Acerca de**

Apresenta a versão actual do web browser.

# **Utilização do serviço MEU CONTEÚDO**

**Recomendado** > MEU CONTEÚDO Tentar Ag.

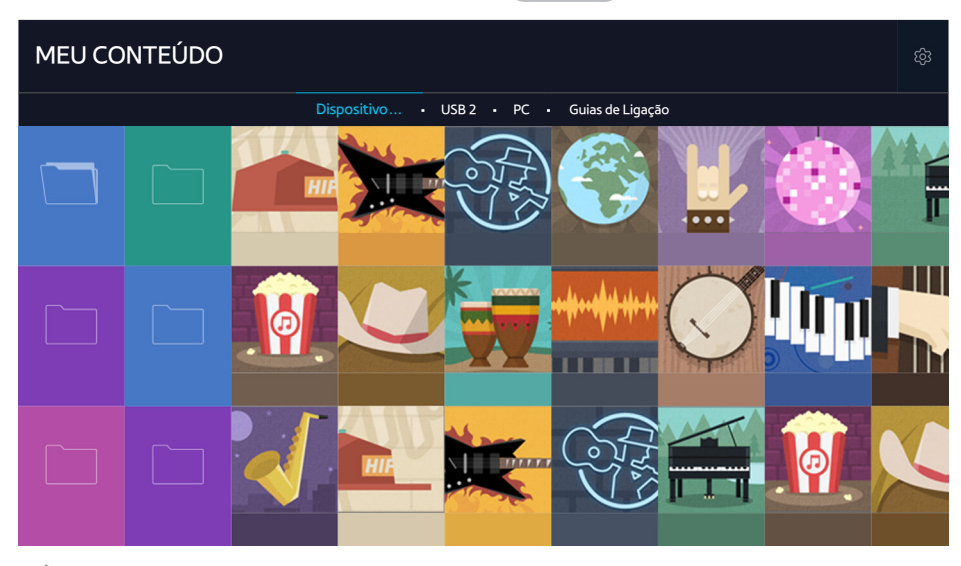

A imagem pode variar consoante o modelo específico e a área.

Pode reproduzir o conteúdo multimédia guardado nos dispositivos de armazenamento, tal como um dispositivo USB, um dispositivo móvel e uma câmara, no televisor. Se ligar um dispositivo de armazenamento ao televisor, o televisor apresenta um separador com o nome do dispositivo ligado. Seleccione o separador para confirmar o conteúdo guardado no dispositivo de armazenamento.

- $\ell$  Não é possível reproduzir conteúdo multimédia se o conteúdo ou o dispositivo de armazenamento não forem suportados pelo televisor. Para obter mais informações, consulte ["Ler antes de reproduzir ficheiros de fotografia, vídeo ou música](#page-160-0)".
- **T** Faça uma cópia de segurança de ficheiros importantes antes de ligar um dispositivo USB. A Samsung não é responsável por ficheiros danificados ou perdidos.

## **Ler antes de reproduzir conteúdos multimédia**

- **2** Para ligar o televisor a um computador, consulte a secção ["Ligação a um computador](#page-26-0)".
- " Para ligar o televisor a um dispositivo móvel, consulte a secção "[Ligação de um dispositivo móvel"](#page-28-0).
- $\ell$  Para ligar o televisor a um dispositivo de armazenamento externo ou USB, ligue o dispositivo à porta USB do televisor.

## **Reprodução de conteúdo multimédia num computador ou dispositivo móvel**

Antes de ligar a um computador ou dispositivo móvel, configure as definições de rede.

### Reprodução de conteúdo multimédia guardado num computador ou num dispositivo móvel

### **Recomendado MEU CONTEÚDO**

Para reproduzir no televisor o conteúdo multimédia localizado num computador ou dispositivo móvel, tem de permitir a ligação com o computador ou dispositivo móvel no televisor.

- $1.1$  Ligue um computador ou dispositivo móvel. O televisor apresenta o nome do dispositivo e a lista do conteúdo multimédia existente no dispositivo.
- 2. Seleccione, na lista, o conteúdo multimédia que pretende reproduzir. O conteúdo multimédia seleccionado é reproduzido.
- 3. Para parar a reprodução de conteúdo multimédia, carregue no botão ou no botão **RETURN**.
- " Em alternativa, aceda ao conteúdo multimédia que pretende reproduzir e, em seguida, carregue no botão para reproduzir o conteúdo.
- " Para ligar um computador através da rede doméstica, consulte a secção "[Ligação a um computador"](#page-26-0).
- " Para ligar um dispositivo móvel através do Smart View 2.0, consulte a secção ["Ligação de um dispositivo móvel](#page-28-0)".
- " O conteúdo partilhado por um computador ou dispositivo móvel poderá não ser reproduzido, consoante o tipo de codificação e do formato do ficheiro de conteúdo.
- " O conteúdo multimédia pode não ser reproduzido correctamente consoante o estado da rede. Se isto ocorrer, transfira o conteúdo para um dispositivo de armazenamento USB e, em seguida, reproduza o conteúdo a partir do dispositivo.

### **Reprodução de conteúdo multimédia guardado num dispositivo USB**

- 1. Seleccione o nome de um dispositivo USB no ecrã **MEU CONTEÚDO**. O televisor apresenta uma lista de miniaturas dos conteúdos multimédia guardados no dispositivo USB.
- 2. Seleccione, na lista, o conteúdo multimédia que pretende reproduzir. O conteúdo multimédia seleccionado é reproduzido.
- 3. Para parar a reprodução de conteúdo multimédia, carregue no botão ou no botão **RETURN**.
- " Em alternativa, se seleccionar um dispositivo USB no ecrã **Fonte**, o televisor passa automaticamente para o ecrã **MEU CONTEÚDO**.

### Remoção de um dispositivo USB com segurança

- 1. Carregue no botão **SOURCE**. Aparece o ecrã Fonte.
- 2. Mova a selecção para o dispositivo USB que pretende remover e, em seguida, carregue no botão  $\blacktriangledown$ .
- 3. Seleccione **Remover Dispositivo USB** na lista.

## **Botões e funções disponíveis durante a visualização de fotografias**

Carregue no botão Enter durante a visualização de fotografias para ver as opções disponíveis. Também pode ver as miniaturas de fotografias guardadas no televisor durante a visualização de fotografias. As opções deixam de ser apresentadas quando carregar no botão **RETURN**.

● **Pausa** / **Reprod.**

Permite iniciar ou parar a apresentação de diapositivos. Com a apresentação de diapositivos, pode reproduzir todas as fotografias numa pasta, uma a uma.

● **Anterior** / **Seguinte**

Permite visualizar a fotografia anterior ou a fotografia seguinte.

#### ● **Interromper BGM** / **Reproduzir BGM**

Permite fazer uma pausa na música de fundo ou retomar a sua reprodução.

● **Opções**

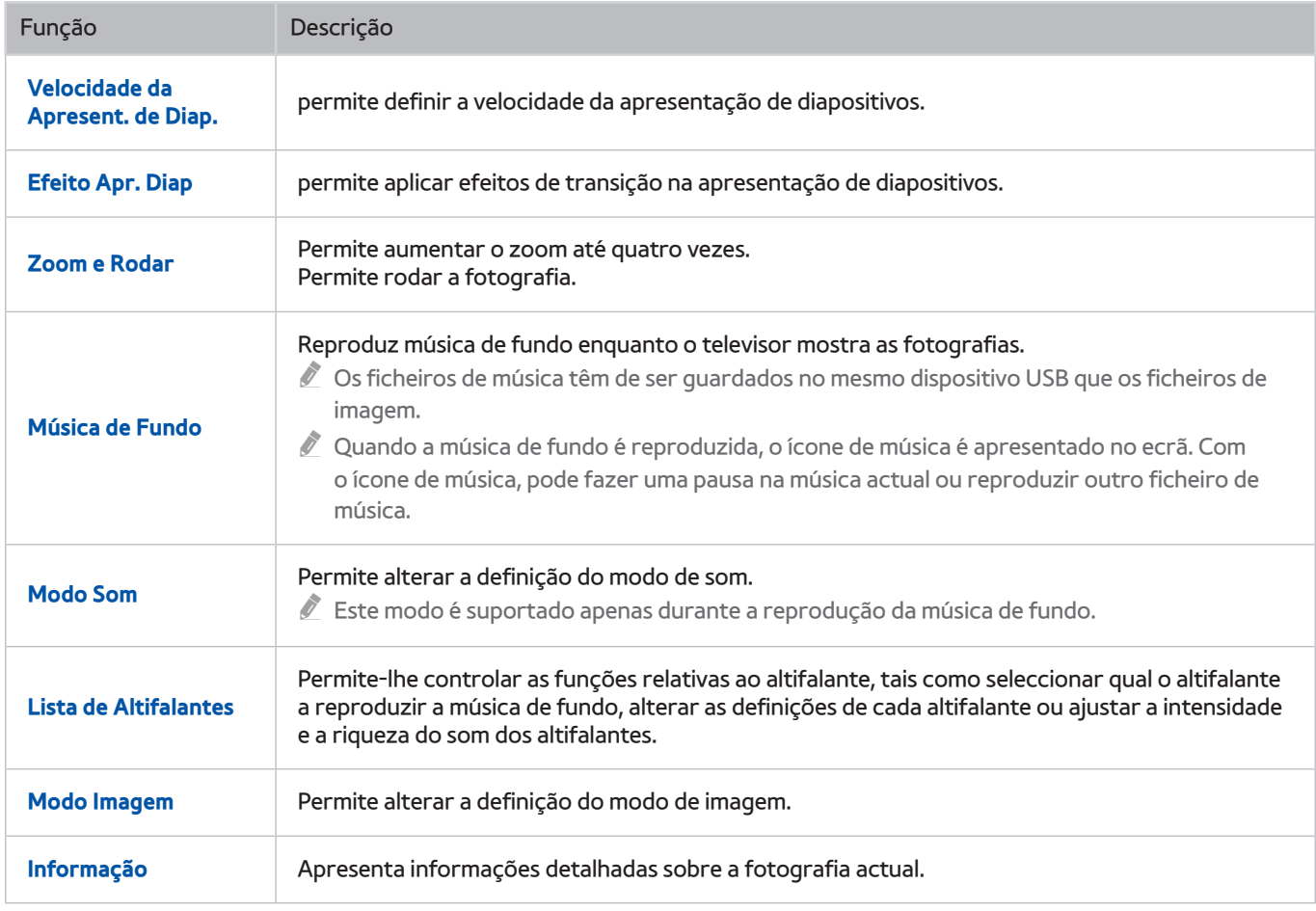

## **Botões e funções disponíveis durante a visualização de vídeos**

Carregue no botão Enter durante a visualização de vídeos para ver as opções disponíveis. Pré-visualize imagens de fotogramas ao mesmo tempo que são apresentados intervalos para poder deslocar-se facilmente para um fotograma específico. As opções deixam de ser apresentadas quando carregar no botão **RETURN**.

● **Pausa** / **Reprod.**

Permite fazer uma pausa no vídeo ou reproduzi-lo. Pode utilizar as seguintes funções quando o vídeo está em pausa. Com o vídeo em pausa, o televisor não reproduz o áudio.

- **Passo**: Permite fazer a procura, fotograma a fotograma, no vídeo em pausa, carregando no botão .
- **Câmara lenta**: Reproduz o vídeo em velocidade de reprodução lenta (1/8, 1/4, 1/2) carregando no botão .
- **Retroceder** / **Avançar**

Retrocede ou avança o vídeo. Para aumentar a velocidade de retrocesso ou avanço até 3 vezes mais que o normal, seleccione o botão repetidamente. Para restaurar a velocidade de reprodução normal, carregue no botão .

● **Anterior** / **Seguinte**

Permite reproduzir o vídeo anterior ou o vídeo seguinte. Carregue no botão **e duas vezes para reproduzir** o vídeo anterior. Carregue no botão  $\blacktriangleleft$ uma vez para iniciar o vídeo actual desde o início.

Carregue no botão **para reproduzir o vídeo seguinte**.

● **Repetir**

Reproduz o ficheiro actual repetidamente ou todos os ficheiros na mesma pasta repetidamente.

### ● **Opções**

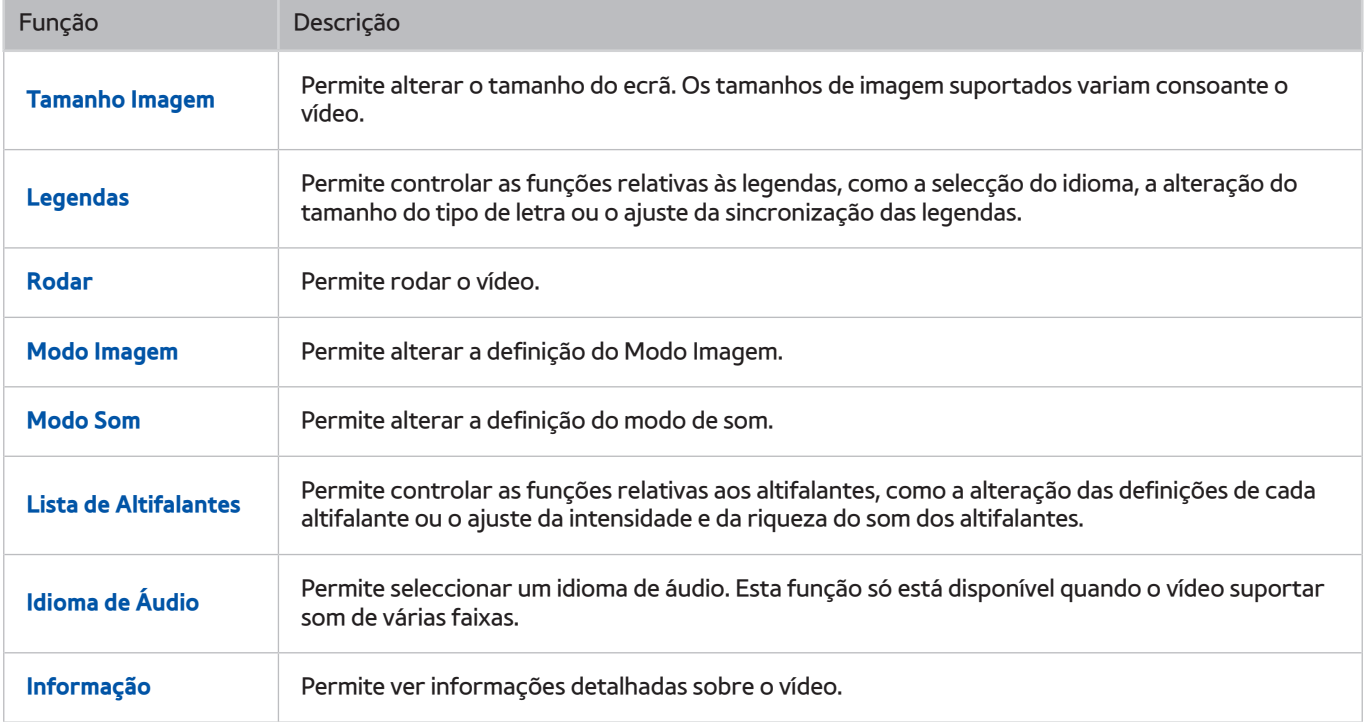

## **Botões e funções disponíveis durante a reprodução de música**

#### ● **Pausa** / **Reprod.**

Permite fazer uma pausa na música ou retomar a sua reprodução.

● **Anterior** / **Seguinte**

Permite reproduzir o ficheiro de música anterior ou seguinte. Carregue no botão **[44** duas vezes para reproduzir o ficheiro de música anterior. Carregue no botão  $\blacktriangleleft$ uma vez para iniciar a reprodução do ficheiro de música actual desde o início.

Carregue no botão  $\blacktriangleright$  para reproduzir o ficheiro de música seguinte.

#### ● **Repetir**

Reproduz o ficheiro de música actual repetidamente ou todos os ficheiros de música na mesma pasta repetidamente.

#### ● **Aleatório**

Reproduz os ficheiros de música aleatoriamente.

#### ● **Lista de Altifalantes**

Permite controlar as funções relativas aos altifalantes, como a alteração das definições de cada altifalante ou o ajuste da intensidade e da riqueza do som dos altifalantes.

● **Imagem Desl.**

Reproduz os ficheiros de música apenas com o ecrã desligado.

## **Ouvir música com qualidade de alta definição**

Pode usufruir de música de alta definição com qualidade nativa de alta definição. Aceda ao serviço **MEU CONTEÚDO** e seleccione um ficheiro de música para reproduzir com qualidade de alta definição.

- " Defina **Áudio de HD** ((**MENU/123**) **MENU Som Definições Adicionais Áudio de HD**) como **Ligado** antes de reproduzir formato áudio em HD.
- " Se um ficheiro de música suportar o formato de áudio HD, o ícone HD é apresentado na lista.
- Seleccione o ficheiro de música e, em seguida, seleccione para iniciar a reprodução.
- " Quando define o modo **Áudio de HD** para **Desligado** durante a reprodução, o ficheiro de música seguinte é reproduzido com sinais áudio padrão.
- " Os sinais de áudio padrão são amostrados a 48 kHz, enquanto os sinais de áudio de alta definição são amostrados a 96 kHz.
- " Alguns receptores S/PDIF podem não ser compatíveis. No caso de receptores incompatíveis, desactive o modo **Áudio de HD** e utilize, em vez disso, o modo de áudio normal.
- Alguns leitores de áudio externos ligados através de HDMI, Bluetooth ou redes Wi-Fi não conseguem reproduzir sinais de áudio de alta definição.

## **Funções no ecrã da lista de conteúdos multimédia**

Pode utilizar as seguintes funções do ecrã da lista de conteúdos multimédia de um dispositivo de armazenamento.

**Filtrar por** 

Permite filtrar o conteúdo multimédia para apresentar o tipo de multimédia pretendido.

**Ordenar por** 

Permite ordenar a lista de conteúdos. Os métodos de ordenação variam consoante o tipo de conteúdo seleccionado.

- " Esta função não está disponível quando a opção **Filtrar por** está definida como **Tudo**.
- **Apagar**

Permite eliminar o conteúdo multimédia seleccionado da lista de conteúdo multimédia.

- " Esta função só está disponível quando a opção **Filtro** está definida como **Gravado**.
- **Reprod. Selec.**

Permite reproduzir o conteúdo multimédia seleccionado a partir da lista de conteúdo multimédia.

" Esta função não está disponível quando a opção **Filtrar por** está definida como **Tudo**.

# **Utilização do serviço NewsON**

### **Recomendado NewsON**

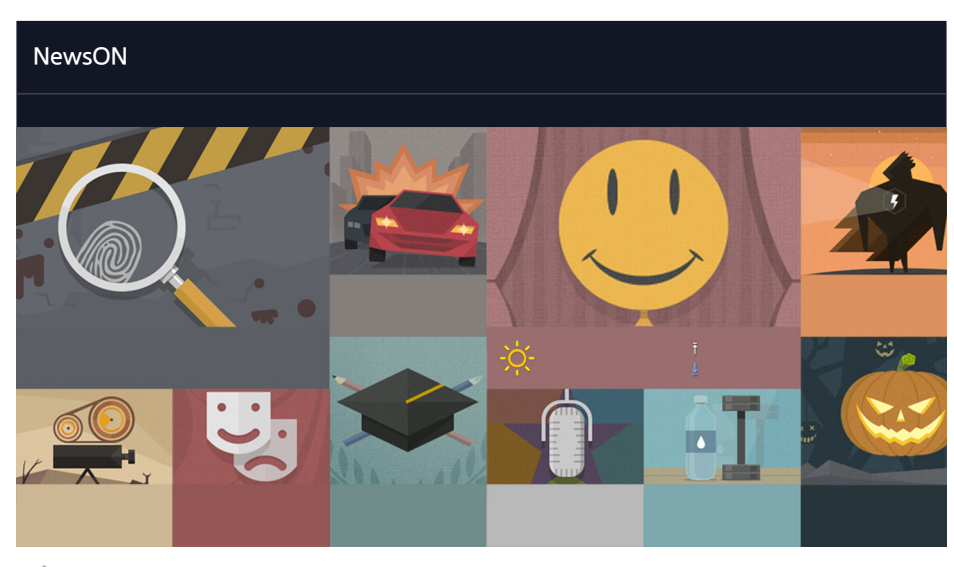

A imagem pode variar consoante o modelo específico e a área.

Pode consultar informações diárias sobre os mais diversos tópicos, de forma rápida e prática, actualizadas em tempo real.O painel **NewsON** fornece as notícias mais recentes, as notícias principais, assuntos de carácter geral e as previsões meteorológicas.

- $\triangle$  Para utilizar esta funcionalidade, o televisor tem de estar ligado à Internet.
- A imagem pode variar consoante o modelo.
- $\ell$  Esta função só está disponível em determinados modelos e em áreas geográficas específicas.

## **Notícias**

Seleccione um artigo no ecrã. O artigo seleccionado é apresentado no ecrã, de forma pormenorizada. Os artigos são actualizados em tempo real.

## **Informação meteorológica**

Seleccione um item relacionado com a informação meteorológica no ecrã. O item seleccionado é apresentado de forma pormenorizada.

 $\ell$  São fornecidas informações meteorológicas sobre as principais cidades do país do utilizador.

# **Controlo do televisor com a sua voz**

#### **MENU/123 Reconhecimento de Voz**

**Esta função é apenas suportada pelos modelos da série S9.** 

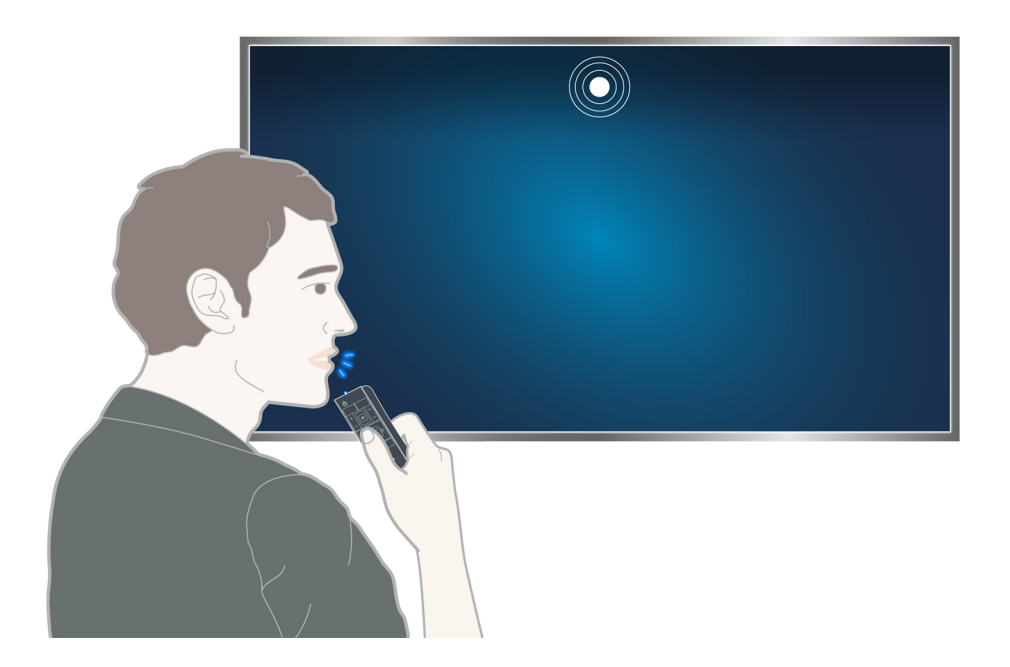

 $\triangle$  Ao executar o Reconhecimento de Voz, o manual de utilizador do reconhecimento de voz aparece na parte superior do ecrã. Esta manual varia consoante o idioma suportado para o Reconhecimento de Voz.

Pode executar o Reconhecimento de Voz no modo de reconhecimento de curta distância que utiliza o microfone incorporado no Samsung Smart Control:

- Carregue no botão **MENU/123** e, em seguida, seleccione **Reconhecimento de Voz**.
- Carregue sem soltar o botão **MENU/123**.
	- " Carregue sem soltar o botão **MENU/123** e diga o comando a uma distância de 10 a 15 cm do microfone do Samsung Smart Control. O volume ideal para comandos de voz situa-se entre os 75 e os 80 dB.

## **Ler antes de utilizar o reconhecimento de voz**

### (**MENU/123**) **MENU Sistema Reconhecimento de Voz** Tentar Ag.

Pode utilizar comandos de voz para aceder e seleccionar determinadas opções de menu e funções. Para um reconhecimento de voz mais eficiente, fale devagar e nitidamente no idioma especificado na opção (**MENU/123**) **MENU Sistema Reconhecimento de Voz Idioma**.

" Para obter mais informações sobre o reconhecimento de voz, consulte a secção "[Ler antes de reproduzir ficheiros de](#page-160-0)  [fotografia, vídeo ou música](#page-160-0)".

## **Noções básicas do reconhecimento de voz**

● **Ver todos os comandos de voz:**

Carregue no botão  $\vee$  do Samsung Smart Control para ver uma lista completa dos comandos de voz por categoria. Em alternativa, diga "**Ajuda**".

● **Desactivar o reconhecimento de voz**

Diga "**Fechar**" ou carregue no botão **RETURN** para encerrar o reconhecimento de voz.

" O televisor reconhece apenas os comandos de voz predefinidos. Estes comandos de voz podem diferir do manual consoante a versão do televisor.

### Alteração do idioma do reconhecimento de voz

#### (**MENU/123**) **MENU Sistema Reconhecimento de Voz Idioma** Tentar Ag.

#### Pode seleccionar um idioma para utilizar com a função Reconhecimento de Voz.

" O reconhecimento de voz interactivo não está disponível em alguns idiomas. Se o idioma seleccionado não estiver disponível, seleccione um idioma diferente.

## **Utilização do reconhecimento de voz imperativo**

- 1. Carregue sem soltar o botão **MENU/123** do Samsung Smart Control. Quando o ícone do microfone aparecer no ecrã, pode utilizar a função **Reconhecimento de Voz**.
- 2. Diga um comando. Pode utilizar a função de reconhecimento de voz para utilizar o televisor enquanto vê um programa de televisão ou outros vídeos.

## **Utilização do reconhecimento de voz interactivo a curta distância**

Pode configurar uma visualização agendada, aceder a VOD (vídeos a pedido), procurar e abrir aplicações e executar diversas outras funções, utilizando os comandos de voz especificados, sem ter de se lembrar de comandos específicos ou palavras-chave.

Active a **Interacção de Voz** e diga um comando. Consulte os exemplos abaixo:

● **Quando pretende encontrar um conteúdo específico:**

"\*\*\* (Título)" / "Find \*\*\* (Título)"

● **Se pretender obter informações específicas:**

"tempo \*\*\* (colocar o nome)?" / "What is the \*\*\* (company) stock price?"

● **Se utilizar a função do televisor:**

"Definir o Horário da visualização para \*\*\* (Título)."

**L** Dependendo do país, algumas frases acima podem não ser suportadas.
# **Controlo do televisor com movimentos (Controlo Movimentos)**

### (**MENU/123**) **MENU Sistema Controlo Movimentos** Tentar Ag.

A função Controlo Movimentos não está disponível.

- Quando estiver a utilizar o Samsung Smart Control ou um rato
- **Esta função é apenas suportada pelos modelos da série S9.**
- **Esta função não é suportada por algumas aplicações.**
- " Para obter mais informações, consulte ["Ler antes de reproduzir ficheiros de fotografia, vídeo ou música](#page-160-0)".
- [ **Para utilizar esta função, o televisor deve estar ligado à câmara de televisor opcional. A câmara de televisor opcional tem de estar ligada à porta USB própria, na parte de trás do televisor. As outras portas USB não suportam a câmara de televisor ou o Controlo Movimentos.**

# **Teste da iluminação ambiente utilizando a câmara de televisor**

(**MENU/123**) **MENU Sistema Controlo Movimentos Teste Ambiente de Controlo de Movimentos** Tentar Ag.

Execute este teste antes de utilizar a função Controlo Movimentos para assegurar um funcionamento correcto.

- 1. Mantenha-se a uma distância de 1,5 a 3,5 m do ecrã do televisor. Inicie o **Teste Ambiente de Controlo de Movimentos** e, em seguida, seleccione **Iniciar**.
	- $\mathscr I$  Se o ecrã do televisor estiver a reflectir luz ou caso existam objectos em movimento por trás, o televisor poderá não reconhecer o movimento da sua mão.
- 2. Olhe directamente para a câmara de televisor e siga as instruções apresentadas no ecrã.

## (**MENU/123**) **MENU Assistência Auto-diagnóstico Verif. Ambiente Controlo Voz e Movimento** ou **Verif. Ambiente de Controlo de Movimento**

Pode testar o ruído ambiente e os níveis de luminosidade em torno do microfone e da câmara de televisor para garantir que se adequam para a utilização do controlo de voz e por movimentos.

# **Activação do controlo por movimentos**

## (**MENU/123**) **MENU Sistema Controlo Movimentos Controlo Movimentos** Tentar Ag.

Olhe para a câmara de televisor. Baixe a mão até uma posição confortável. Levante a mão com o dedo indicador totalmente esticado para cima e mova a mão lentamente para a esquerda ou direita. Quando a sua mão for reconhecida com êxito pela câmara de televisor, o controlo por movimentos é activado e são apresentados no ecrã um ponteiro e os ícones de controlo por movimentos.

- " Para desactivar o controlo por movimentos, mova a mão para fora do alcance da câmara de televisor. Para reactivar, basta mover a sua mão na direcção da câmara de televisor dentro de três segundos.
- " O controlo por movimentos pode ser encerrado se o seu dedo indicador não estiver totalmente esticado ou se o mover demasiado rápido.

## Noções básicas do controlo por movimentos

Estão disponíveis as seguintes acções:

## **Mover o ponteiro**

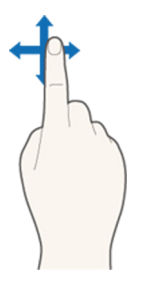

Mova a sua mão para mover o ponteiro em conformidade.

## **Seleccionar um item**

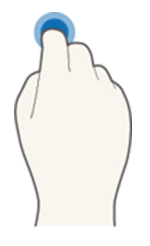

Dobre e estique o seu dedo indicador para seleccionar itens. Pode seleccionar um menu do televisor ou executar uma função. Se mantiver o dedo indicador dobrado, é como se estivesse a carregar sem soltar um botão do telecomando.

## **Regressar ao menu anterior**

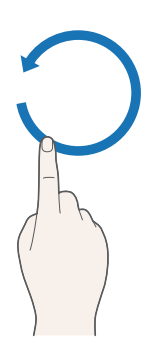

Faça um círculo com a sua mão no sentido contrário ao dos ponteiros do relógio para voltar ao menu anterior.

## **Apresentação do menu sensível ao contexto / Visualização das informações de transmissão**

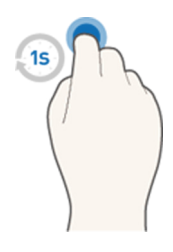

Dobre o dedo indicador durante um segundo e depois estique-o. Esta acção apresenta o menu sensível ao contexto./ Enquanto vê transmissões, dobre o dedo indicador durante um segundo e, em seguida, estique-o em qualquer ponto em branco no ecrã. Pode ver as informações de transmissão guardadas automaticamente de todos os canais.

## Mostrar e ocultar o guia de movimento animado

## (**MENU/123**) **MENU Sistema Controlo Movimentos Guia de Movimentos Animado** Tentar Ag.

### Pode visualizar um guia animado quando o controlo por movimentos estiver activado.

Cuando executa uma aplicação com o controlo de movimentos pela primeira vez, é apresentado o guia animado.

## Ajuste da velocidade do ponteiro

### (**MENU/123**) **MENU Sistema Controlo Movimentos Veloc. Ponteiro** Tentar Ag.

Seleccione um ponteiro e ajuste a velocidade do mesmo.

# **Alteração do esquema do ecrã de controlo por movimentos**

## Mostrar os ecrãs de controlo por movimentos enquanto vê uma transmissão

Pode apresentar os seguintes ícones do ecrã, activando o controlo por movimentos enquanto vê televisão. Seleccione um ícone para efectuar a acção ou função associada. O ecrã de modo de controlo de direcção é apresentado quando define **Controlo Movimentos** como **Ligado**. Em seguida, ao seleccionar o ponto no centro do ícone , o televisor apresenta o ecrã de modo de ponteiro de movimento, conforme ilustrado nas figuras abaixo.

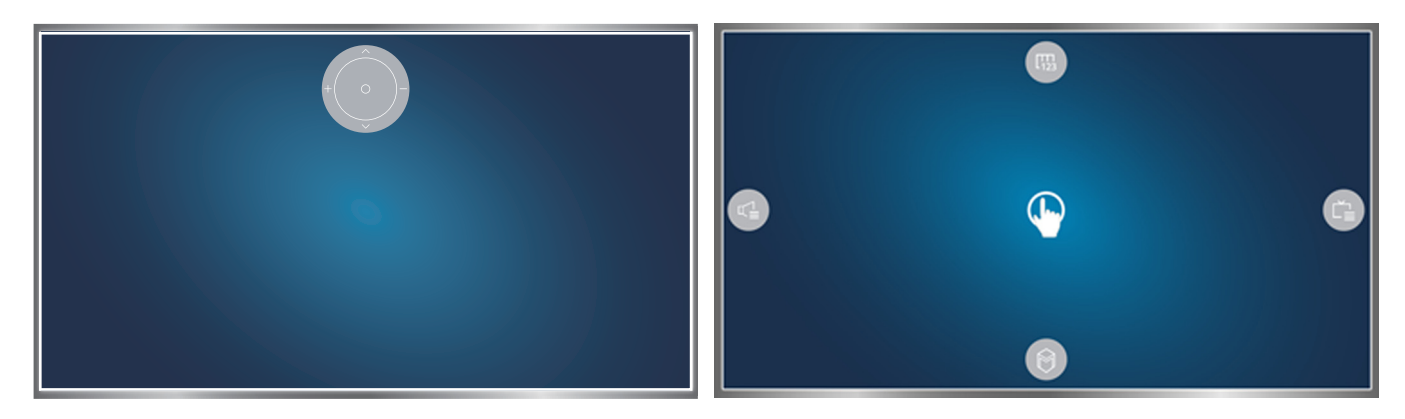

Modo de controlo de direcção Modo de ponteiro de movimento

#### ● **Modo de controlo de direcção**

Se executar o controlo por movimentos pela primeira vez levantando a mão enquanto vê uma transmissão, o ecrã de modo de controlo da direcção é apresentado. O ecrã contém o ícone de controlo da direcção.

#### ● **Modo de ponteiro de movimento**

Desloque o dedo indicador para o ponto no centro do ícone de controlo de direcção e, em seguida, dobre o dedo indicador. Aparecem os quatro ícones que lhe permitem executar as principais funções do televisor. Para mudar para o ecrã de modo de controlo de direcção, mova a mão para fora do ecrã e, em seguida, estique o dedo indicador no ecrã.

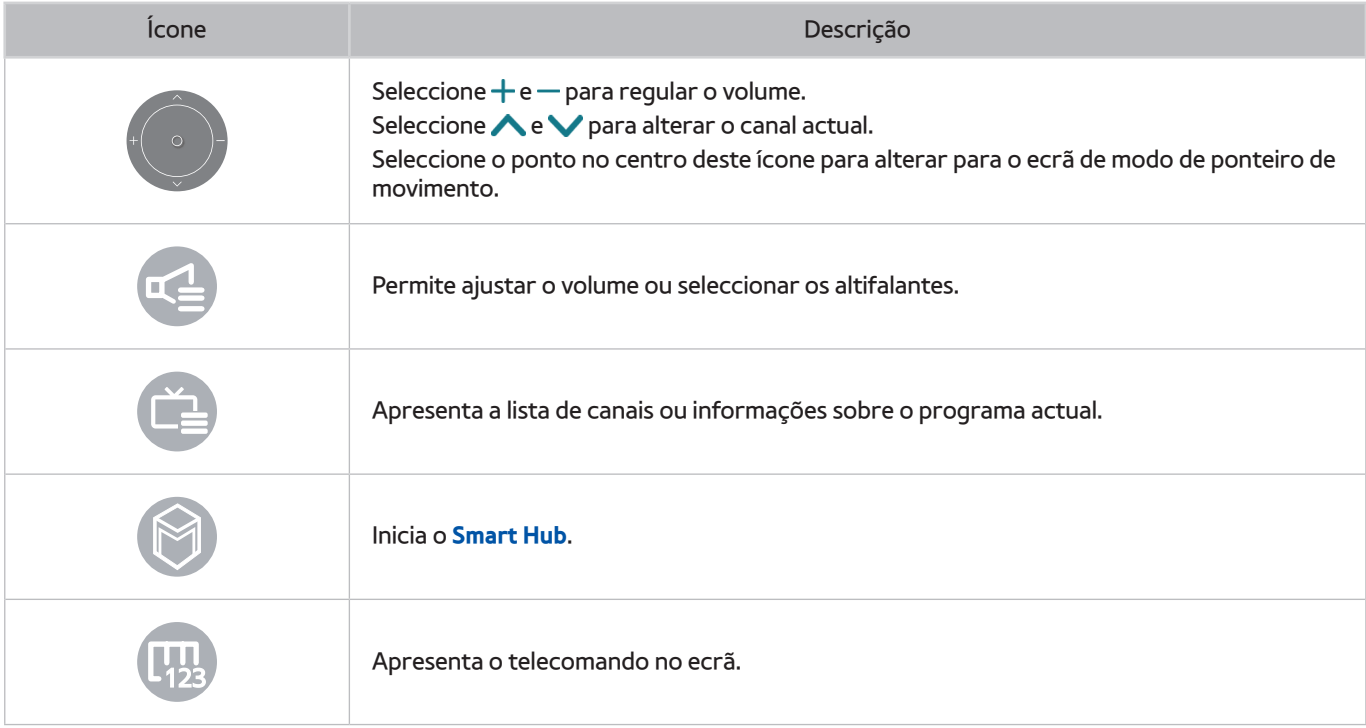

## Visualização do ícone de controlo de direcção quando não está a ver uma transmissão

Para apresentar o ícone de controlo de direcção enquanto não estiver a ver uma transmissão, mova o dedo indicador para a parte superior do ecrã e, em seguida, dobre o dedo. Quando o ícone de controlo de direcção aparecer, mova a selecção para **ou como extra ou de dobre o dedo indicador** para apresentar o telecomando no ecrã ou iniciar o **Smart Hub**. O ícone de controlo de direcção deixa de ser apresentado quando não existe acção do utilizador durante cinco segundos ou mais.

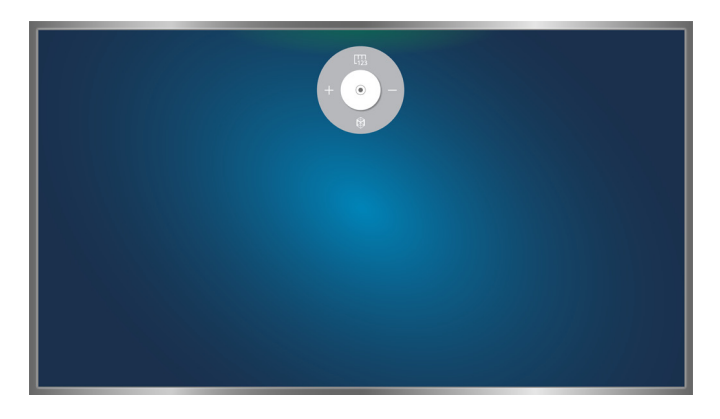

Apresentação do ícone de controlo de direcção oculto enquanto utiliza vários serviços, quando não está a ver transmissões

# **Visualização rápida de informações sobre transmissões digitais**

# **Utilização do guia**

### **(MENU/123) > MENU > Transmissão > Guia Tentar Ag. Tentar Ag.**

Pode obter uma descrição geral da grelha de programação de cada canal digital a partir do Guia.

Pode navegar no Guia 24 horas para cada direcção, sempre que carregar no botão  $\blacktriangleleft$ ou  $\blacktriangleright$ .

Pode seleccionar os botões apresentados na parte inferior do ecrã com o botão **POINTER** do Samsung Smart Control.

- " As informações do **Guia** destinam-se apenas aos canais digitais. Não são suportados canais analógicos.
- " Para ver o Guia, primeiro tem de acertar o relógio do televisor ((**MENU/123**) **MENU Sistema Tempo Relógio**).

### Para aceder às funções do Guia depois de abrir o Guia, carregue sem soltar o botão Enter do telecomando. É apresentada uma janela de contexto com as seguintes funções.

### **Filtro de Canal**

Filtra os canais no ecrã **Guia** pelo filtro seleccionado.

### **Gestor de Agenda**

Apresenta o gestor de agenda.

- Para obter informações sobre o gestor de agenda, consulte a secção ["Configuração de Ver a Agenda"](#page-85-0).
- **Editar Canais Favoritos**

Permite definir um canal seleccionado no **Guia** como favorito.

**Ver detalhes** 

Apresenta informações detalhadas sobre um programa seleccionado. As informações sobre o programa podem variar consoante o tipo de sinal de transmissão e podem não estar disponíveis para determinados programas.

- Seleccione o programa actual noutro canal e, em seguida, **Ver detalhes** para **Ver** ou **Gravar** o programa.
- Seleccione um programa futuro e, em seguida, seleccione **Ver detalhes** para configurar uma opção de **Ver a Agenda** ou **Horário da Gravação**.
	- " No telecomando normal, carregue no botão **INFO**.
	- " Para obter mais informações sobre a visualização ou **Ver a Agenda**, consulte a secção "[Configuração de Ver a](#page-85-0)  [Agenda](#page-85-0)".
	- " Para obter mais informações sobre o **Horário da Gravação**, consulte a secção "[Gravação de programas](#page-80-0)". Esta função só está disponível em determinados modelos e em áreas geográficas específicas.
	- $\sum$  Só pode visualizar os programas agendados após a hora actual.
- **Gravar**

#### Inicia a gravação instantânea do programa seleccionado.

Esta função só está disponível em determinados modelos e em áreas geográficas específicas.

# **Consulta das informações sobre o programa**

Para obter informações sobre o programa que está a ver, carregue no botão Enter ou **INFO**.

Para ver informações, iniciar uma gravação instantânea ou aplicar a função Timeshift num programa actual, seleccione-o na janela de informações do programa.

Para ver informações sobre programas futuros, utilize os botões < e > Para configurar uma opção de Ver a **Agenda** ou **Horário da Gravação** de um programa, seleccione o programa pretendido.

- $\bullet$  Para ver a informação sobre o programa, primeiro tem de acertar o relógio do televisor ((**MENU/123)** > MENU > **Sistema Tempo Relógio**).
- $\mathscr X$  As informações sobre o programa podem variar consoante o tipo de sinal de entrada e podem não estar disponíveis para determinados programas.
- " Para obter mais informações sobre o **Horário da Gravação**, consulte a secção ["Gravação de programas"](#page-80-0). Esta função só está disponível em determinados modelos e em áreas geográficas específicas.
- " Para obter mais informações sobre o **Ver a Agenda**, consulte a secção ["Configuração de Ver a Agenda"](#page-85-0).

# **Alteração do sinal de transmissão**

## (**MENU/123**) **MENU Transmissão Antena** Tentar Ag.

Pode seleccionar o método preferencial de recepção de transmissões digitais.

Esta função não é necessária se o televisor estiver ligado a uma caixa de televisão por cabo ou por satélite.

# **Verificação da intensidade e informações do sinal do canal digital**

## (**MENU/123**) **MENU Assistência Auto-diagnóstico Informações do Sinal** Tentar Ag.

#### Pode consultar a intensidade e as informações do sinal do canal digital.

- Se o televisor estiver ligado a uma antena de exterior separada, pode utilizar as informações de intensidade do sinal para ajustar a antena e aumentar a intensidade do sinal e melhorar a recepção de canais de alta definição.
- **Esta função apenas está disponível para canais digitais.**

# <span id="page-80-0"></span>**Gravação de programas**

O ícone é apresentado junto aos programas e canais para os quais foi definida uma gravação agendada.

- Esta função só está disponível em determinados modelos e em áreas geográficas específicas.
- Leia todas as precauções antes de utilizar a funcionalidade de gravação. Consulte a secção "Antes de utilizar as funções [de gravação e Timeshift"](#page-151-0) para obter mais informações.

# **Gravação de programas**

Pode gravar programas actuais e futuros.

## Gravação instantânea

Para iniciar imediatamente a gravação do programa actual, carregue no botão  $\bullet$  do telecomando normal.

Ou carregue no botão **MENU/123** no Samsung Smart Control e, em seguida, seleccione o botão ● no telecomando apresentado no ecrã.

## Utilização das opções de gravação instantânea e agendada do guia

Para iniciar a gravação instantânea de um programa actual, seleccione o programa no **Guia** e, em seguida, seleccione **Gravar**. Para iniciar a gravação agendada de um programa que será emitido no futuro, seleccione o programa no **Guia**, carregue sem soltar o botão Enter, seleccione **Ver detalhes** e, em seguida, seleccione **Horário da Gravação**.

# Utilização das opções de gravação instantânea e agendada a partir da janela de informações sobre o programa

Para iniciar a gravação instantânea ou a gravação agendada de um programa, carregue no botão Enter. É apresentada a janela de informações sobre o programa.

Para iniciar a gravação instantânea de um programa actual, seleccione  $\bullet$ . Para iniciar a gravação agendada de um programa que será emitido no futuro, carregue nos botões ou para ir para esse programa, carregue no botão Enter e, em seguida, seleccione  $\Box$ .

## Utilização da gravação agendada numa data e hora específicas

### (**MENU/123**) **MENU Transmissão Gestor de Agenda Agenda**

- 1. Seleccione **Horário da Gravação**.
- 2. Especifique as opções **Fonte**, **Canal**, **Repetir**, **Hora de Início** e **Hora de Fim** para o programa que pretende gravar e, em seguida, seleccione **OK** para terminar.

# **Utilização das funções disponíveis durante a gravação de um programa**

Carregue no botão Enter durante a gravação de um programa. São apresentados no ecrã os seguintes botões e a barra de progresso da gravação.

● **Mais Informações**

Apresenta informações detalhadas sobre o programa que está a ser gravado.

- $\bullet$  As informações sobre o programa podem variar consoante o sinal de transmissão e podem não estar disponíveis para determinados programas.
- **Duração REC**

Permite definir a hora da gravação.

● **Parar Gravação** / **Ir p/ Prog. em Directo**

Permite parar a gravação. /Mudar a visualização para a televisão em directo.

# **Utilização dos botões no telecomando durante a gravação de um programa**

● Pausa / Reprod.

Carregue no botão  $\triangleright$  ou  $\blacksquare$  para interromper o ecrã de gravação ou retomar o ecrã de gravação interrompido.

Se fizer uma pausa na gravação, pode utilizar as seguintes funções. No entanto, não se ouve som enquanto a gravação estiver em pausa.

– **Passo**: carregue no botão **MENU/123** no Samsung Smart Control e, em seguida, seleccione o botão para fazer uma procura fotograma a fotograma no vídeo.

 $\triangle$  No telecomando normal, carregue no botão  $\blacksquare$ 

- **Câmara lenta**: carregue no botão **MENU/123** no Samsung Smart Control e, em seguida, seleccione o botão para reproduzir o vídeo a 1/2 da velocidade normal.
	- $\triangle$  No telecomando normal, carregue no botão  $\blacktriangleright$ .
- Retroceder / Avançar

Carregue no botão MENU/123 no Samsung Smart Control e, em seguida, seleccione o botão **KI** ou **DE** para acelerar o retrocesso ou o avanço até à velocidade máxima em sete passos.

- $\triangle$  No telecomando normal, carregue no botão  $\triangle$ ou $\blacktriangleright$ .
- $\ell$  Esta função não está disponível enquanto estiver a ver um programa que está a ser emitido actualmente.

# **Gestão da lista de gravações agendadas**

## (**MENU/123**) **MENU Transmissão Gestor de Agenda**

Pode alterar as definições das sessões de gravação agendada ou cancelar todas as sessões de uma só vez.

# <span id="page-82-0"></span>**Visualização de programas gravados**

## **Recomendado MEU CONTEÚDO**

- 1. Seleccione um dispositivo de gravação USB. É apresentada a pasta CONTEÚDOS.
- 2. Seleccione um ficheiro de programa gravado da pasta CONTEÚDOS para reproduzir o ficheiro seleccionado.
- **Esta função só está disponível em determinados modelos e em áreas geográficas específicas.**

## Utilização das funções disponíveis durante a reprodução de uma gravação

### Carregue no botão Enter. São apresentados os seguintes botões. Para ocultar os botões, carregue no botão **RETURN**.

 $\triangle$  Os botões apresentados variam consoante o ficheiro que estiver a ser reproduzido.

### ● **Pausa** / **Reprod.**

Permite colocar o ficheiro (programa gravado) em pausa ou retomar a reprodução de um ficheiro que esteja em pausa.

Se fizer uma pausa no vídeo, pode utilizar as seguintes funções. No entanto, não se ouve som enquanto o vídeo estiver em pausa.

- Passo: seleccione **||** para fazer uma procura fotograma a fotograma no vídeo.
- **Câmara lenta**: seleccione o botão ▶ para reproduzir o vídeo novamente a 1/2 da velocidade normal.
- **Anterior** / **Seguinte**

Para reiniciar o vídeo actual, carregue no botão  $\blacktriangleleft$ .

Para reproduzir o ficheiro seguinte (programa gravado), carregue no botão  $\blacktriangleright$ I.

### ● **Retroceder** / **Avançar**

Acelera o retrocesso/avanço até à velocidade máxima em três passos. Para restaurar a velocidade de reprodução normal, seleccione .

 $\ell$  Esta função não está disponível enquanto estiver a ver um programa que está a ser emitido actualmente.

### ● **Repetir**

Reproduz o ficheiro actual repetidamente ou todos os ficheiros na mesma pasta repetidamente.

### ● **Leitor de Destaques**

Apresenta os destaques da gravação actual.

- " Esta função só está disponível se os destaques de um programa gravado no **Modo Desporto** tiverem sido guardados.
- **Opções**

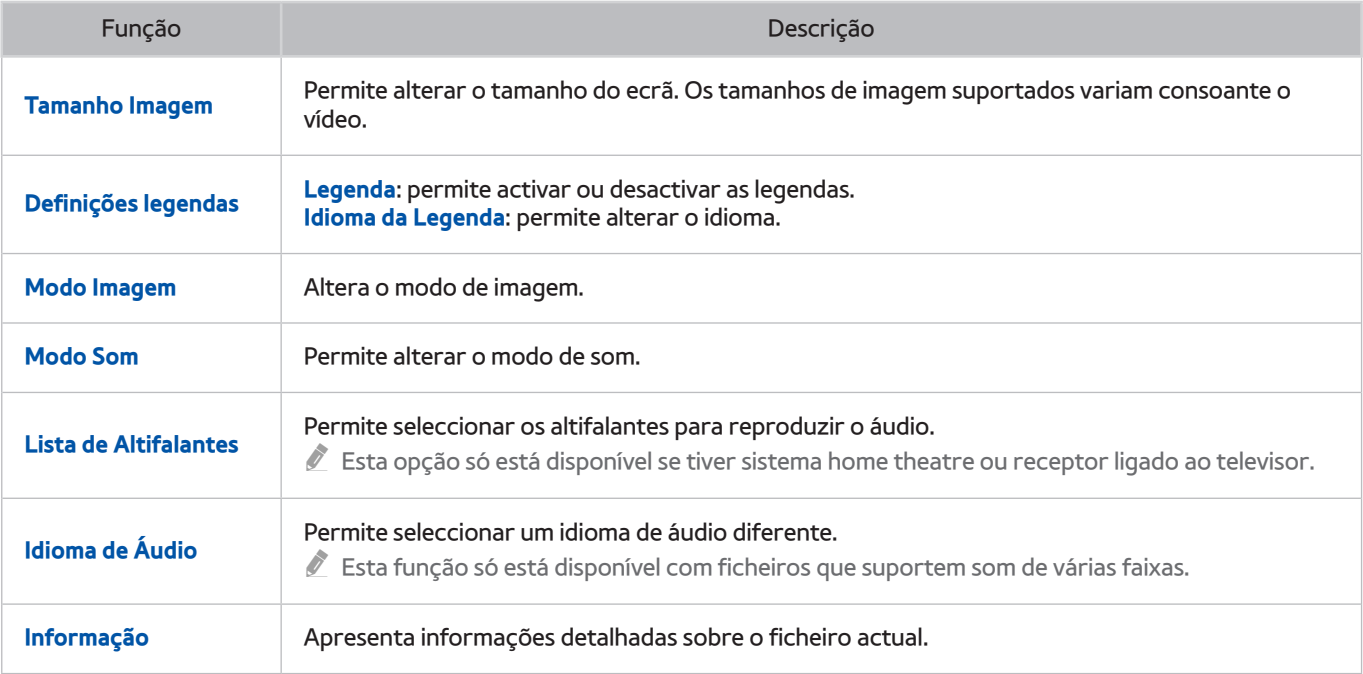

# **Gestão de ficheiros gravados**

## **Recomendado MEU CONTEÚDO**

Seleccione o dispositivo USB que contenha gravações. É apresentada uma lista de gravações.

 $\ell$  Esta função só está disponível em determinados modelos e em áreas geográficas específicas.

## Utilização das funções da lista de ficheiros guardados

● **Filtro**

Apresenta apenas os ficheiros que correspondem ao filtro seleccionado.

● **Ordenar por**

Ordena os ficheiros de acordo com o modo de visualização seleccionado.

- " Esta função não está disponível se a opção **Filtro** estiver definida como **Tudo**.
- **Apagar**

Permite eliminar os ficheiros seleccionados, excepto os ficheiros bloqueados.

" Esta função não está disponível se a opção **Filtro** estiver definida como **Tudo**.

● **Reprod. Selec.**

Reproduz os ficheiros seleccionados. Seleccione o ficheiro da lista de ficheiros e, em seguida, seleccione **Reprod.**.

Se o modo de visualização estiver definido para visualização **Pasta**, apenas poderá seleccionar os ficheiros incluídos na mesma pasta. Altere o modo de visualização para adicionar um ficheiro contido noutras pastas à lista de reprodução.

" Esta função não está disponível se a opção **Filtro** estiver definida como **Tudo**.

# <span id="page-85-0"></span>**Configuração de Ver a Agenda**

O ícone  $\Box$  é apresentado ao lado dos programas que tenham sido configurados com a opção Ver a Agenda.

" Para configurar uma visualização agendada, primeiro tem de acertar o relógio do televisor ((**MENU/123**) **MENU Sistema Tempo Relógio**).

# **Configuração de uma visualização agendada para um canal**

## Configuração de uma visualização agendada para canais digitais

Pode configurar uma visualização agendada para um canal digital no ecrã **Guia** ou de informações.

● **Ecrã Guia**

No ecrã **Guia**, utilize o telecomando para seleccionar e, em seguida, seleccione o programa que pretende ver e carregue sem soltar o botão Enter. Seleccione **Ver a Agenda** no menu de contexto que é apresentado. O programa será agendado para visualização. O ecrã Guia volta a ser apresentado.

● **Ecrã de informações sobre o programa**

Carregue no botão Enter enquanto está a ver televisão. É apresentada a janela de informações sobre o programa. Carregue no botão  $\triangle$  ou  $\triangleright$  para ir para o programa que pretende ver e, em seguida, carregue no botão Enter. Seleccione que aparece na janela de informações sobre o programa. O programa será agendado para visualização.

## Configuração de uma visualização agendada para canais analógicos

## (**MENU/123**) **MENU Transmissão Gestor de Agenda** Tentar Ag.

Pode configurar uma visualização agendada para canais analógicos. Seleccione **Agenda Ver a Agenda**. Especifique as opções **Fonte**, **Canal**, **Repetir** e **Hora de Início** para o programa que pretende ver e, em seguida, seleccione **OK** para terminar.

# **Edição de uma visualização agendada**

## (**MENU/123**) **MENU Transmissão Gestor de Agenda**

No ecrã **Planeado**, seleccione a visualização agendada. Aparece um menu de contexto. Seleccione **Edição**. Altere a hora, os dias ou o canal. Seleccione **OK** quando terminar.

# **Cancelamento de uma visualização agendada**

## (**MENU/123**) **MENU Transmissão Gestor de Agenda**

No ecrã **Planeado**, seleccione a visualização agendada. Aparece um menu de contexto. Seleccione **Apagar**. Seleccione **OK** no menu de contexto apresentado. A visualização agendada é removida.

" Pode configurar um máximo de 30 entradas de **Ver a Agenda** e **Horário da Gravação**.

# <span id="page-86-0"></span>**Utilização do Timeshift**

Pode colocar a televisão em directo em pausa e retroceder, como se fosse um DVD, utilizando a função **Timeshift**.

Se activar esta função irá desactivar a função **Transmissão**.

- $\ell$  Leia todas as precauções antes de utilizar a função Timeshift. Para obter mais informações, consulte "Antes de utilizar as [funções de gravação e Timeshift"](#page-151-0).
- **Esta função só está disponível em determinados modelos e em áreas geográficas específicas.**

Para activar a função Timeshift enquanto vê televisão, carregue no botão Enter e, em sequida, seleccione na janela de informações sobre o programa. O televisor apresenta uma barra de progresso e os seguintes botões na parte superior do ecrã:

● **Mais Informações**

#### Apresenta informações detalhadas sobre o programa actual.

- As informações sobre o programa podem variar consoante o tipo de sinal de entrada e podem não estar disponíveis para determinados programas.
- $\sum$  Este botão só está disponível quando estiver a ver um programa em directo.
- **Gravar**

Inicia a gravação instantânea do programa actual.

### ● **Ir p/ Prog. em Directo** / **Parar Timeshift**

Permite mudar para a televisão em directo ou sair da função Timeshift.

# **Utilização dos botões no telecomando durante a utilização da função Timeshift**

● **Pausa** / **Reprod.**

Permite colocar o ecrã em pausa.

Carregue no botão  $\rightarrow$  ou  $\parallel$  para interromper ou retomar o programa actual durante a utilização da função Timeshift. As seguintes funções estão disponíveis enquanto o programa actual estiver em pausa. Contudo, não se ouve som enquanto o programa actual estiver em pausa.

- **Passo**: carregue no botão **MENU/123** no Samsung Smart Control e, em seguida, seleccione o botão para fazer uma procura fotograma a fotograma no programa actual.
	- No telecomando normal, carregue no botão  $\blacksquare$ .
- **Reprodução lenta**: carregue no botão **MENU/123** no Samsung Smart Control e, em seguida, seleccione o botão **KI** ou **D** para reproduzir o programa actual a 1/2 da velocidade normal.
	- $\triangle$  No telecomando normal, carregue no botão  $\triangle$ ou $\triangleright$ .
- **Retroceder** / **Avançar**

Carregue no botão MENU/123 no Samsung Smart Control e, em seguida, seleccione o botão **KI** ou **D2** para acelerar o retrocesso ou o avanço até à velocidade máxima em sete passos.

- $\triangle$  No telecomando normal, carregue no botão  $\triangle$  ou  $\triangleright$ .
- $\ell$  A função de avanço não está disponível enquanto estiver a ver um programa que está a ser emitido actualmente.

# **Utilização da Lista Canais**

## (**MENU/123**) **MENU Transmissão Lista Canais** Tentar Ag.

Ao utilizar a **Lista Canais**, pode mudar o canal ou ver programas noutros canais digitais enquanto vê televisão. Para apresentar a **Lista Canais**, coloque um dedo no botão **POINTER** do Samsung Smart Control e, em seguida, seleccione o ícone **a** apresentado no lado direito do ecrã. No telecomando normal, carregue no botão CH.LIST.

O ecrã **Lista Canais** apresenta os seguintes ícones:

- A : um canal analógico.
- $\bullet$ : um canal favorito
- $\bigcap$  : um canal bloqueado.

Carregue no botão <. Estão disponíveis as seguintes funções:

● **Histórico**

Apresenta uma lista dos canais visualizados recentemente.

● **Adicionar uma Nova Lista**

Permite criar uma nova lista de canais adicionando canais de uma lista de favoritos, género ou categoria de interesses.

- $\triangle$  A lista real pode variar em diferentes áreas geográficas.
- **Tudo**

Apresenta todos os canais memorizados no televisor.

● **Opções**

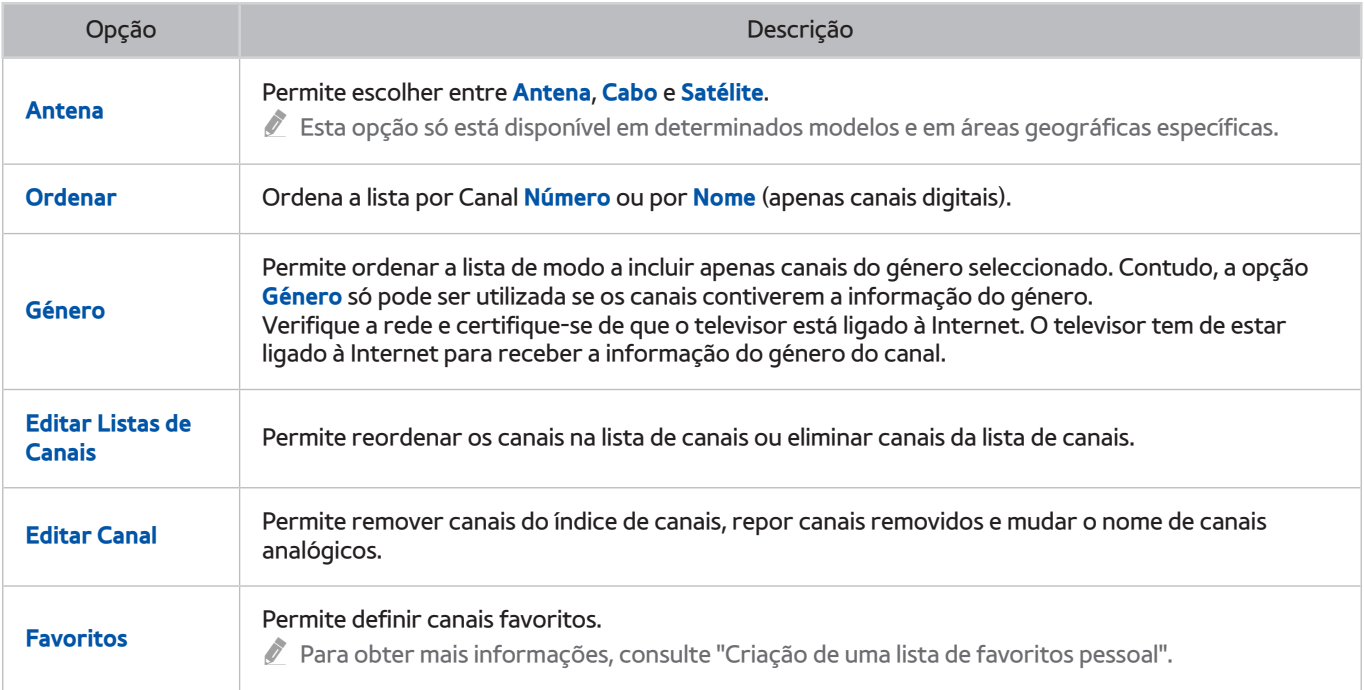

# <span id="page-89-0"></span>**Registo, remoção e edição de canais**

### (**MENU/123**) **MENU Transmissão Editar Canal** Tentar Ag. Tentar Ag.

Os ícones do ecrã **Editar Canal** indicam o seguinte:

- $\bullet$   $\mathsf{A}$  : um canal analógico.
- **C**: um canal favorito
- $\triangle$  : um canal bloqueado.

# **Registo e remoção de canais**

## Remoção de canais registados

Pode remover um canal registado ou todos os canais do índice de canais. Para remover um canal, seleccione-o e, em seguida, seleccione **Apagar**. Para remover todos os canais, seleccione **Opções Selec. Todos** e, em seguida, seleccione **Apagar**.

# **Edição de canais registados**

Pode aceder às seguintes opções seleccionando **Opções** no ecrã. As opções disponíveis podem variar consoante o sinal de transmissão.

● **Selec. Todos** / **Desmarcar todos**

Permite seleccionar ou desmarcar todos os canais apresentados no ecrã **Editar Canal**.

● **Ordenar**

Permite ordenar a lista por **Número** ou **Nome**.

- $\ell$  Esta opção apenas está disponível para canais digitais.
- **Antena**

Permite seleccionar entre **Antena**, **Cabo** ou **Satélite**.

**2** Esta função só está disponível em determinados modelos e em áreas geográficas específicas.

### ● **Categoria**

Apresenta os canais de uma categoria seleccionada na lista.

● **Favoritos**

Permite definir canais favoritos.

- $\mathbb Z$  Para obter mais informações, consulte "[Criação de uma lista de favoritos pessoal](#page-91-0)".
- **Mudar Nome do Canal**

Permite mudar o nome de canais analógicos. O novo nome pode ter até cinco caracteres.

● **Informação**

Apresenta informações detalhadas sobre o programa actual.

# **Activação/desactivação da protecção por palavra-passe dos canais**

### (**MENU/123**) **MENU Transmissão Editar Canal**

Pode activar a protecção por palavra-passe nos canais que não pretende que as crianças vejam.

" Antes de activar a protecção por palavra-passe, certifique-se de que a opção **Bloqueio de Canal** ((**MENU/123**) **MENU Transmissão Bloqueio de Canal**) está definida como **Ligado**.

# **Bloqueio/desbloqueio de canais**

Permite bloquear ou desbloquear canais. Seleccione os canais no ecrã **Editar Canal** e, em seguida, seleccione a opção **Bloquear** ou **Desbloq.** na parte inferior do ecrã. Se aparecer a janela de introdução de palavra-passe, introduza-a.

# **Alteração dos números dos canais**

## (**MENU/123**) **MENU Transmissão Editar Número Canal**

Permite alterar os números dos canais. Defina a opção **Editar Número Canal** como **Activar**.

- $\ell$  Esta função só está disponível em determinados modelos e em áreas geográficas específicas.
- " Quando o número de um canal é alterado, as informações do respectivo canal não são actualizadas automaticamente.

# <span id="page-91-0"></span>**Criação de uma lista de favoritos pessoal**

Os canais favoritos são assinalados nos ecrãs **Editar Canal** e **Lista Canais** com o símbolo . Pode criar até cinco listas de canais favoritos.

# **Registo de canais como favoritos**

### (**MENU/123**) **MENU Transmissão Favoritos**

Pode registar vários canais em simultâneo como favoritos.

- 1. Seleccione os canais que pretende adicionar às listas de favoritos a partir da lista apresentada no ecrã.
- 2. Seleccione **Alterar Fav.** no ecrã para seleccionar uma lista de favoritos.
- 3. Seleccione a opção **Adicionar** no ecrã. O televisor adiciona os canais seleccionados à lista de favoritos escolhida.

# **Visualização e selecção de canais apenas em listas de favoritos**

## (**MENU/123**) **MENU Transmissão Lista Canais**

Pode percorrer apenas os canais da lista de favoritos e seleccionar um canal utilizando os botões de canal para cima/para baixo.

- 1. Carregue no botão  $\langle$ . É apresentada uma lista de favoritos.
- 2. Realce um canal na lista de favoritos seleccionada, utilizando os botões de canal para cima/para baixo e, em seguida, seleccione o canal. O canal é alterado.
	- Só pode seleccionar uma lista de favoritos se esta contiver pelo menos um canal favorito.

# **Edição de uma lista de Favoritos**

(**MENU/123**) **MENU Transmissão Favoritos** Tentar Ag. Tentar Ag.

# **Utilização das opções do menu do ecrã Favoritos**

Pode aceder às seguintes opções seleccionando **Opções** no ecrã **Favoritos**.

● **Selec. Todos** / **Desmarcar todos**

Permite seleccionar ou desmarcar todos os canais guardados no televisor.

● **Copiar p/ Favoritos**

Permite copiar canais de uma lista de canais favoritos para outra.

- Para obter mais informações, consulte "[Cópia de canais de uma lista de favoritos para outra](#page-93-0)".
- $\ell$  Esta opção só está disponível se tiver registado um ou mais canais em pelo menos uma lista de favoritos.

### ● **Renomear Favoritos**

#### Permite mudar o nome de uma lista de canais favoritos existente.

- $\triangle$  Para obter mais informações, consulte "[Mudança do nome de uma lista de favoritos"](#page-93-1).
- $\ell$  Esta opção só está disponível se tiver registado um ou mais canais em pelo menos uma lista de favoritos.
- **Ordenar**

#### Permite ordenar a lista por **Número** ou **Nome**.

- $\ell$  Esta opção apenas está disponível para canais digitais.
- **Antena**

#### Permite seleccionar entre **Antena**, **Cabo** ou **Satélite**.

 $\ell$  Esta função só está disponível em determinados modelos e em áreas geográficas específicas.

**Editar Canal** 

### Permite gerir os canais guardados no televisor.

Para obter mais informações, consulte "[Registo, remoção e edição de canais](#page-89-0)".

## Remoção de canais registados de uma lista de favoritos

Seleccione **Favoritos Alterar Fav.** para se deslocar para a lista de favoritos que possui os canais que pretende remover. Seleccione os canais e, em seguida, seleccione **Apagar**.

## Reordenação de uma lista de favoritos

Seleccione **Favoritos Alterar Fav.** para se deslocar para a lista de favoritos que possui os canais que pretende reorganizar. Seleccione os canais e, em seguida, seleccione **Alterar ordem**. É apresentada a selecção Alterar ordem. Carregue nos botões para cima/baixo para indicar a nova localização para os canais. Carregue no botão Enter para definir os canais na sua nova localização.

## <span id="page-93-1"></span>Mudança do nome de uma lista de favoritos

Seleccione **Favoritos Opções Renomear Favoritos**. Seleccione a lista de favoritos à qual pretende mudar o nome. Introduza um nome novo recorrendo ao teclado apresentado no ecrã e seleccione **Concluído**. Seleccione **OK**.

## <span id="page-93-0"></span>Cópia de canais de uma lista de favoritos para outra

Seleccione **Favoritos Alterar Fav.** para se deslocar para a lista de favoritos de fontes e, em seguida, seleccione os canais a copiar. Seleccione **Opções Copiar p/ Favoritos**. Seleccione a lista de favoritos de destino e seleccione **OK**. Seleccione **OK** novamente.

" **Copiar p/ Favoritos** só está disponível se existirem canais em pelo menos uma lista de favoritos.

# **Procedimento para tornar programas de desporto mais realistas com o Modo Desporto**

### (**MENU/123**) **MENU Sistema Modo Desporto** Tentar Ag.

Pode utilizar o **Modo Desporto** para obter definições de som e de imagem ideais para eventos desportivos, o que faz com que a visualização e o som pareçam muito mais realistas. Além disso, se um dispositivo de gravação estiver ligado ao televisor enquanto estiver a utilizar o **Modo Desporto**, pode utilizar ambas as funções de gravação de vídeo e timeshift em simultâneo, enquanto vê um jogo, ou enquanto estiver a ver os destaques de um jogo gravado automática ou manualmente.

- $\mathbb Z$  Esta função só está disponível em determinados modelos e em áreas geográficas específicas.
- " Para obter mais informações sobre como gravar um programa e utilizar um dispositivo de gravação, consulte a secção ["Gravação de programas"](#page-80-0).
- " Para obter mais informações sobre a função Timeshift, consulte a secção ["Utilização do Timeshift](#page-86-0)".

# **Activação do modo de desporto**

### (**MENU/123**) **MENU Sistema Modo Desporto Modo Desporto**

Pode definir o **Modo Desporto** como **Ligado** para optimizar automaticamente os modos de imagem e de som do televisor para eventos desportivos.

" Se activar o **Modo Desporto**, irá alterar o **Modo Imagem** para **Estádio** e o **Modo Som** para **Estádio** e irá desactivar alguns menus de **Imagem** e **Som**.

## Selecção do tipo de desporto

### (**MENU/123**) **MENU Sistema Modo Desporto Tipo de Desporto**

#### Pode usufruir de definições ideais de imagem e som para um tipo de desporto seleccionado.

- $\mathbb Z$  Esta função só está disponível em determinados modelos e em áreas geográficas específicas.
- " O número de opções disponíveis no **Tipo de Desporto** pode variar consoante a área geográfica.

# **Extracção automática de destaques**

## (**MENU/123**) **MENU Sistema Modo Desporto Destaques Automáticos** Tentar Ag.

Pode definir a opção **Destaques Automáticos** como **Ligado** para configurar o televisor para extrair os destaques de um jogo desportivo automaticamente.

No entanto, a opção **Destaques Automáticos** não está disponível durante as seguintes operações no televisor:

- Troca do sinal de entrada com o botão **SOURCE**
- Quando a opção **Descrição de Áudio** está activada
- Quando os modelos com 2 sintonizadores gravam 2 canais em simultâneo
- Quando estiver a ver o conteúdo de **MEU CONTEÚDO**
- Se a função **Espelhamento de Ecrã** estiver a ser executada
- " O desempenho da função **Destaques Automáticos** depende das características do sinal transmitido.
- $\mathbb Z$  Esta função só está disponível em determinados modelos e em áreas geográficas específicas.
- " É aconselhável que utilize a função **Destaques Automáticos** apenas quando estiver a ver um jogo de futebol. Se utilizar esta função para outros eventos desportivos, poderão ser apresentadas imagens irrelevantes.

# **Utilização das funções disponíveis enquanto vê desporto no modo de deporto**

Pode utilizar as seguintes funções quando carregar no botão Enter no modo de desporto.

● **Zoom**

Pausa o ecrã actual e amplia qualquer parte do ecrã utilizando os botões  $\wedge, \vee, \wedge \in \rangle$ .

- $\mathbb Z$  Para iniciar esta função facilmente, seleccione ou carregue no botão  $\mathsf A$ .
- " Esta função não está disponível quando a opção **PIP** ou **MEU CONTEÚDO** estiver activa.
- " Esta função não está disponível quando a opção **Serviço de Dados** estiver activa.

### **Destaque manual**

Guarda um vídeo desde os 10 segundos antes de carregar neste botão aos 10 segundos posteriores.

- $\triangle$  Para iniciar esta função facilmente, seleccione ou carregue no botão  $\blacksquare$ .
- $\ell$  Esta função só está disponível quando a gravação estiver em curso.
- " Pode definir o televisor para guardar automaticamente destaques. Seleccione (**MENU/123**) **MENU Sistema Modo Desporto** e, em seguida, defina a opção **Destaques Automáticos** como **Ligado**.

### ● **Duração REC**

#### Permite definir a hora da gravação.

 $\ell$  Esta função só está disponível quando a gravação estiver em curso.

### ● **Parar Gravação** / **Ir p/ Prog. em Directo**

- Permite parar uma gravação quando estiver a ver um programa em directo.
- Permite mudar para um programa em directo quando estiver a ver um programa gravado.
- $\ell$  Esta função só está disponível quando a gravação estiver em curso.
- **Gravar**

Permite gravar imediatamente o jogo que está a ver actualmente no televisor.

 $\hat{Z}$  Esta função só está disponível quando a função de gravação é suportada.

### ● **Retroceder** / **Avançar**

Carregue no botão MENU/123 no Samsung Smart Control e, em seguida, seleccione o botão **KI** ou **D2** para acelerar o retrocesso ou o avanço até à velocidade máxima em sete passos.

- $\triangle$  No telecomando normal, carregue no botão  $\triangleleft$ ou  $\triangleright$ .
- $\ell$  A função de avanço não está disponível enquanto estiver a ver um programa que está a ser emitido actualmente.

### ● **Pausa** / **Reprod.**

### Permite fazer uma pausa no vídeo ou retomá-lo.

Esta função só está disponível quando a gravação estiver em curso.

#### ● **Leitor de Destaques**

Permite apresentar o ecrã **Leitor de Destaques** e reproduzir automática ou manualmente os destaques guardados no ficheiro gravado. No entanto, a opção **Leitor de Destaques** não está disponível durante as seguintes operações no televisor:

- Troca do sinal de entrada com o botão **SOURCE**
- Quando a opção **Descrição de Áudio** está activada
- Quando os modelos com 2 sintonizadores gravam 2 canais em simultâneo
- $\ell$  Esta função só está disponível quando a gravação estiver em curso.

#### ● **Ver Programação em Directo ao mesmo tempo**

Permite ver um programa em directo na janela PIP, enquanto estiver a ver um programa gravado. Para sair do modo PIP, carregue no botão novamente. No entanto, a opção **Ver Programação em Directo ao mesmo tempo** não está disponível durante as seguintes operações no televisor:

- Troca do sinal de entrada com o botão **SOURCE**
- Quando a opção **Descrição de Áudio** está activada
- Quando os modelos com 2 sintonizadores gravam 2 canais em simultâneo
- $\sum$  Esta função só está disponível quando a gravação estiver em curso.
- $\sum$  Esta função só está disponível quando estiver a ver um programa gravado.

### ● **Mais Informações**

Apresenta informações detalhadas sobre o programa actual.

Esta função só está disponível quando estiver a ver um programa em directo.

# **Visualização de um jogo gravado no modo de desporto**

### Pode ver um jogo gravado utilizando a opção **TV Gravada** no ecrã **MEU CONTEÚDO**.

- " Esta função só está disponível em determinados modelos e em áreas geográficas específicas.
- " Para obter mais informações, consulte ["Visualização de programas gravados](#page-82-0)".

# **Ver um filme com imagem e som optimizados - Modo de cinema africano**

## (**MENU/123**) **MENU Sistema Modo Cinema Africano**

Se definir o **Modo Cinema Africano** como **Ligado**, o televisor oferece imagem e som ideais para conteúdos populares. Também pode optimizar o tamanho e a posição da imagem do televisor através do modo Personalizar. Para alterar o tamanho ou a posição da imagem, carregue no botão **MENU/123** no Samsung Smart Control e, em seguida, seleccione o botão **A** no telecomando apresentado no ecrã. No telecomando normal, carregue no botão

## $\overline{A}$

 $\bullet$  Esta função só está disponível em determinados modelos e em áreas geográficas específicas.

# **Funcionalidades de suporte para visualização de programas televisivos**

# **Ver programas de televisão com legendas**

## (**MENU/123**) **MENU Sistema Acessibilidade Legenda**

Pode ver programas de televisão com legendas.

- **2** Esta função só está disponível em determinados modelos e em áreas geográficas específicas.
- As legendas de DVD apenas estão disponíveis se o leitor de DVD estiver ligado a um conector de entrada externa.
- **Legenda**

Permite activar ou desactivar as legendas.

● **Modo de Legendas**

Define o modo das legendas.

● **Idioma da Legenda**

Define o idioma das legendas.

 $\mathscr X$  Não é possível controlar ou modificar legendas de DVD ou Blu-ray no televisor. Para controlar as legendas de DVD ou Blu-ray, utilize a funcionalidade de legendas do leitor de DVD ou Blu-ray e o telecomando do leitor.

## Selecção do idioma das legendas da transmissão

### (**MENU/123**) **MENU Sistema Acessibilidade Legenda**

Pode seleccionar o idioma predefinido das legendas. A lista de modos pode variar consoante a transmissão.

● **Legendas Principais**

Permite definir o idioma de legendas principal.

● **Legendas Secundárias**

Permite definir o idioma de legendas secundário.

# **Leitura de texto digital**

## (**MENU/123**) **MENU Transmissão Definições do Canal Texto Digital**

#### Pode utilizar esta função quando estiver a ver uma transmissão que inclua conteúdo de texto e multimédia.

- **Esta função só está disponível no Reino Unido.**
- " MHEG (Multimedia and Hypermedia Information Coding Experts Group) é uma Norma internacional de sistemas de codificação de dados utilizados em multimédia e hipermédia. Funciona a um nível mais elevado do que o sistema MPEG, incluindo hipermédia de ligação de dados, como imagens fixas, serviço de caracteres, animação, gráficos e ficheiros de vídeo, bem como dados multimédia. MHEG é uma tecnologia de interacção com o utilizador em tempo de execução e está a ser aplicada a diversos campos, incluindo VOD (Video-On-Demand), ITV (Interactive TV), EC (Electronic Commerce), tele-educação, teleconferência, bibliotecas digitais e jogos em rede.

# **Procura de canais disponíveis**

### (**MENU/123**) **MENU Transmissão Sintonização automática Sintonização automática** Tentar Ag. Tentar Ag.

Pode configurar o televisor para procurar automaticamente e indexar todos os canais recebidos através do conector de entrada de antena do televisor. Seleccione **Iniciar**.

- " Esta função só está disponível em determinados modelos e em áreas geográficas específicas.
- $\ell$  Se o televisor estiver ligado a uma caixa de televisão por cabo ou a um receptor de satélite, não necessita de executar este procedimento.
- " O sistema DVB-T2 pode não estar disponível em áreas geográficas específicas.

# **Selecção de um tipo de ligação com antena**

## (**MENU/123**) **MENU Transmissão Tipo de Ligação da Antena**

### Pode ver transmissões de televisão com um tipo de ligação com antena adequado. Seleccione **Um Único Oscilador** ou **Dois Osciladores**.

- " Esta função está disponível quando a opção **Antena** está definida como **Satélite**.
- " Esta função só está disponível em determinados modelos e em áreas geográficas específicas.

# **Selecção do idioma de transmissão de áudio**

## (**MENU/123**) **MENU Transmissão Opções de Áudio** Tentar Ag.

Pode seleccionar uma opção de áudio adequada para o conteúdo transmitido.

● **Idioma de Áudio**

Permite alterar a predefinição dos idiomas de áudio.

- **Áudio Principal**: permite definir o idioma de áudio principal.
- **Áudio Secundário**: permite definir o idioma de áudio secundário.
- $\ell$  Os idiomas disponíveis podem variar consoante a transmissão.
- **Formato de Áudio**

Permite alterar o formato de áudio.

- " O formato de áudio suportado pode variar consoante o programa transmitido.
- Esta opção só está disponível para canais digitais.

# **Descrição de Áudio**

### (**MENU/123**) **MENU Sistema Acessibilidade Descrição de Áudio**

Pode utilizar o fluxo de áudio para a descrição de áudio (Audio Description, AD), que é enviado pela estação emissora juntamente com o áudio principal. Ajuste o volume da descrição de áudio utilizando **Volume**.

- $\mathbb Z$  Esta função só está disponível para canais digitais.
- **Descrição de Áudio**

permite activar ou desactivar a função de descrição de áudio.

● **Volume**

permite ajustar o volume da descrição de áudio.

# **Selecção Género**

### (**MENU/123**) **MENU Transmissão Selecção Género**

Pode activar ou desactivar a funcionalidade de selecção de géneros de canal quando utiliza o guia.

 $\ell$  Esta função só está disponível em determinados modelos e em áreas geográficas específicas.

# **Utilização do género adulto**

## (**MENU/123**) **MENU Transmissão Act. Género Adultos**

Pode activar ou desactivar todos os serviços para adultos. Quando a funcionalidade está desactivada, os serviços para adultos não estarão disponíveis.

Esta função só está disponível em determinados modelos e em áreas geográficas específicas.

# **Utilização das definições de canal**

# **Definir o país (área)**

### (**MENU/123**) **MENU Transmissão Definições do Canal País (Área)**

Pode seleccionar o seu país para que o televisor possa efectuar a sintonização automática correcta dos canais transmitidos.

- 1. Introduza o número PIN.
- 2. Altere a sua área. Para alterar o país de canais digitais, seleccione **Canal Digital**. Para alterar o país de canais analógicos, seleccione **Canal Analógico**.
- **Esta função não está disponível todas em áreas geográficas.**
- " A lista de países (áreas) apresentados no ecrã do televisor pode variar consoante a área geográfica.

# Sintonização manual dos sinais de transmissão **Tentar Ag.**

## (**MENU/123**) **MENU Transmissão Definições do Canal Sintonização manual**

Pode procurar todos os canais manualmente e armazenar os canais encontrados no televisor. Para parar a procura, seleccione a opção **Parar**.

- **Esta função só está disponível em determinados modelos e em áreas geográficas específicas.**
- " Esta função só está disponível quando a opção **Antena** estiver definida como **Antena** ou **Cabo**.

## Sintonização de canais digitais

### (**MENU/123**) **MENU Transmissão Definições do Canal Sintonização manual Sintonização de Canal Digital**

Seleccione **Novo Procurar** para procurar canais digitais automaticamente e armazenar a lista de canais encontrados no televisor.

## Sintonização de canais analógicos

## (**MENU/123**) **MENU Transmissão Definições do Canal Sintonização manual Sintonização de Canal Analógico**

Seleccione a opção **Novo** e configure as opções **Programa**, **Sistema Cores**, **Sistema de Som**, **Canal** e **Procurar** para procurar canais analógicos. Em seguida, seleccione a opção **Armaz.** para armazenar os canais encontrados no televisor.

 $\mathscr X$  Esta função apenas está disponível para transmissões analógicas.

# Sintonização fina do ecrã Tentar Ag.

### (**MENU/123**) **MENU Transmissão Definições do Canal Sintonia fina**

Quando as imagens analógicas estão tremidas ou com muito ruído, sintonize o sinal para limpar a imagem.

 $\mathbb Z$  Esta função apenas está disponível para transmissões analógicas.

# **Transferência da lista de canais**

### (**MENU/123**) **MENU Transmissão Definições do Canal Transf. Lista Canais**

Pode importar ou exportar a lista de canais para um dispositivo de armazenamento USB.

- **Importar do USB:** permite importar a lista de canais de um dispositivo de armazenamento USB.
- **Exportar para USB:** permite exportar a lista de canais guardada no televisor para um dispositivo de armazenamento USB.
- **Esta função está disponível quando o dispositivo USB está ligado.**

# **Eliminação do perfil de operador CAM**

## (**MENU/123**) **MENU Transmissão Definições do Canal Eliminar o Perfil de Operador CAM**

### Pode eliminar o operador CAM.

Esta função só está disponível em determinados modelos e em áreas geográficas específicas.

# **Definição do sistema de satélite**

### (**MENU/123**) **MENU Transmissão Definições do Canal Sist. de Satélite**

Pode configurar um conjunto de definições de antena parabólica antes de executar uma procura de canais.

" Esta função só está disponível em determinados modelos e em áreas geográficas específicas.

# **Alteração do idioma do teletexto**

### (**MENU/123**) **MENU Transmissão Definições do Canal Idioma do Teletexto**

Pode definir ou alterar o idioma do teletexto. Para ver a transmissão do teletexto no seu idioma preferencial, seleccione um idioma para utilizar no **Teletexto Principal**. Se este idioma não for suportado, pode ver a transmissão do teletexto no idioma secundário definido no **Teletexto Secundário**.

 $\ell$  Esta função só está disponível em determinados modelos e em áreas geográficas específicas.

# **Apresentação do menu de interface comum**

### (**MENU/123**) **MENU Transmissão Interface Comum**

Pode ver informações sobre interfaces comuns.

● **Menu CI**

Permite ao utilizador seleccionar a partir do menu fornecido pelo CAM. Seleccione o menu CI com base no menu PC Card.

### ● **Transcodificação da CÂMARA de Vídeo**

Permite configurar a definição para transcodificar o codec de vídeo automaticamente a partir do CAM. Desactive-a caso não pretenda utilizá-la.

 $\sum$  Deve utilizar um CAM que suporte a transcodificação de codecs de vídeo.

#### ● **Informação da Aplicação**

Apresenta as informações do CAM introduzido na ranhura CI e do "CI CARD" ou do "CI+ CARD" introduzido no CAM. Pode instalar o CAM a qualquer altura, independentemente de o televisor estar ligado ou desligado.

**Gestor de CICAM PIN** 

Permite gerir o PIN do CICAM (Common Interface Common Access Module). Pode guardar o PIN ou alterar o PIN guardado e, em seguida, definir outras opções do PIN.

# **Ajuste da qualidade da imagem**

# **Selecção de um modo de imagem**

## (**MENU/123**) **MENU Imagem Modo Imagem** Tentar Ag.

Pode seleccionar o modo de imagem pretendido para uma melhor experiência de visualização.

● **Dinâmico**

Torna a imagem mais nítida quando a luz ambiente é tão brilhante que faz com que seja difícil ver a imagem.

● **Padrão**

É o modo predefinido adequado à maioria dos ambientes.

● **Natural**

Reduz a fadiga ocular.

● **Filme**

Escurece o ecrã, reduz o brilho e alivia a fadiga ocular. Utilize este modo quando estiver a ver televisão numa sala escurecida ou estiver a ver um filme.

● **Entretenimento**

Torna as imagens mais nítidas para uma experiência de visualização mais dinâmica.

● **Estádio**

Quando alterar **Modo Desporto** ((**MENU/123**) **MENU Sistema Modo Desporto**) para **Ligado**, o **Modo Imagem** é definido automaticamente como **Estádio** para configurar as definições de imagem adequadas para eventos desportivos.

- " Se a fonte de entrada estiver definida como PC, apenas estão disponíveis os modos **Padrão** e **Entretenimento**.
- " Quando um computador está ligado ao televisor, mas o modo **Entretenimento** não está disponível, defina **Editar Tipo de Dispositivo** como **DVI PC** ou **PC**.

# **Ajuste da qualidade da imagem**

## (**MENU/123**) **MENU Imagem**

Pode ajustar as seguintes definições da qualidade de imagem manualmente para cada combinação de uma fonte de entrada e modo de imagem.

● **Retroil.** Tentar Ag.

Permite ajustar o brilho de pixels individuais. Diminui o brilho para reduzir o consumo de energia.

● **Contraste** Tentar Ag.

Permite ajustar o contraste do ecrã.

**• Brilho** Tentar Ag.

Permite ajustar o brilho geral.

**Nitidez Tentar Ag.** 

Torna as margens dos objectos mais nítidas ou mais ténues.

● **Cor** Tentar Ag.

Permite ajustar a saturação geral da cor.

**• Mat (Vr/Vm) (Tentar Ag.** 

Permite ajustar a relação de verde e vermelho. Aumente o valor de verde para saturar os verdes e o valor de vermelho para saturar os vermelhos.

- *C* O televisor guarda os valores ajustados para a fonte de entrada e modo de imagem actuais e aplica estes valores sempre que seleccionar a mesma fonte de entrada e modo de imagem.
- " As definições **Cor** e **Mat (Vr/Vm)** não podem ser ajustadas quando o televisor está ligado a um computador através de um cabo HDMI/DVI.

## Aplicar as definições de imagem actuais a outras fontes de entrada

## (**MENU/123**) **MENU Imagem Aplicar Modo de Imagem** Tentar Ag.

Pode aplicar as definições da qualidade de imagem à fonte de entrada actual ou a outras fontes de entrada.

● **Todas as Fontes**

Aplica as definições a todos os dispositivos externos ligados ao televisor.

**Fonte Actual** 

Aplica as definições apenas à fonte de entrada actual.

# **Ajuste das definições avançadas**

## (**MENU/123**) **MENU Imagem Definições Avançadas** Tentar Ag.

Pode fazer uma sintonização fina da forma como as imagens são apresentadas no ecrã do televisor para os modos de imagem normal e filmes.

● **Contraste din.** Tentar Ag.

Ajusta automaticamente o contraste do ecrã para uma definição de contraste ideal.

**• Tonalidade de Preto Tentar Ag.** 

Permite ajustar a intensidade da cor preta.

● **Tom de Pele** Tentar Ag.

Permite escurecer ou aclarar os tons de pele.

**Só Modo RGB** Tentar Ag.

Permite ajustar os níveis de vermelho, verde e azul individualmente.

**Espaço de Cores Tentar Ag.** 

Permite ajustar a gama de cores que podem ser apresentadas no ecrã.

- **Auto**: ajusta automaticamente o espaço de cores para corresponder ao sinal de entrada.
- **Nativo**: aplica uma gama de cores que é mais larga do que o sinal de entrada.
- **Personalizar**: permite ajustar o espaço de cores manualmente. Seleccione uma cor e altere as saturações de **Vermelho**, **Verde** e **Azul** respectivas. A opção **Repor** permite repor as predefinições de **Espaço de Cores**.
	- " Pode configurar a função **Cor** apenas quando **Espaço de Cores** estiver definido como **Personalizar**.
- **Equilíb. Branco** Tentar Ag.

Permite ajustar a temperatura da cor da imagem para que os objectos brancos pareçam brancos e a imagem geral tenha um aspecto natural.

- **2 Pontos**: permite ajustar a luminosidade de vermelho, verde e azul com o menu de desvio e o brilho com o menu de ganho. A reposição permite restaurar os valores predefinidos.
- **10 Pontos**: divide vermelho, verde e azul em 10 secções cada e permite modificar o equilíbrio do branco ajustando o brilho de cada secção. O nível permite seleccionar a secção a ajustar.
- " Pode utilizar as funções **10 Pontos** apenas quando **Modo Imagem** estiver definido para **Filme**. Esta função pode não ser suportada por alguns dispositivos externos.
- **Gama** Tentar Ag.

Permite ajustar a intensidade da cor principal.

- " **Definições Avançadas** apenas está disponível quando **Modo Imagem** estiver definido como **Padrão** ou **Filme**.
- " **Equilíb. Branco** e **Gama** apenas estão disponíveis quando o televisor está ligado a um computador através de um cabo HDMI/DVI.

# **Ajuste das opções da imagem**

## (**MENU/123**) **MENU Imagem Opções de Imagem** Tentar Ag.

Pode ajustar as opções de imagem para optimizar a sua experiência de visualização. Seleccione o modo de imagem e ajuste as opções de imagem.

● **Tonalidade** Tentar Ag.

Permite ajustar a tonalidade. A tonalidade que seleccionou é guardada na memória do televisor. Quando alterar o modo de imagem actual, a tonalidade guardada é automaticamente aplicada ao novo modo de imagem.

- " **Cores frias** e **Padrão** apenas estão disponíveis quando **Modo Imagem** estiver definido como **Dinâmico**.
- **Tonalidade** apenas está disponível quando o televisor está ligado a um computador através de um cabo HDMI/DVI.
- **Digital Clean View Tentar Ag.**

Reduz a estática e o efeito fantasma causado por um sinal de fraca intensidade. Quando selecciona **Visualização Autom.**, a intensidade do sinal é apresentada na parte inferior do ecrã. A cor verde indica o melhor sinal possível.

- $\ell$  Esta função apenas está disponível para canais analógicos.
- **Filtro Ruído MPEG** Tentar Ag.

Reduz o ruído MPEG e melhora a qualidade do vídeo.

**Nv.pr.HDMI** Tentar Ag.

Compensa os efeitos causados por um nível de preto baixo, tal como os baixos contrastes e as cores baças.

" Esta opção só está disponível quando o sinal de entrada, ligado ao televisor através de um cabo HDMI, estiver definido para RGB444.
#### **Modo Filme** Tentar Ag.

Optimiza a qualidade da imagem para filmes.

" Esta opção só está disponível quando o sinal de entrada for TV, AV, Componente (480i, 1080i) ou HDMI (1080i).

#### **Auto Motion Plus**

Elimina o desfoque e a oscilação das cenas com movimentação rápida. Se seleccionar **Personalizar**, pode configurar manualmente **Red. Desfocagem** e **Redução vibração** e definir **Nitidez LED Movim.** como **Ligado** para uma imagem LED mais nítida. Para voltar às predefinições, seleccione **Repor**.

- Esta função não está disponível em determinados modelos e em áreas geográficas específicas.
- " Quando a opção **Nitidez LED Movim.** está definida como **Ligado**, o ecrã fica mais escuro do que quando está **Desligado**.
- " Se a opção **Nitidez LED Movim.** estiver definida como **Ligado** com um sinal de vídeo de 60 Hz, o ecrã pode tremeluzir.

#### ● **Vista Limpeza Analógica**

Reduz o ruído na forma de uma linha diagonal que ocorre devido a interferências entre sinais.

 $\ell$  Esta função só é suportada para transmissões analógicas.

#### ● **Nitidez LED Movim.**

Elimina o arrastamento em cenas rápidas com muito movimento para obter uma imagem nítida.

- " Quando a opção **Nitidez LED Movim.** está definida como **Ligado**, o ecrã fica mais escuro do que quando está **Desligado**.
- " Se a opção **Nitidez LED Movim.** estiver definida como **Ligado** com um sinal de vídeo de 60 Hz, o ecrã pode tremeluzir.
- Esta função só está disponível em determinados modelos e em áreas geográficas específicas.

# **Funções de suporte da imagem**

## **Visualização de uma imagem na imagem (PIP)**

#### (**MENU/123**) **MENU Imagem PIP** Tentar Ag.

Enquanto visualiza um vídeo no ecrã principal a partir de um dispositivo externo como um leitor de Blu-ray, pode visualizar uma transmissão no televisor, numa janela imagem na imagem (picture-in-picture, PIP).

● **PIP**

Permite activar/desactivar a imagem na imagem (PIP).

● **Antena**

Permite seleccionar a fonte de entrada para a janela PIP.

● **Canal**

Permite seleccionar o canal PIP.

● **Tamanho**

Permite definir o tamanho da janela PIP.

● **Posição**

Permite definir a posição da janela PIP.

● **Seleção do Som**

Permite seleccionar a fonte de áudio.

- Não é possível utilizar a função PIP se o **Smart Hub** estiver activo.
- Se reproduzir um jogo ou utilizar a função de karaoke no ecrã principal, pode provocar uma diminuição na qualidade da imagem da função PIP.
- A função PIP apenas está disponível nas seguintes condições: 1) A fonte principal do ecrã é uma ligação componente ou HDMI. 2) A resolução da entrada é menor que FHD (Full HD).
- A janela PIP apenas suporta canais digitais.

# **Ajuste do tamanho e da posição da imagem**

### Alteração do tamanho da imagem

#### (**MENU/123**) **MENU Imagem Tamanho Imagem Tamanho Imagem** Tentar Ag.

Pode alterar o tamanho da imagem apresentada no ecrã do televisor.

● **16:9**

Define o tamanho da imagem para o formato de ecrã panorâmico 16:9.

● **Zoom**

Amplia as imagens 16:9 verticalmente. É possível mover uma imagem ampliada para cima e para baixo.

● **Personalizar**

Amplia ou diminui as imagens 16:9 verticalmente e/ou horizontalmente. É possível mover uma imagem ampliada ou diminuída para a esquerda, para a direita, para cima e para baixo.

● **4:3**

Define o tamanho da imagem para o modo 4:3 básico.

- [ **Não veja televisão no modo 4:3 por um longo período de tempo. Este procedimento pode causar o surgimento, durante algum tempo, de barras pretas nos lados de cima, baixo, esquerdo e direito do ecrã. Tenha em atenção que estas informações não constam na garantia.**
- $\triangle$  Os tamanhos de imagens suportados variam conforme o sinal de entrada. Para obter mais informações sobre os tamanhos de imagens suportados, consulte a secção ["Tamanhos da imagem e sinais de entrada"](#page-166-0).

#### Alteração do tamanho da imagem de forma automática

#### (**MENU/123**) **MENU Imagem Tamanho Imagem Panorâm. Autom.**

Quando a opção está ligada, o seu televisor irá utilizar automaticamente o tamanho de imagem recomendado pelo fornecedor do programa.

### Alteração do tamanho da imagem no modo 4:3 ou Ajustar ao Ecrã

#### (**MENU/123**) **MENU Imagem Tamanho Imagem Tamanho ecrã 4:3**

Pode seleccionar um tamanho de imagem adequado para a sua área geográfica enquanto vê televisão no modo **4:3** ou **Ajustar ao Ecrã**. Os tamanhos de ecrã suportados variam consoante o país e esta função, neste caso, permitelhe ajustar o tamanho da imagem.

" O modo **4:3** não está disponível quando se liga um dispositivo externo ao televisor através de um conector de componente ou um conector HDMI.

#### Ajuste da imagem ao ecrã

#### (**MENU/123**) **MENU Imagem Tamanho Imagem Ajustar ao Ecrã**

Pode configurar o televisor de forma a que a totalidade da imagem fique ajustada ao ecrã sem cortes no tamanho que escolheu.

" A disponibilidade desta função depende do **Tamanho Imagem**.

#### Ajuste da posição da imagem

#### (**MENU/123**) **MENU Imagem Tamanho Imagem Zoom/Posição** Tentar Ag.

Amplia ou diminui as imagens 16:9 verticalmente e/ou horizontalmente. É possível mover uma imagem ampliada ou diminuída para a esquerda, para a direita, para cima e para baixo.

" Esta função só está disponível quando a opção **Tamanho Imagem** estiver definida como **Zoom** ou **Personalizar**. No entanto, não pode alterar a posição da imagem quando o televisor estiver sintonizado para um canal digital e o **Tamanho Imagem** estiver definido como **Personalizar**.

### **Ouvir apenas áudio (Imagem Desl.)**

#### (**MENU/123**) **MENU Imagem Imagem Desl.** Tentar Ag.

Pode desligar o ecrã e reproduzir apenas o áudio através dos altifalantes. Para voltar a ligar o ecrã, carregue em qualquer botão à excepção dos botões de alimentação e de volume.

### **Reposição das definições do modo de imagem**

#### (**MENU/123**) **MENU Imagem Repor Imagem** Tentar Ag.

Pode repor o modo de imagem actual para as predefinições. Este procedimento não afecta as definições de outros modos de imagem.

# **Ajuste da qualidade do som**

## **Selecção de um modo de som**

#### (**MENU/123**) **MENU Som Modo Som** Tentar Ag.

Pode seleccionar um modo de som para optimizar a experiência de som.

● **Padrão**

É o modo predefinido adequado à maioria dos ambientes.

● **Música**

Realça a música em vez das vozes.

● **Filme**

Proporciona a melhor qualidade de som para filmes.

● **Voz Nítida**

Realça vozes.

● **Amplificar**

Aumenta a intensidade geral do som de alta frequência para ajudar os ouvintes com deficiências auditivas.

● **Estádio**

Quando alterar **Modo Desporto** ((**MENU/123**) **MENU Sistema Modo Desporto**) para **Ligado**, o **Modo Som** é automaticamente definido como **Estádio** de forma a fixar as definições de som mais adequadas para eventos desportivos.

- $\ell$  Este modo é automaticamente configurado pelo televisor. Não pode configurar este modo manualmente.
- $\ell$  Esta função não está disponível quando se está a ouvir áudio através de altifalantes externos.

## **Aplicação de efeitos de som**

#### (**MENU/123**) **MENU Som Efeito de Som** Tentar Ag.

Pode aplicar efeitos de som para alterar a forma como o televisor emite o som.

● **Virtual Surround** Tentar Ag.

Produz som que o faz sentir como se estivesse no cinema ou numa sala de concertos.

**• Dialog Clarity Tentar Ag.** 

Aumenta a intensidade da voz para tornar o diálogo mais claro.

● **Surround dos Auscultadores** Tentar Ag.

Experimente um som surround semelhante ao do home theatre através dos auscultadores.

 $\ell$  Esta função só está disponível em determinados modelos e em áreas geográficas específicas.

● **Balanço** Tentar Ag.

Permite ajustar as definições de som do altifalante da esquerda e da direita para um melhor equilíbrio de som. Para repor os valores predefinidos, seleccione **Repor**.

● **Equalizador** Tentar Ag.

Permite ajustar a intensidade de intervalos de frequência específicos para controlar a riqueza do som. Para repor os valores predefinidos, seleccione **Repor**.

 $\mathbb Z$  Esta função não está disponível quando se está a ouvir áudio através de altifalantes externos.

" Esta função não está disponível quando o **Modo Som** está definido como **Padrão**.

# **Utilização das funções de suporte de som**

## **Selecção de altifalantes**

#### (**MENU/123**) **MENU Som Definições das colunas Seleccionar Altifalante** Tentar Ag.

Pode seleccionar que altifalantes o televisor utilizará para a saída de áudio.

" Quando a opção **Seleccionar Altifalante** está definida para que o som seja emitido apenas pelos altifalantes externos, os botões Volume e Sem som e algumas funções de som estão desactivadas.

### **Especificação do tipo de instalação do televisor**

#### (**MENU/123**) **MENU Som Definições das colunas Tipo de Instalação de TV**

Pode especificar o tipo de instalação do televisor, como **Suporte Parede** ou **Suporte**, para optimizar o som do televisor automaticamente.

## **Ouvir o som do televisor através de um dispositivo de áudio Bluetooth da Samsung**

#### (**MENU/123**) **MENU Som Definições das colunas Ligação do Som da TV**

Pode ligar os dispositivos de áudio Bluetooth da Samsung ao televisor. Estes devem ser emparelhados utilizando a função de Bluetooth do televisor. Para obter mais informações sobre o emparelhamento, consulte o manual do utilizador do dispositivo de áudio Bluetooth da Samsung.

● **Adic. Novo Dispos.**

Permite adicionar um novo dispositivo à lista de dispositivos emparelhados. Se a opção **Adic. Novo Dispos.** estiver definida como **Desligado**, os sinais de ligação de novos dispositivos serão ignorados.

#### ● **Lista Dispositivos Áudio Samsung**

Apresenta uma lista de dispositivos de áudio da Samsung emparelhados. Seleccione um dispositivo para que sejam apresentadas as respectivas opções de menu. Pode activar/desactivar o dispositivo de áudio ou removê-lo da lista.

- " Esta função só está disponível para dispositivos de áudio da Samsung que suportam a função **Ligação do Som da TV**.
- " As funções **Ligação do Som da TV**, **Surround** e os auscultadores Bluetooth não podem ser utilizados em simultâneo.
- " Antes de utilizar um dispositivo Bluetooth, consulte ["Ler antes de utilizar dispositivos Bluetooth"](#page-171-0).

## <span id="page-115-0"></span>**Ouvir o televisor através de auscultadores Bluetooth**

#### (**MENU/123**) **MENU Som Definições das colunas Auscultadores Bluetooth**

Pode ligar auscultadores Bluetooth ao televisor. Estes devem ser emparelhados utilizando a função de Bluetooth do televisor. Para obter mais informações sobre o emparelhamento, consulte o manual de utilização dos auscultadores Bluetooth.

#### ● **Lista de Auscultadores Bluetooth**

Apresenta uma lista de auscultadores Bluetooth que podem ser emparelhados com o televisor. Seleccione um par de auscultadores Bluetooth para que sejam apresentadas as respectivas opções de menu. A partir deste menu, pode activar/desactivar (i.e., emparelhar/desemparelhar) os auscultadores Bluetooth ou removê-los da lista.

- Se o televisor não conseguir localizar os auscultadores, aproxime os auscultadores do televisor e seleccione **Actualizar**.
- " Quando liga uns auscultadores Bluetooth emparelhados, o televisor detecta-os automaticamente, apresentando, em seguida, uma janela de contexto. Utilize esta janela de contexto para activar/desactivar os auscultadores Bluetooth.
- **Áudio de saída múltipla**

Permite ouvir áudio através dos altifalantes do televisor e dos auscultadores Bluetooth ligados simultaneamente.

Antes de utilizar um dispositivo Bluetooth, consulte ["Ler antes de utilizar dispositivos Bluetooth"](#page-171-0).

## **Ouvir o som do televisor através de um altifalante Samsung Multiroom Link compatível**

#### (**MENU/123**) **MENU Som Definições das colunas Multiroom Link Multiroom Link Settings**

Pode ligar um altifalante Samsung Multiroom Link compatível para usufruir de uma maior qualidade de som.

● **Definições**

Configura o(s) altifalante(s) Samsung Multiroom Link compatível para uma das seguintes opções.

– **Surround**

Seleccione esta opção se pretender usufruir de um sistema surround com múltiplos altifalantes compatíveis com Samsung Multiroom Link num único espaço ou divisão.

– **SoundBar+Surround**

Seleccione esta opção se pretender usufruir de um sistema de som surround, ligando a Soundbar e dois altifalantes ao televisor num único espaço ou divisão.

#### **Nível do Volume**

Permite ajustar o volume dos altifalantes seleccionados na lista.

#### ● **Teste de Coluna**

Permite enviar um som de teste para cada altifalante para se certificar de que o seu sistema Multiroom Link está a funcionar correctamente.

#### **Editar Nome**

Permite atribuir um nome a cada altifalante.

- " A função **Multiroom Link** só está disponível quando pelo menos um altifalante compatível com Samsung Multiroom Link estiver ligado ao televisor.
- " A função **Multiroom Link** é desactivada quando activar a função **Espelhamento de Ecrã**.
- $\triangle$  Os altifalantes ligados em rede podem desligar-se, consoante o ambiente de rede.
- $\triangle$  A qualidade do som pode ser afectada pelo estado da rede sem fios.
- <sup>2</sup> O áudio e o vídeo podem deixar de estar sincronizados, consoante o modelo do televisor.
- " O áudio do(s) dispositivo(s) secundário(s) pode estar atrasado em relação ao áudio e vídeo do dispositivo principal que está a reproduzir o conteúdo fonte.
- $\ell$  Para obter mais informações, consulte o manual do Multiroom Link no website da Samsung. (www.samsung.com  $\lambda$ PROPRIETÁRIOS & SUPORTE> Manuais & Downloads)

# **Activação da saída de áudio digital**

### (**MENU/123**) **MENU Som Definições Adicionais** Tentar Ag.

Uma vez que este Smart TV suporta o formato de interface digital Sony/Philips (S/PDIF), pode configurar o televisor para fornecer saída de áudio digital para vários dispositivos de áudio digital, como altifalantes, receptores A/V e sistemas home theatre, ajustando as seguintes definições.

#### ● **Nível de Áudio DTV** Tentar Ag.

Permite regular o volume quando estiver a visualizar transmissões digitais no televisor através de um receptor A/V.

- $\triangle$  Esta função só está disponível para canais digitais.
- $\triangle$  O volume pode ser regulado entre 0 e 10 dB. No entanto, este intervalo de volume pode variar consoante o sinal de transmissão.
- Para o sinal de transmissão MPEG / HE-AAC, o volume pode ser regulado entre 0 e 10 dB.

#### ● **Formato de Áudio HDMI**

Define o formato do sinal de entrada de áudio adequado ao dispositivo externo ligado à porta HDMI do televisor.

**Formato de Áudio Tentar Ag.** 

Permite seleccionar o formato de saída de áudio digital (S/PDIF). Os formatos disponíveis dependem da fonte de entrada.

● **Atraso de Áudio** Tentar Ag.

Ajuda a corrigir erros de sincronização entre as faixas de áudio e de vídeo quando está a ver televisão e a ouvir áudio através de um dispositivo de áudio digital. Pode ajustar o atraso até 250 ms.

**Comp Dolby Digital (Tentar Ag.** 

Permite definir o modo de compressão Dolby Digital.

#### ● **Áudio de HD**

#### Proporciona o som do televisor reamostrado com qualidade de áudio HD.

- $\ell$  Os sinais de áudio padrão são amostrados a 48 kHz, enquanto os sinais de áudio de alta definição são amostrados a 96 kHz.
- Alguns receptores S/PDIF podem não ser compatíveis. No caso de receptores incompatíveis, desactive este modo e utilize, em vez disso, o modo de áudio normal.
- $\ell$  Os sinais de áudio de alta definição disponíveis no televisor não estão disponíveis em leitores de áudio externos ligados através de HDMI, Bluetooth ou redes Wi-Fi.

#### **Volume Auto.** (Tentar Ag.

Regula automaticamente o volume do televisor quando muda de canal, altera fontes de vídeo ou conteúdo, para que o nível de volume se mantenha o mesmo em todas as fontes. A opção **Volume Auto.** pode modificar o volume até 12 dB para equalizar o som. A opção **Normal** pode aplicar um nível normal de regulação de volume e a opção **Nocturno** pode aplicar um nível de volume ligeiramente mais baixo. Esta opção é ideal para quando vê televisão durante a noite.

 $\ell$  Se pretender utilizar o controlo do volume de um dispositivo fonte ligado para controlar o som, desactive a opção **Volume Auto.**. Quando utilizar a opção **Volume Auto.** com um dispositivo fonte, o controlo do volume do dispositivo poderá não funcionar correctamente.

### **Reposição de todas as definições de som**

#### (**MENU/123**) **MENU Som Repor Som** Tentar Ag.

Repõe todas as definições de som para as predefinições.

# **Acerto da hora e utilização do temporizador**

### **Acerto da hora actual**

#### (**MENU/123**) **MENU Sistema Tempo Relógio** Tentar Ag.

Pode acertar o relógio de forma manual ou automática.

Para visualizar as horas depois de acertar o relógio:

- Samsung Smart Control: carregue no botão **MENU/123** e, em seguida, seleccione **Inf.** no telecomando apresentado no ecrã.
- Telecomando normal: Carregue no botão **INFO**.
- C O relógio tem de ser acertado sempre que a alimentação é desligada.

### Acerto do relógio utilizando informações da transmissão digital

#### (**MENU/123**) **MENU Sistema Tempo Relógio Modo Relógio** Tentar Ag.

Pode configurar o televisor para transferir automaticamente informações horárias de um canal digital e acertar a hora actual. Para activar esta função, defina o **Modo Relógio** como **Auto**. Se o seu televisor estiver ligado a uma set-top box ou a uma caixa de televisão por satélite através de conectores HDMI ou de componente, tem de acertar a hora manualmente.

- $\ell$  Esta função apenas funciona se a tomada de antena do televisor estiver ligada a uma saída de antena ou de cabo e estiver a receber transmissões digitais.
- $\triangle$  A precisão das informações horárias recebidas pode variar consoante o canal e o sinal.

#### Acerto manual do relógio

#### (**MENU/123**) **MENU Sistema Tempo Relógio Definição do Relógio** Tentar Ag.

Pode acertar a hora do relógio de forma manual. Defina a opção **Modo Relógio** como **Manual** e introduza a data e hora actuais no campo de data e hora.

#### Acerto automático do relógio

#### (**MENU/123**) **MENU Sistema Tempo Relógio Fuso Horário**

Permite acertar a hora correcta seleccionando o horário de Verão e o fuso horário do local onde se encontra.

- " Esta função só está disponível se definir **Modo Relógio** como **Auto**.
- **DST**

Permite activar ou desactivar a função de horário de Verão.

- " Esta função só está disponível se definir **Modo Relógio** como **Auto**.
- **GMT**

Permite seleccionar o fuso horário do local onde se encontra.

**Se a opção País** estiver definida para outros, pode utilizar esta função.

#### Se a hora estiver incorrecta no modo automático...

#### (**MENU/123**) **MENU Sistema Tempo Relógio Ajuste da Hora** Tentar Ag.

Se por qualquer motivo o televisor não apresentar a hora correcta definida de forma automática, pode acertar a hora em incrementos de uma hora, até -/+ 12 horas.

- **Ajuste da Hora** permite acertar a hora através de uma ligação de rede. Esta função apenas está disponível quando o **Modo Relógio** está definido como **Auto** e o televisor está ligado à Internet através de uma rede local.
- " **Ajuste da Hora** acerta a hora se o televisor deixar de receber informações horárias através dos sinais de transmissão digital normais.

# **Utilização dos temporizadores**

### Utilização do temporizador

#### (**MENU/123**) **MENU Sistema Tempo Temporizador** Tentar Ag.

Pode utilizar esta função para desligar automaticamente o televisor após um período de tempo pré-configurado. Pode ajustar o temporizador em incrementos de 30 minutos, até três horas.

#### Activação do televisor com a opção on timer

#### (**MENU/123**) **MENU Sistema Tempo On Timer** Tentar Ag.

Pode definir a opção **On Timer** para que o televisor se ligue automaticamente numa hora específica. Pode utilizar um máximo de três configurações diferentes: **On Timer 1**, **2** e **3**. **On Timer** só está disponível se o **Relógio** tiver sido acertado.

● **Configurar**

Seleccionando a opção **Manual**, pode destacar e seleccionar cada dia da semana para escolher os dias específicos em que pretende que o televisor seja ligado pela função **On Timer**.

- **Tempo**
- **Volume**
- **Fonte**

Permite seleccionar uma fonte de sinal na lista para ser utilizada pelo televisor ao ligar-se. Se pretender reproduzir o conteúdo guardado num dispositivo USB ou conteúdo de uma fonte HDMI ou Componente, como um leitor de DVD, leitor de Blu-ray ou set-top box, ligue o dispositivo ao televisor antes de iniciar a configuração da opção On Timer. Depois, não desligue o dispositivo do televisor.

● **Antena**

Permite seleccionar uma fonte de sinal de transmissão se a opção **Fonte** estiver definida como **TV**.

● **Canal**

Permite seleccionar um canal se a opção **Fonte** estiver definida como **TV**.

#### ● **Música** / **Foto**

Permite especificar uma pasta do dispositivo USB que contenha ficheiros de música e/ou uma pasta que contenha fotografias no campo de foto se a opção **Fonte** estiver definida como **USB**. Se seleccionar uma pasta com ficheiros de música e uma pasta com fotografias, o televisor reproduz os ficheiros de música e apresenta as fotografias ao mesmo tempo.

- Se a pasta escolhida contiver subpastas, pode seleccionar uma subpasta do mesmo modo.
- Esta função não funcionará correctamente se o dispositivo USB seleccionado não contiver conteúdo multimédia ou se não tiver sido especificada uma pasta.
- $\mathscr O$  A apresentação de diapositivos não é iniciada se o dispositivo USB contiver apenas um ficheiro de imagem.
- Não é possível seleccionar pastas com nomes longos.
- Deve utilizar nomes de pastas diferentes para diferentes dispositivos USB.
- " Utilize um dispositivo de memória USB ou um leitor multi-cartões. **On Timer** poderá não funcionar com determinados dispositivos USB alimentados por bateria, leitores de MP3 ou leitores multimédia portáteis, porque o televisor pode demorar demasiado tempo a reconhecer o dispositivo.

#### Desactivação do televisor com a opção off timer

#### (**MENU/123**) **MENU Sistema Tempo Off Timer** Tentar Ag.

Pode definir a opção **Off Timer** para desligar automaticamente o televisor numa hora especificada. Pode definir até três configurações diferentes: **Off Timer 1**, **2** e **3**. **Off Timer** só está disponível se o **Relógio** tiver sido acertado.

● **Configurar**

Define os dias da semana em que o televisor se desliga automaticamente. Seleccionando **Manual**, pode destacar e escolher cada dia específico.

● **Tempo**

Permite definir a hora a que o televisor se desliga automaticamente.

# **Utilização da protecção de ecrã e das funções de poupança energética**

### **Evitar a queimadura de ecrã**

#### (**MENU/123**) **MENU Sistema Tempo Protecção Aut.** Tentar Ag.

Pode utilizar a função Protecção de Ecrã para proteger o mesmo. As imagens fixas podem deixar imagens residuais se permanecerem no ecrã durante muito tempo. Seleccione uma definição de período de tempo a partir da lista. Se a imagem fixa for apresentada no ecrã durante mais tempo do que o seleccionado, o televisor activa automaticamente a função Protecção de Ecrã.

### **Redução do consumo de energia do televisor**

#### (**MENU/123**) **MENU Sistema Solução Eco** Tentar Ag.

Pode ajustar o nível de brilho do televisor e evitar o sobreaquecimento para reduzir o consumo total de energia.

**Poupança Energ. Tentar Ag.** 

Permite seleccionar uma definição de brilho na lista para reduzir o consumo de energia do televisor.

● **Sensor Eco** Tentar Ag.

Ajusta automaticamente o nível de brilho do televisor, de acordo com o nível de luz ambiente, para reduzir o consumo de energia. Se o Sensor Eco tiver ajustado o nível de brilho do ecrã, pode seleccionar a opção **Retroilum Mín** para ajustar o nível mínimo de brilho do ecrã de forma manual.

" Se o **Sensor Eco** estiver definido como **Ligado**, o ecrã fica mais escuro do que é habitual.

#### ● **Nenhum Sinal Esp.** Tentar Ag.

Permite seleccionar um período de tempo a partir da lista. Se não tiver sido recebido qualquer sinal durante o tempo especificado, o televisor desligará automaticamente a alimentação para reduzir o consumo de energia.

**Desligar Aut. Tentar Ag.** 

Quando o televisor permanece ligado durante o período de tempo especificado sem qualquer alteração efectuada pelo utilizador, desliga-se automaticamente para evitar o sobreaquecimento.

#### **• Ilumin. do Movimento Tentar Ag.**

Permite ajustar o brilho em função dos movimentos do ecrã, para diminuir o consumo energético.

- " Esta função não está disponível quando o **Modo Imagem** está definido como **Padrão**.
- " Esta função está desactivada quando ajusta uma definição de qualidade da imagem, tal como **Contraste** e **Brilho**.

# **Utilização do Anynet+ (HDMI-CEC)**

Pode utilizar o telecomando do televisor para controlar os dispositivos externos que estão ligados ao televisor através de um cabo HDMI e que suportam Anynet+ (HDMI-CEC). O Anynet+ (HDMI-CEC) só pode ser configurado através do telecomando.

### **Configuração do Anynet+ (HDMI-CEC)**

#### (**MENU/123**) **MENU Sistema Anynet+ (HDMI-CEC)** Tentar Ag.

● **Anynet+ (HDMI-CEC)** Tentar Ag.

Pode activar ou desactivar o Anynet+ (HDMI-CEC). Defina como **Desligado** ou **Ligado** para desactivar ou activar todas as funções relativas ao Anynet+.

**Desligar Automat. Tentar Ag.** 

Ao definir para **Sim**, desliga os dispositivos externos compatíveis com Anynet+ quando o televisor é desligado.

- Esta função não é suportada por alguns dispositivos compatíveis com Anynet+.
- **Procura de dispositivo Tentar Ag.**

Procura e identifica automaticamente os dispositivos externos compatíveis com Anynet+ (HDMI-CEC) que estejam ligados ao televisor.

## **Utilização do Anynet+ (HDMI-CEC)**

#### Selecção de um dispositivo externo

Depois de ligar os dispositivos externos ao televisor, seleccione (**MENU/123**) **MENU Sistema Anynet+ (HDMI-CEC) Procura de dispositivo**. O televisor apresenta uma lista de dispositivos compatíveis com Anynet+ (HDMI-CEC) que pode configurar como dispositivos activados para Anynet+ (HDMI-CEC) (isto é, dispositivos que podem ser controlados com o telecomando do televisor). Para configurar um dispositivo compatível com Anynet+ (HDMI-CEC) como um dispositivo activado para Anynet+ (HDMI-CEC), tem de seleccioná-lo no ecrã Fonte. Siga as instruções na secção seguinte.

Se um dispositivo externo estiver configurado como um dispositivo activado para Anynet+ (isto é, um dispositivo que pode ser controlado com o telecomando do televisor) e como um dispositivo activado para Remoto Universal (isto é, um dispositivo que pode ser controlado com o telecomando universal), este só pode ser controlado com o telecomando universal.

### Configuração de um dispositivo activado para Anynet+ (HDMI-CEC)

- 1. Carregue no botão **SOURCE** do telecomando. No ecrã **Fonte**, seleccione o dispositivo e carregue no botão  $\checkmark$ .
- 2. Seleccione **Anynet+ (HDMI-CEC)** a partir da lista **Ferrams.**. O dispositivo seleccionado é configurado como um dispositivo activado para Anynet+ (HDMI-CEC). As seguintes opções de menu estão disponíveis.
	- $\ell$  As opções de menu disponíveis no menu de contexto podem variar consoante o dispositivo externo.
	- **Anynet+ (HDMI-CEC)**

Configura o dispositivo seleccionado como um dispositivo activado para Anynet+ (HDMI-CEC) e, em seguida, apresenta a lista de dispositivos compatíveis com Anynet+ (HDMI-CEC) ligados ao televisor. Seleccione **Ver TV** para sair da função Anynet+ (HDMI-CEC) e começar a ver televisão.

### Ler antes de ligar um Anynet+ (HDMI-CEC)

- Pode configurar a função de telecomando universal do televisor para controlar caixas de televisão por cabo, leitores de Blu-ray e sistemas de home theatre de outros fabricantes que não suportem HDMI-CEC. Para obter mais informações, consulte "[Controlo de dispositivos externos com o telecomando do televisor - Utilização do telecomando universal"](#page-41-0).
- " Não é possível utilizar o Anynet+ para controlar dispositivos externos que não suportem HDMI-CEC.
- " Os dispositivos Anynet+ têm de ser ligados ao televisor com um cabo HDMI. Tenha em atenção que alguns cabos HDMI podem não suportar o Anynet+ (HDMI-CEC).
- " O telecomando do televisor pode não funcionar em determinadas circunstâncias. Se isso acontecer, volte a seleccionar o dispositivo Anynet+.
- " A funcionalidade Anynet+ (HDMI-CEC) só funciona com dispositivos externos que suportem HDMI-CEC e apenas se esses dispositivos estiverem no modo de espera ou ligados.
- A funcionalidade Anynet+ (HDMI-CEC) pode controlar até 12 dispositivos externos compatíveis (até três do mesmo tipo). No caso dos sistemas de home theatre, apenas é possível controlar um sistema.
- " Para ouvir áudio de 5.1 canais de um dispositivo externo, ligue o dispositivo ao televisor através de um cabo HDMI e ligue o sistema home theatre directamente ao conector de saída de áudio digital do televisor.
- " Um sistema home theatre ligado ao televisor com um cabo HDMI e um cabo óptico apenas suporta áudio de 2 canais. O áudio de 5.1 canais está, contudo, disponível para transmissões digitais com áudio de 5.1 canais.

# **Actualização do software do televisor**

#### (**MENU/123**) **MENU Assistência Actualização do Software** Tentar Ag.

Pode verificar a versão de software do seu televisor e, se necessário, actualizá-la.

### **Actualização do software do televisor para a versão mais recente**

#### (**MENU/123**) **MENU Assistência Actualização do Software Actualizar agora** Tentar Ag.

Pode actualizar o software do televisor descarregando a actualização da Internet directamente para o televisor ou copiando a actualização de uma unidade USB para o televisor.

- **Esta função requer uma ligação à Internet.**
- " Guarde o pacote de actualização na pasta de nível superior do dispositivo USB. Caso contrário, o televisor não conseguirá localizar o pacote de actualização.
- [ **NÃO desligue a alimentação do televisor até que a actualização esteja concluída. O televisor desliga-se e volta a ligar-se automaticamente após terminar a actualização do software. Todas as definições de vídeo e áudio retomam as predefinições após uma actualização do software.**

### **Actualização automática do televisor**

#### (**MENU/123**) **MENU Assistência Actualização do Software Actualização Autom.** Tentar Ag.

Se o televisor estiver ligado à Internet, pode configurar o televisor para executar a actualização automática do software enquanto vê televisão. Ao concluir a actualização em segundo plano, a mesma é aplicada quando voltar a utilizar o televisor.

- " Esta função pode demorar mais tempo se estiver a ser executada uma outra função de rede em simultâneo.
- **Esta função requer uma ligação à Internet.**
- " Se concordar com os termos e condições do Smart Hub, a opção **Actualização Autom.** é definida automaticamente como **Ligado**. Caso não pretenda que o software do televisor seja actualizado automaticamente, defina a opção **Actualização Autom.** como **Desligado**.

# **Actualização manual do televisor**

Para actualizar o seu televisor de forma manual utilizando uma unidade USB, siga estes passos:

- " Antes da actualização, guarde as definições actuais para que as mesmas possam ser recarregadas depois de concluir a actualização. Todas as definições de vídeo e áudio retomam as respectivas predefinições após uma actualização do software.
- 1. Visite o website da Samsung num computador e transfira o pacote de actualização para um dispositivo USB.
	- " Guarde o pacote de actualização na pasta de nível superior da unidade USB. Caso contrário, o televisor não consegue localizar o pacote de actualização.
- 2. Ligue o dispositivo USB com o pacote de actualização ao televisor.
- 3. No menu do televisor, aceda a **Assistência Actualização do Software Actualizar agora**. O televisor procura o software na unidade USB. Ao encontrar o software, aparece a janela de contexto "Update Request" (Pedido de Actualização).
- 4. Seleccione **OK**. O televisor actualiza o software, desliga-se e volta a ligar-se automaticamente.
- [ **NÃO desligue a alimentação do televisor até que a actualização esteja concluída. O televisor desliga-se e volta a ligar-se automaticamente após terminar a actualização do software. Todas as definições de vídeo e áudio voltam às predefinições após uma actualização de software.**

# **Protecção do televisor contra pirataria e software malicioso**

#### (**MENU/123**) **MENU Sistema Seguran. Inteligente** Tentar Ag.

Pode utilizar a função **Seguran. Inteligente** para proteger o televisor contra pirataria e software malicioso quando está ligado à Internet.

### **Verificação de código malicioso no televisor e armazenamento ligado**

#### (**MENU/123**) **MENU Sistema Seguran. Inteligente Procurar** Tentar Ag.

Pode verificar o televisor e os dispositivos ligados para detectar a presença de software malicioso. Se não for detectado software malicioso, aparece uma janela de notificação no ecrã.

#### Se for detectado software malicioso...

Caso se confirme a presença de software malicioso, os resultados da verificação aparecem no ecrã. Esta janela de resultados apresenta o software malicioso encontrado. Pode colocar o software em quarentena ou isolamento para que continue a funcionar.

- 1. Seleccione o software malicioso que pretende colocar em quarentena ou bloquear.
- 2. Seleccione **Isolar** ou **Bloquear**. Estas opções transferem o software malicioso seleccionado para a **Lista de Isolados** ou a **Lista Bloqueada**.
	- A Lista de Isolados apresenta o software malicioso em quarentena.
	- " A **Lista Bloqueada** apresenta o software malicioso bloqueado. Pode também autorizar ou colocar em quarentena o software desta lista.

## **Configuração de funções adicionais**

#### (**MENU/123**) **MENU Sistema Seguran. Inteligente Definições** Tentar Ag.

● **Antivírus**

Monitoriza o televisor em tempo real para impedir que o televisor seja infectado por vírus.

● **Segurança de Rede**

Protege o televisor contra pirataria para reduzir a fuga de informações pessoais.

● **Câmara**

Permite que as câmaras ligadas ao televisor sejam utilizadas.

● **Microfone**

Permite que os microfones ligados ao televisor sejam utilizados.

**Procura Autom.** 

Permite a verificação automática do televisor e dos dispositivos de armazenamento ligados quando o televisor está ligado.

● **Isolar Automaticamente**

Adiciona automaticamente o software malicioso encontrado durante o processo de verificação à Lista de Isolados.

# **Utilização de outras funções**

### **Execução rápida de funções de acessibilidade**

Pode utilizar o menu **Atalhos de Acessibilidade** para executar rapidamente as funções de acessibilidade para pessoas com deficiência. Carregue sem soltar o botão  $\sqrt{ }$  do Samsung Smart Control. Em alternativa, carregue no botão **AD/SUBT.** do telecomando normal. O menu **Atalhos de Acessibilidade** fornece as opções de menu **Descrição de Áudio**, **Legenda**, **Transparên. Menu**, **Contraste Elevado**, **Aumentar**, e **Áudio de saída múltipla**.

O menu Atalhos de Acessibilidade pode variar consoante o modelo.

### **Ajuste da transparência do menu**

#### (**MENU/123**) **MENU Sistema Acessibilidade Transparên. Menu** Tentar Ag.

#### Pode ajustar a transparência do menu.

" Ao definir **Contraste Elevado** como **Ligado** o modo de apresentação do menu passa automaticamente para opaco. Não é possível alterar de forma manual as definições de **Transparên. Menu**.

### **Texto branco sobre fundo preto (alto contraste)**

#### (**MENU/123**) **MENU Sistema Acessibilidade Contraste Elevado** Tentar Ag.

Pode alterar os ecrãs mais utilizados para texto branco sobre fundo preto ou alterar os menus do televisor de transparentes para opacos, para ler mais facilmente o texto. Para activar esta função, defina **Contraste Elevado** como **Ligado**.

# **Aumento do tamanho de letra (para utilizadores com dificuldades visuais)**

#### (**MENU/123**) **MENU Sistema Acessibilidade Aumentar** Tentar Ag.

Pode ampliar o tamanho de letra no ecrã. Para activar esta função, defina **Aumentar** como **Ligado**.

## **Ouvir o som do televisor com auscultadores Bluetooth (para utilizadores com dificuldades auditivas)**

#### (**MENU/123**) **MENU Sistema Acessibilidade Áudio de saída múltipla** Tentar Ag.

Pode ligar os altifalantes do televisor e os auscultadores Bluetooth ao mesmo tempo. Com esta função activa, ao regular o volume do televisor, pode definir o volume dos auscultadores Bluetooth para que seja superior ao altifalante do televisor.

" Quando liga auscultadores Bluetooth ao televisor, o menu **Áudio de saída múltipla** é activado. Para obter mais informações sobre a ligação de auscultadores Bluetooth ao televisor, consulte ["Ouvir o televisor através de](#page-115-0)  [auscultadores Bluetooth](#page-115-0)."

### **Alterar o idioma do menu**

#### (**MENU/123**) **MENU Sistema Idioma do Menu** Tentar Ag.

Pode utilizar esta opção para alterar o idioma do menu. Seleccione um idioma da lista.

### **Definir uma palavra-passe**

#### (**MENU/123**) **MENU Sistema Alterar PIN** Tentar Ag.

Pode definir um número de identificação pessoal (PIN) para bloquear canais, repor e alterar as configurações do televisor.

Aparece a janela de introdução do PIN. Introduza um PIN. Introduza-o novamente para confirmar. O PIN predefinido é 0000. (para França, Itália: 1111)

Caso esqueça o seu PIN, pode repô-lo utilizando o telecomando. Com o televisor ligado, carregue nos seguintes botões do telecomando para repor o PIN para 0000 (para França, Itália: 1111): **MUTE** →  $+$ (Aumentar som) → **RETURN** →  $-$ (Diminuir som) → **RETURN** → → **RETURN**.

## **Verificação de notificações**

#### (**MENU/123**) **MENU Sistema Notificações** Tentar Ag.

Pode ver a lista de mensagens de eventos geradas pelo televisor. As **Notificações** aparecem no ecrã aquando de eventos como o lançamento da actualização para uma aplicação ou como o início/fim de sessão de uma conta Samsung.

" Para eliminar todas as notificações, seleccione **Eliminar Tudo**.

" Seleccione **Aviso de Serviço** para consultar as notificações do serviço SMART TV num web browser.

## **Bloqueio de programa**

#### (**MENU/123**) **MENU Transmissão Bloqueio de programa**

A opção **Bloqueio de programa** bloqueia os programas com classificações superiores às pretendidas. Este procedimento é útil para controlar o que as crianças vêem no televisor. Este procedimento não funciona para programas oriundos de fontes externas, tais como leitores de DVD ou ficheiros USB.

Este PIN é necessário para ver um programa bloqueado.

#### A opção **Bloqueio de programa** está disponível no modo HDMI ou Componente.

" Esta função só está disponível em determinados modelos e em áreas geográficas específicas.

### **Activação do modo jogo**

#### (**MENU/123**) **MENU Sistema Geral Modo Jogo** Tentar Ag.

Pode activar o Modo Jogo para optimizar as definições do televisor para jogar jogos de vídeo numa consola, tal como as consolas PlayStation™ ou Xbox™.

- C O Modo Jogo não está disponível para a visualização normal de televisão.
- O ecrã pode tremer um pouco.
- " Quando o **Modo Jogo** está activado, o **Modo Imagem** e o **Modo Som** são mudados para o **Jogos** de forma automática.
- " Para utilizar outro dispositivo externo, desligue primeiro a consola de jogos e desactive o **Modo Jogo**.

### **Cores mais vivas e qualidade de imagem superior (BD Wise)**

#### (**MENU/123**) **MENU Sistema Geral BD Wise** Tentar Ag.

Pode melhorar a cor e a qualidade da imagem se ligar um leitor de DVD, leitor de Blu-ray ou um sistema home theatre Samsung que suporte **BD Wise**. Quando a opção BD Wise está activada, optimiza automaticamente a resolução do televisor.

" Esta função apenas está disponível se o dispositivo externo estiver ligado através de um cabo HDMI.

### **Activação/Desactivação do feedback do som**

#### (**MENU/123**) **MENU Sistema Geral Feedback do Som** Tentar Ag.

Pode utilizar o Feedback do Som para obter sinais de áudio enquanto percorre os menus e selecciona as opções de menu. Pode definir esta opção como **Baixo**, **Médio**, **Alto** ou **Desligado**.

## **Bloqueio/Desbloqueio do manípulo de controlo**

#### (**MENU/123**) **MENU Sistema Geral Bloqueio do Painel** Tentar Ag.

Pode bloquear e desbloquear os botões do painel frontal (menu, canal e volume) do televisor e do manípulo de controlo na parte de trás do televisor.

### **Apresentação/Ocultação do logótipo Samsung durante o arranque**

#### (**MENU/123**) **MENU Sistema Geral Logót. Arranque** Tentar Ag.

Pode activar ou desactivar a apresentação do logótipo Samsung que aparece durante o arranque do televisor.

" Esta função não está disponível quando a opção **Instantâneo Samsung** está definida como **Ligado**.

### **Activação do arranque rápido do televisor**

#### (**MENU/123**) **MENU Sistema Geral Instantâneo Samsung** Tentar Ag.

#### Pode definir a opção **Instantâneo Samsung** como **Ligado** para que o arranque do televisor seja mais rápido.

- " Quando a função **Instantâneo Samsung** estiver definida como **Ligado**, o histórico de aplicações utilizadas no televisor pode estar armazenado no televisor.
- " Mesmo que a função **Instantâneo Samsung** esteja activada, o consumo de energia, enquanto o televisor estiver desligado, cumpre as especificações de energia em espera presentes na etiqueta do produto
- " A função **Instantâneo Samsung** é activada quando liga o televisor enquanto o cabo de alimentação ainda está ligado depois de definir **Instantâneo Samsung** como **Ligado**. Se desligar, voltar a ligar o cabo de alimentação e, em seguida, ligar o televisor, esta função não é activada.

### **Remoção da intermitência**

#### (**MENU/123**) **MENU Sistema Geral Anti-Intermit.**

Permite alterar a frequência do cabo de alimentação para impedir a intermitência da câmara.

**Esta função só está disponível em determinados modelos e em áreas geográficas específicas.** 

# **Registo do televisor como dispositivo com certificação DivX (ver filmes DivX pagos)**

#### (**MENU/123**) **MENU Sistema DivX® Video On Demand**

Apenas pode ver filmes DivX protegidos por DRM no televisor se este estiver registado como dispositivo com certificação DivX.

- " A Gestão de Direitos Digitais (Digital Rights Management, DRM) funciona como um mecanismo de segurança técnica para proteger os direitos de autor do fornecedor de conteúdos.
- " Pode ver filmes gravados ou filmes DivX gratuitos sem efectuar o registo.
- " Visite o website da DivX (http://www.divx.com) e inicie sessão na sua conta de utilizador antes de registar o televisor como dispositivo com certificação DivX. Se não tiver uma conta, crie uma.

### **Restauração do televisor para as configurações de fábrica**

#### (**MENU/123**) **MENU Assistência Auto-diagnóstico Repor** Tentar Ag.

Pode restaurar todas as configurações de fábrica do televisor (excepto as configurações de Internet e de rede).

- 1. Seleccione **Repor**. É apresentada a janela de introdução do PIN de segurança.
- 2. Introduza o PIN de segurança e seleccione **Sim**. Todas as definições são, então, repostas. O televisor desligase e volta a ligar-se automaticamente, apresentando o ecrã **Configurar**.
	- " Para obter mais informações sobre **Configurar**, consulte o manual do utilizador fornecido com o televisor.

# **Transformação do televisor num exemplar de demonstração (para lojas de retalho)**

#### (**MENU/123**) **MENU Assistência Modo Utilização** Tentar Ag.

#### Pode transformar o televisor num exemplar de demonstração para ambientes de retalho, definindo este modo como **Demons. Loja**.

- " Para as restantes utilizações, seleccione **Util. Domés.**.
- **Com a opção Demons. Loja**, algumas funções são desactivadas e o televisor restaura automaticamente as configurações após um período de tempo predefinido.

# **Serviço de execução automática de dados**

Esta função só está disponível em determinados modelos e em áreas geográficas específicas.

#### (**MENU/123**) **MENU Transmissão Definições do Canal Ex. Aut. Serv. Dados**

Permite definir se o serviço de dados é ou não executado de forma automática. Se o canal que estiver a ver disponibilizar o serviço de dados, pode tirar partido de diversos serviços de dados seleccionando o botão A.

- " Esta função não está disponível quando outras funções secundárias estiverem em execução.
- $\mathscr X$  As informações fornecidas pelo serviço de dados podem variar consoante a transmissão.
- A opção de mudança de canal com as teclas numéricas durante a utilização do serviço de dados poderá não estar disponível, consoante o serviço.
- " Se a opção **Ex. Aut. Serv. Dados** estiver definida como **Ligado**, é apresentado o ecrã de carregamento e a função fica temporariamente indisponível.

# **HbbTV**

- Em alguns países, o HbbTV é um serviço de dados.
- " Esta função só está disponível em determinados modelos e em áreas geográficas específicas.
- " Algumas transmissões podem não suportar o HbbTV.

Para utilizar o serviço HbbTV, descarregue, instale e execute o Widget HbbTV a partir de SAMSUNG APPS e depois siga as instruções apresentadas no ecrã.

A opção HbbTV está desactivada por predefinição. Para utilizar o HbbTV, aceda a (**MENU/123**) **MENU Sistema Serviço de Dados** e defina como **Activar**. (Consoante o país)

- A opção HbbTV não está disponível se a função Timeshift estiver em execução ou se estiver a reproduzir um vídeo gravado.
- Uma aplicação no HbbTV pode não funcionar temporariamente consoante as condições da estação emissora ou do fornecedor da aplicação.
- Só pode utilizar uma aplicação no HbbTV se a rede do televisor estiver ligada a uma rede externa. A aplicação pode não funcionar correctamente consoante as condições da rede.
- Se o canal actual for compatível com modos de introdução de texto HbbTV e não HbbTV, active o TTX seleccionando duas vezes a tecla TTX.

#### **Utilização do HbbTV:**

- Quando o ecrã indica que está a aceder ao HbbTV (com o A, etc.).
- Com o telecomando, seleccione TTX uma vez para entrar no modo de introdução de texto HbbTV.
- Com o telecomando, seleccione TTX duas vezes para entrar no modo de introdução de texto não HbbTV.

# **Utilização de um cartão de visualização de televisão ("CI Card" ou "CI+ Card")**

O método de ligação do cartão de visualização de televisão pode ser diferente consoante os modelos.

- " Desligue o televisor para activar ou desactivar um "CI Card" ou "CI+ Card".
- [ **Recomendamos que introduza o "CI Card" ou o "CI+ Card" (cartão de visualização) antes de montar o televisor na parede, pois pode ser difícil ou perigoso fazê-lo depois de estar montado na parede.**

# **Ligação do "CI Card" ou o "CI+ Card" através da ranhura COMMON INTERFACE**

Ligue o "CI Card" ou o "CI+ Card" à ranhura COMMON INTERFACE como se mostra na imagem abaixo.

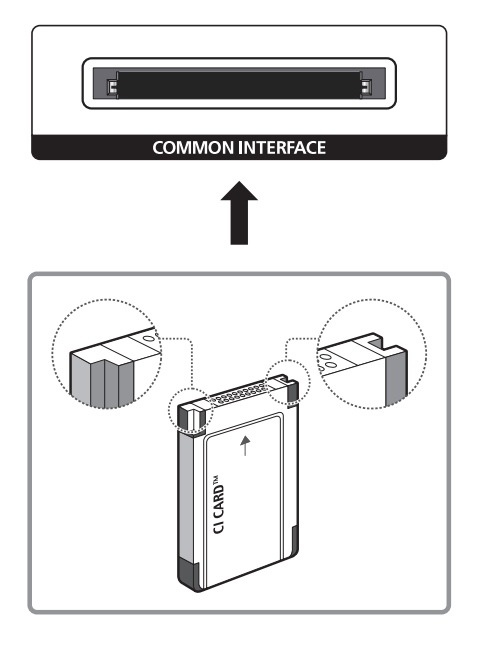

# **Ligação do "CI Card" ou o "CI+ Card" através da ranhura COMMON INTERFACE com o adaptador do CI CARD**

Ligação do adaptador do CI CARD através da ranhura COMMON INTERFACE

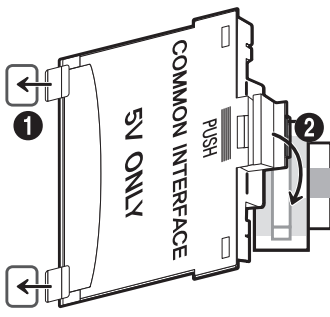

Para ligar o adaptador do CI CARD ao televisor, siga estes passos:

- 1. Introduza o adaptador do CI CARD nos dois orifícios do produto 1.
	- $\ell$  Localize os dois orifícios na parte traseira do televisor, junto à ranhura COMMON INTERFACE.
- 2. Ligue o adaptador do CI CARD à ranhura COMMON INTERFACE do produto 2.

### Ligação do "CI Card" ou o "CI+ Card"

Ligue o "CI Card" ou o "CI+ Card" à ranhura COMMON INTERFACE como se mostra na imagem abaixo.

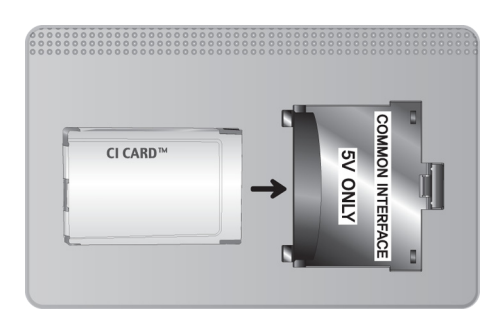

## **Utilização do "CI Card" ou o "CI+ Card"**

Para poder ver canais pagos, tem de introduzir o "CI CARD" ou o "CI+ CARD".

- O televisor Samsung segue a norma CI+ 1.3. Quando o televisor apresenta a mensagem "Sinal Codificado", isto pode ocorrer devido à incompatibilidade entre versões CI+ 1.3. Se surgir algum problema, contacte o centro de atendimento da Samsung.
- Se não introduzir o "CI CARD" ou o "CI+ CARD", alguns canais apresentam a mensagem "Sinal Codificado".
- As informações de emparelhamento, incluindo um número de telefone, a ID do "CI CARD" ou do "CI+ CARD", a ID do anfitrião e outras informações são apresentadas cerca de dois a três minutos depois. Se aparecer uma mensagem de erro, contacte o seu fornecedor de serviços.
- Assim que terminar a configuração das informações dos canais, aparece a mensagem "Updating Completed" ("Actualização concluída"), indicando que a lista de canais já está actualizada.
- " Tem de solicitar um "CI CARD" ou um "CI+ CARD" ao fornecedor local de serviços por cabo.
- Para retirar o "CI CARD" ou o "CI+ CARD", puxe-o cuidadosamente para fora com as mãos, dado que em caso de queda este pode ficar danificado.
- **L** Introduza o "CI CARD" ou o "CI+ CARD" na direcção indicada no mesmo.
- A localização da ranhura COMMON INTERFACE pode variar consoante o modelo.
- " Uma vez que o "CI CARD" ou o "CI+ CARD" não é suportado em alguns países e regiões, consulte o seu revendedor autorizado.
- Se detectar problemas, contacte o fornecedor de serviços.
- Introduza um "CI CARD" ou "CI+ CARD" que suporte as actuais definições da antena. O ecrã fica distorcido ou não aparece qualquer imagem.

# **Funcionalidade de teletexto**

Esta função só está disponível em determinados modelos e em áreas geográficas específicas.

A página de índice do serviço de teletexto fornece informações sobre como utilizar o serviço. Para que as informações de teletexto sejam apresentadas correctamente, é preciso que a recepção dos canais se processe em boas condições. Caso contrário, pode perder informações ou algumas páginas podem não ser apresentadas.

<sup>2</sup> Pode mudar de página do teletexto seleccionando os botões numéricos com o telecomando.

/**Teletexto ligado** / **sobreposto** / **desligado**: activa o modo Teletexto do canal actual. Carregue duas vezes neste botão para sobrepor o ecrã de transmissão actual ao teletexto. Carregue mais uma vez para sair do teletexto.

8**Memorizar**: memoriza as páginas de teletexto.

4**Tamanho**: apresenta o teletexto na metade superior do ecrã com o dobro do tamanho. Para mover o texto para a metade inferior do ecrã, carregue novamente. Para ver o ecrã normal, carregue novamente.

9**Reter**: retém o ecrã na página actual, no caso de existirem várias páginas secundárias que se seguem automaticamente. Para anular a acção, carregue novamente.

**Botões coloridos** (**vermelho**, **verde**, **amarelo**, **azul**): se uma estação emissora utilizar o sistema FASTEXT, os diferentes tópicos apresentados numa página de teletexto aparecem codificados com cores. Para os seleccionar, carregue nos botões coloridos. Carregue na cor que corresponde ao tópico que escolheu. Aparece uma nova página codificada com cores. Pode seleccionar os itens aí presentes da mesma forma. Para ver a página anterior ou seguinte, seleccione o botão colorido correspondente.

0**Modo**: permite seleccionar o modo Teletexto (LIST/FLOF). Se carregar neste botão no modo LIST, muda para o modo de memorização de lista. No modo de memorização de lista, pode guardar uma página de teletexto numa lista utilizando o botão  $\epsilon$  (memorizar).

1**Página secundária**: apresenta a página secundária disponível.

2**Página acima**: apresenta a página de teletexto seguinte.

3**Página abaixo**: apresenta a página de teletexto anterior.

6**Índice**: apresenta a página de índice (conteúdos) a qualquer momento, enquanto está a ver o teletexto.

5 **Mostrar**: apresenta o texto oculto (respostas a questionários, por exemplo). Para ver o ecrã normal, carregue novamente neste botão.

7**Cancelar**: diminui o ecrã de teletexto e apresenta a emissão actual.

### Página de teletexto comum

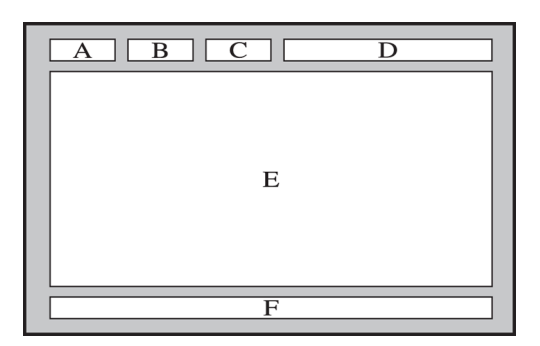

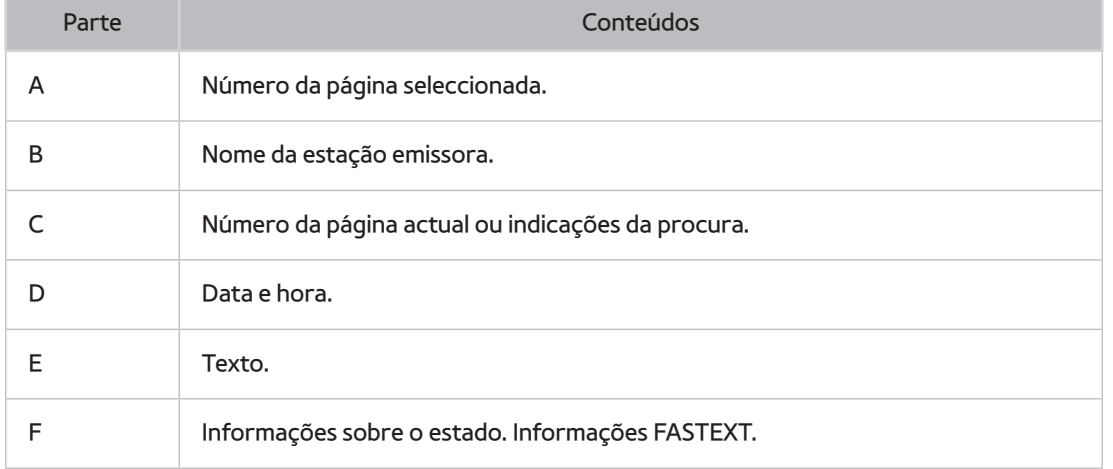

# **Obtenção de Assistência**

### **Assistência através da Gestão Remota**

#### (**MENU/123**) **MENU Assistência Gestão Remota** Tentar Ag.

Se necessitar de assistência para o seu televisor, pode utilizar esta funcionalidade para permitir que a Samsung Electronics efectue o diagnóstico remoto do seu televisor. Terá de ler e aceitar o contrato de serviço antes de utilizar esta funcionalidade. Um técnico da Samsung Electronics irá então diagnosticar, reparar e actualizar o seu televisor de forma remota.

**Esta opção requer uma ligação à Internet.** 

### O que faz o serviço remoto?

O serviço Assistência remota da Samsung oferece-lhe assistência individualizada com um técnico da Samsung que poderá, remotamente:

- **Efectuar o diagnóstico** do seu televisor
- **Ajustar as definições do televisor** por si
- **Repor os valores predefinidos** do seu televisor
- Instalar actualizações de **firmware recomendadas**

### Como funciona?

Ter um técnico da Samsung a prestar assistência remota ao seu televisor é fácil.

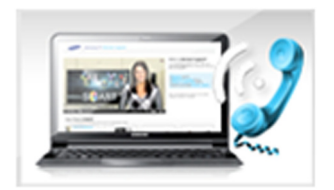

Ligue para o Centro de contacto da Samsung e peça assistência remota.

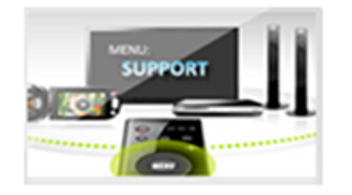

Abra o menu do seu televisor e aceda à secção Assistência.

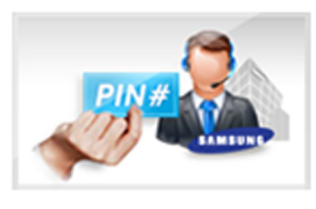

Seleccione Gestão Remota e, em seguida, leia e concorde com o contrato do serviço. Quando aparecer o ecrã do PIN, indique o número do PIN ao operador.

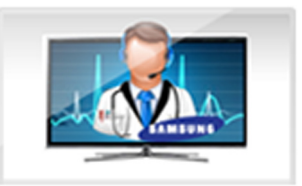

O operador acede ao seu televisor.

### **Encontrar a informação de contacto para assistência**

#### (**MENU/123**) **MENU Assistência Contactar a Samsung**

Poderá ver o endereço do website da Samsung, o número de telefone do call centre, o número de modelo do seu televisor, a versão de software do televisor, informações sobre o Smart Hub e outras informações que possa precisar para obter assistência de serviço de um agente Samsung ou do website da Samsung.

 $\mathbb Z$  Para ver a licença de código aberto, carregue no botão  $\mathbf A$ .

# **Existe um problema com a imagem**

## **Teste da imagem**

### (**MENU/123**) **MENU Assistência Auto-diagnóstico Teste de Imagem** Tentar Ag.

Antes de consultar a lista de problemas e soluções indicada abaixo, utilize o **Teste de Imagem** para perceber se o problema é provocado pelo televisor. O **Teste de Imagem** apresenta uma imagem de alta definição que poderá examinar para detectar defeitos ou erros.

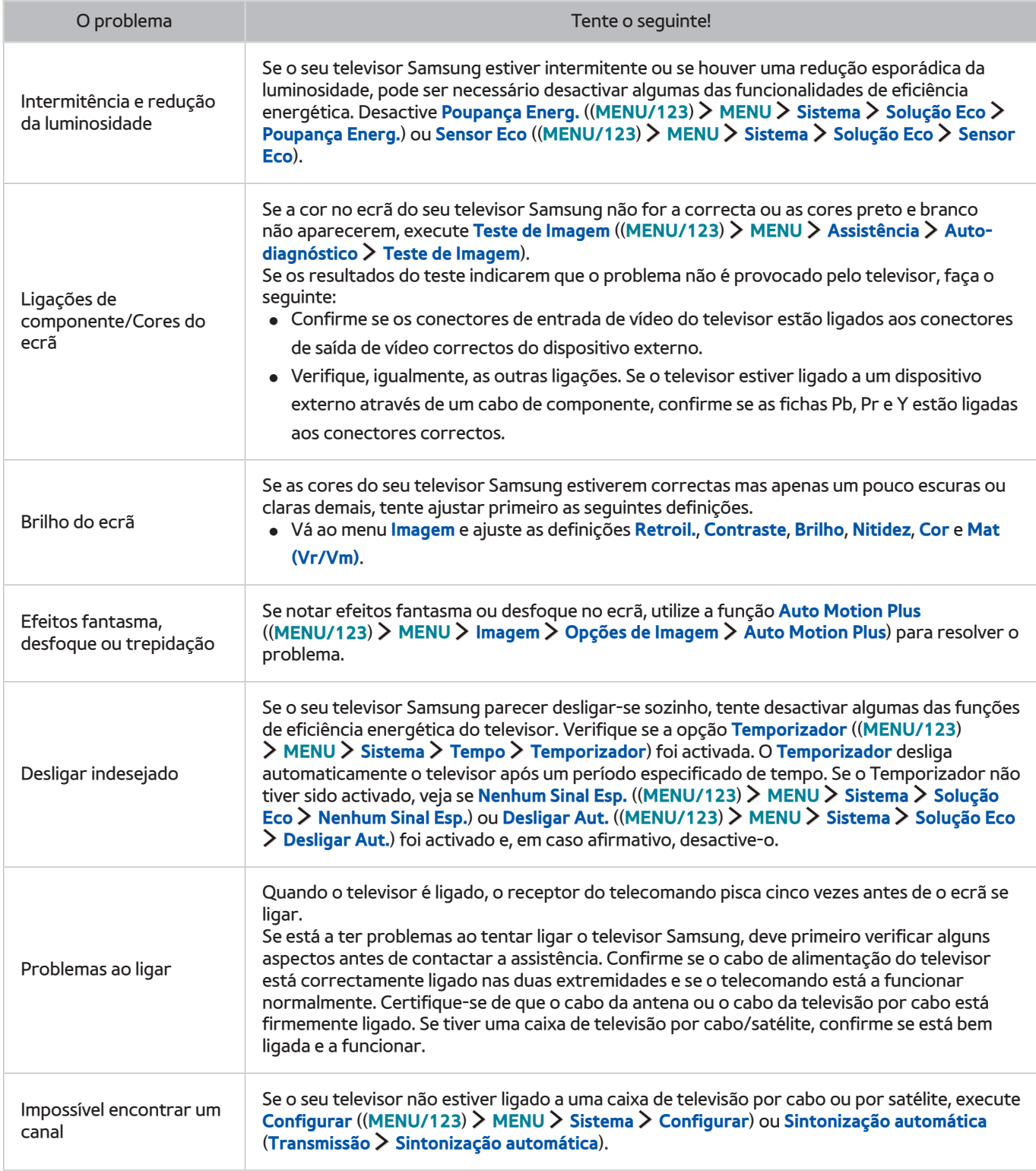

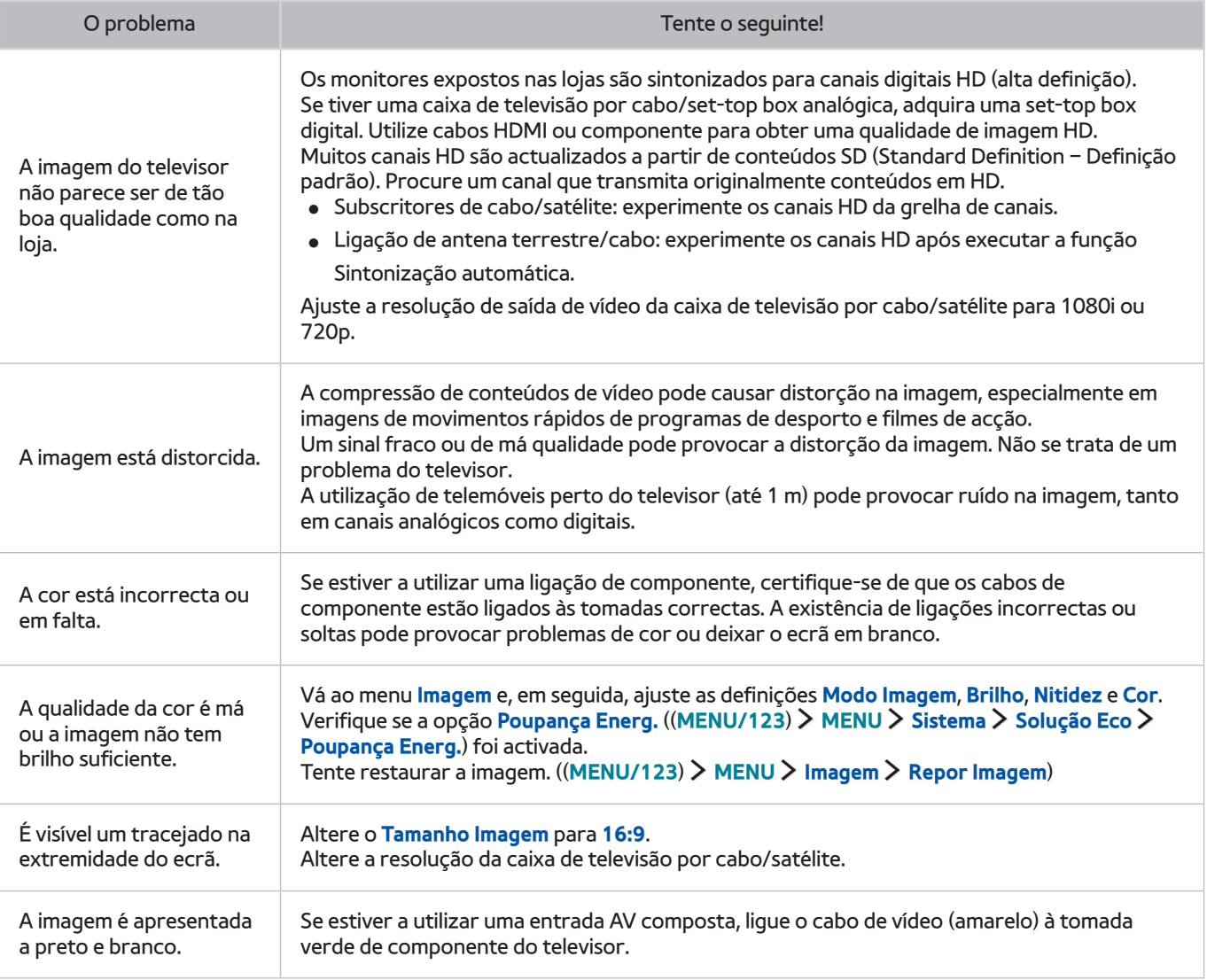

" Se a imagem de teste não aparecer ou existir ruído ou distorção, o televisor pode ter um problema. Contacte o centro de atendimento da Samsung para obter assistência.

 $\triangle$  Se a imagem de teste for correctamente apresentada, pode existir um problema com um dispositivo externo. Verifique as ligações.

 $\triangle$  Se o problema persistir, verifique a intensidade do sinal ou consulte o manual do utilizador do dispositivo externo.
## **Não ouço o som nitidamente**

### **Teste do som**

#### (**MENU/123**) **MENU Assistência Auto-diagnóstico Teste de Som** Tentar Ag.

Se o televisor reproduzir a melodia do Teste de Som sem distorções, pode existir um problema com um dispositivo externo ou com a intensidade do sinal de transmissão.

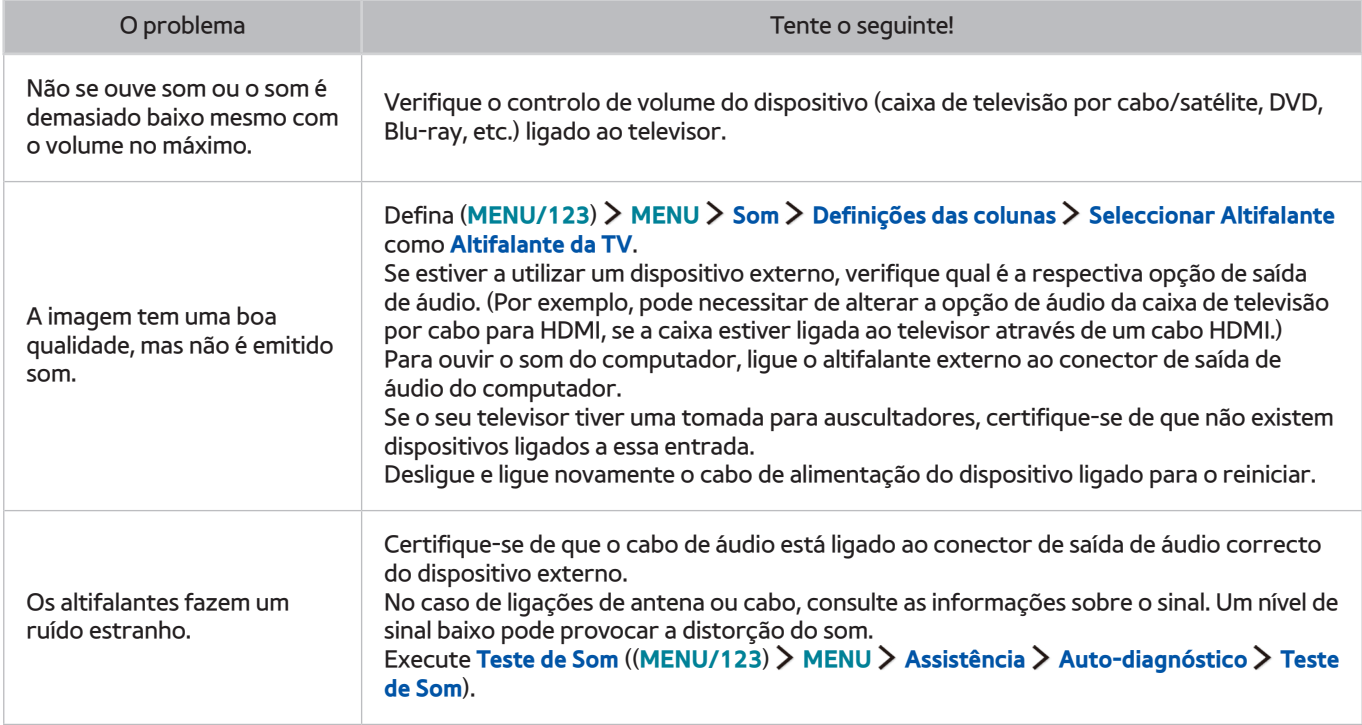

# **Há um problema com a transmissão**

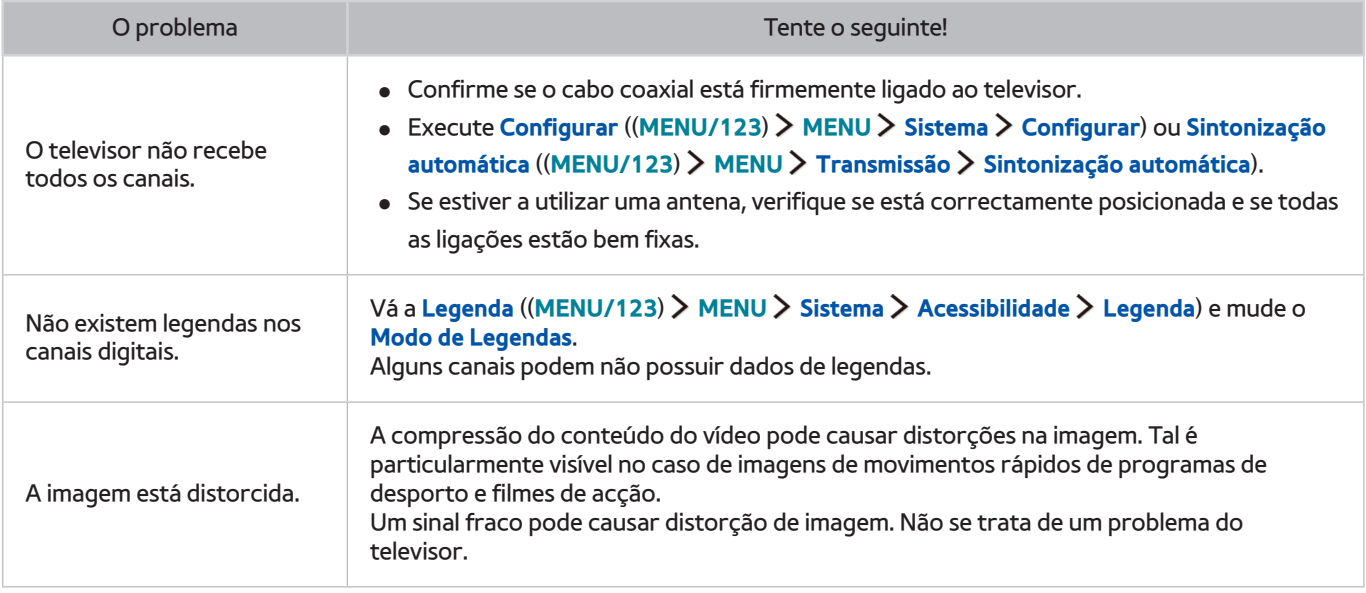

# **O meu computador não se liga**

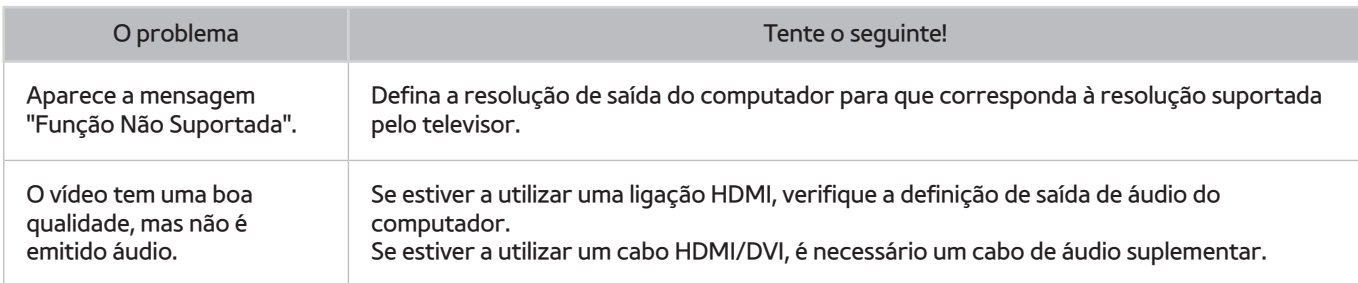

# **Não consigo ligar à Internet**

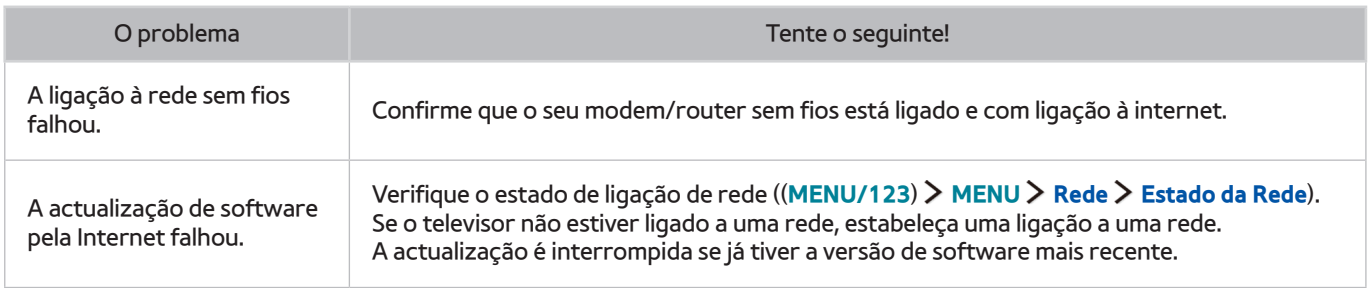

# **Serviço de dados**

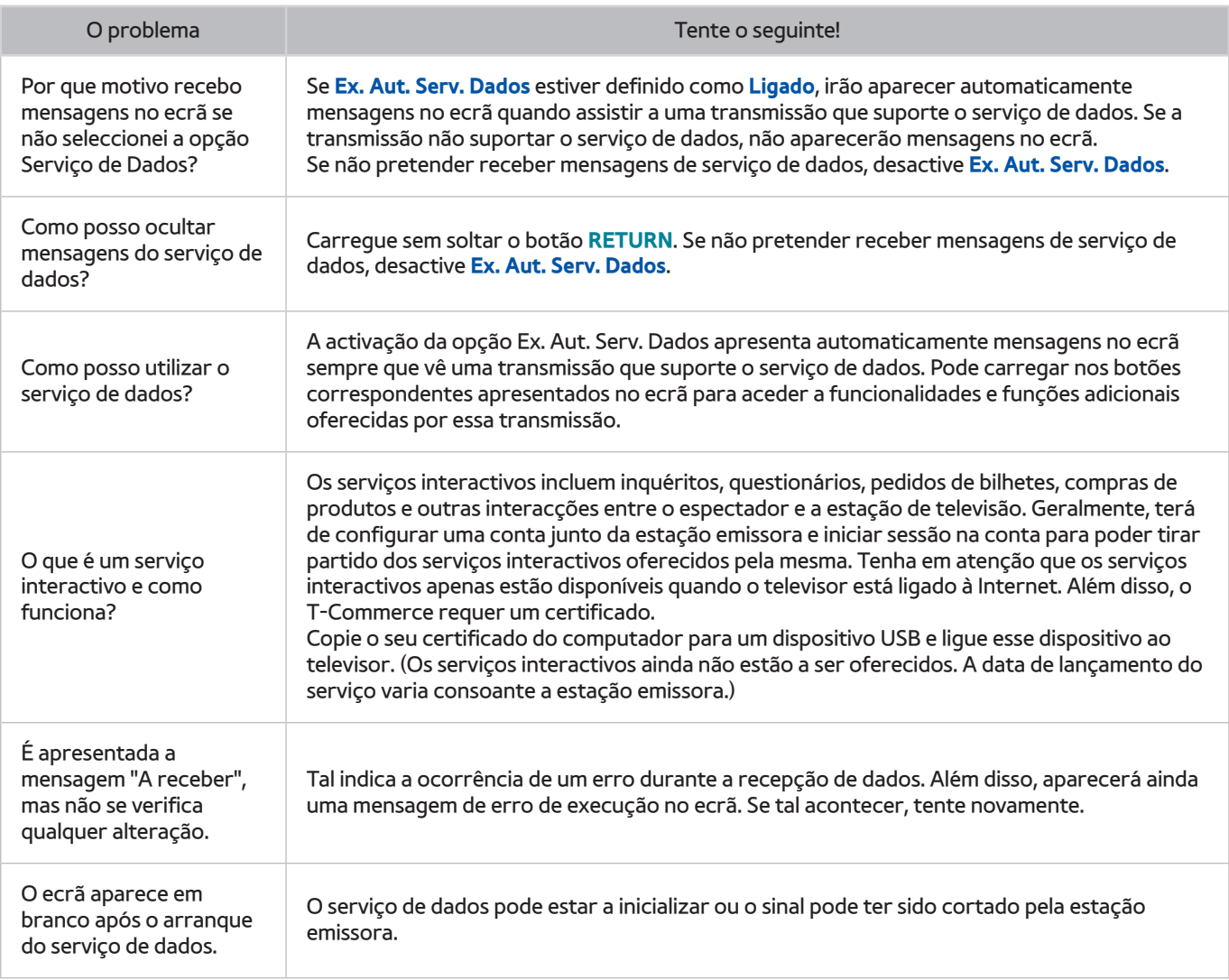

# **A função Horário da Gravação/Timeshift não está a funcionar**

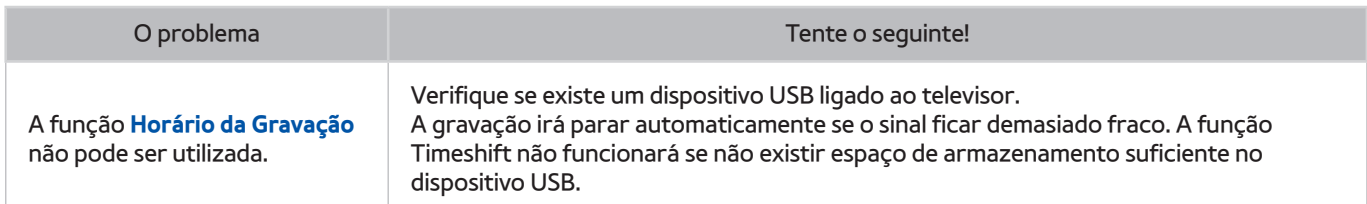

# **O Anynet+ (HDMI-CEC) não está a funcionar**

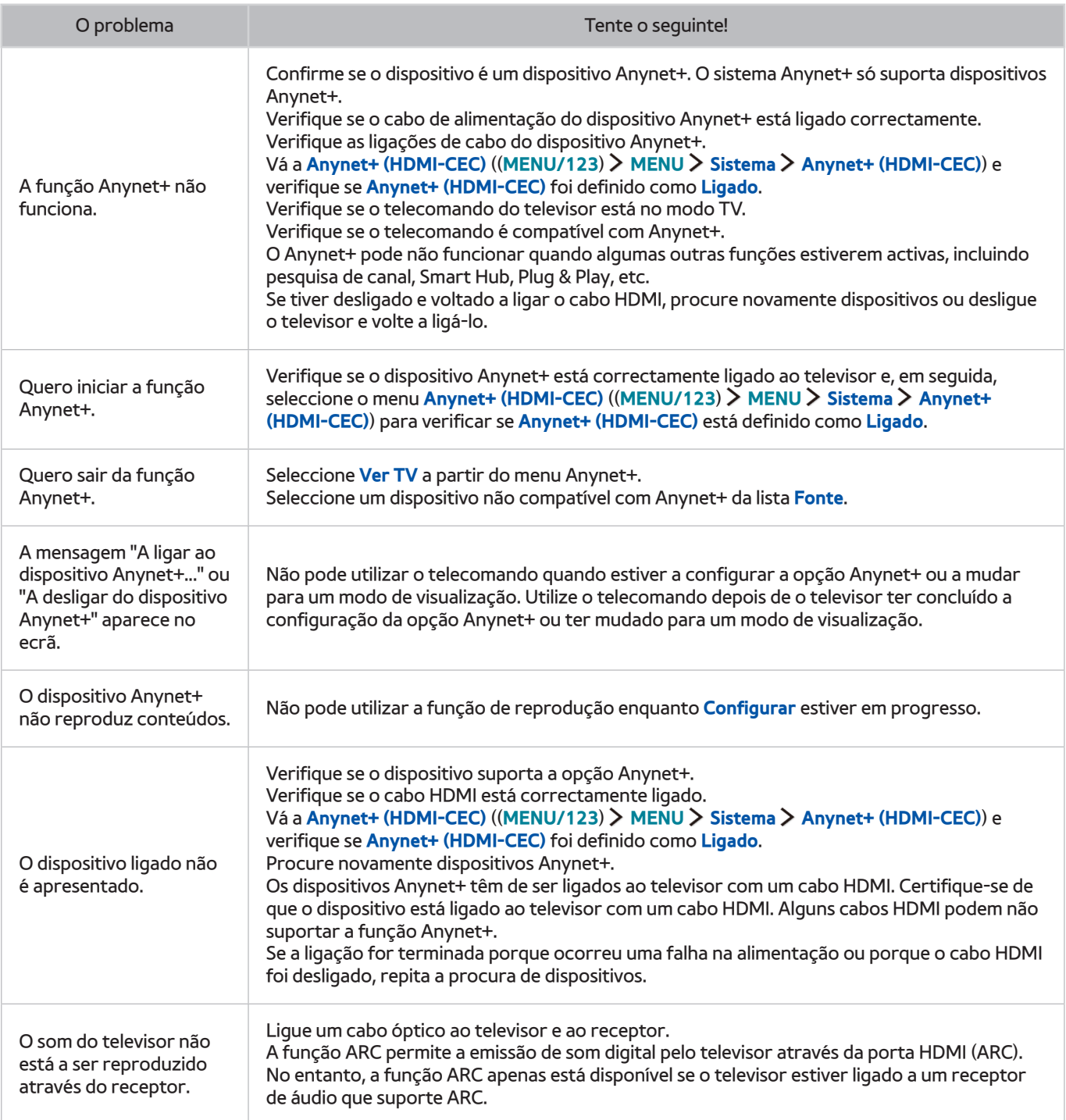

# **Tenho problemas em iniciar/utilizar aplicações**

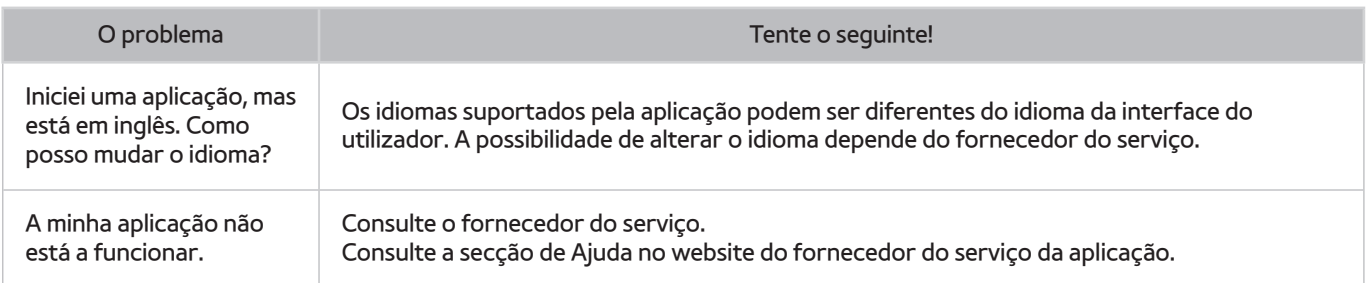

# **Não consigo reproduzir o ficheiro**

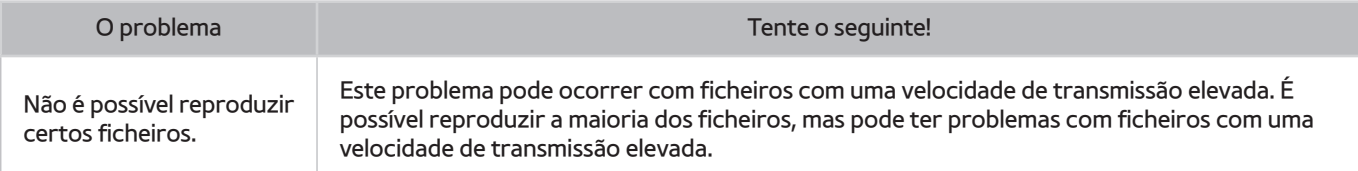

# **Quero repor o televisor**

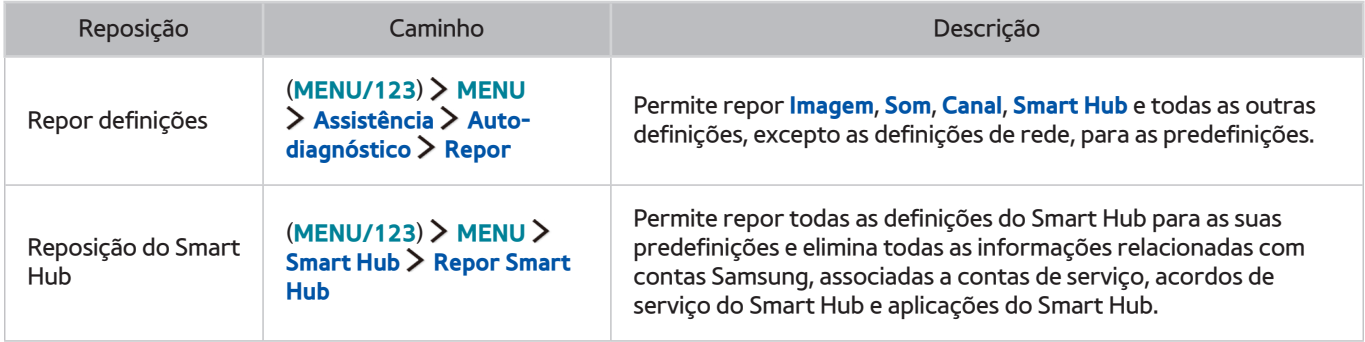

# **Outros problemas**

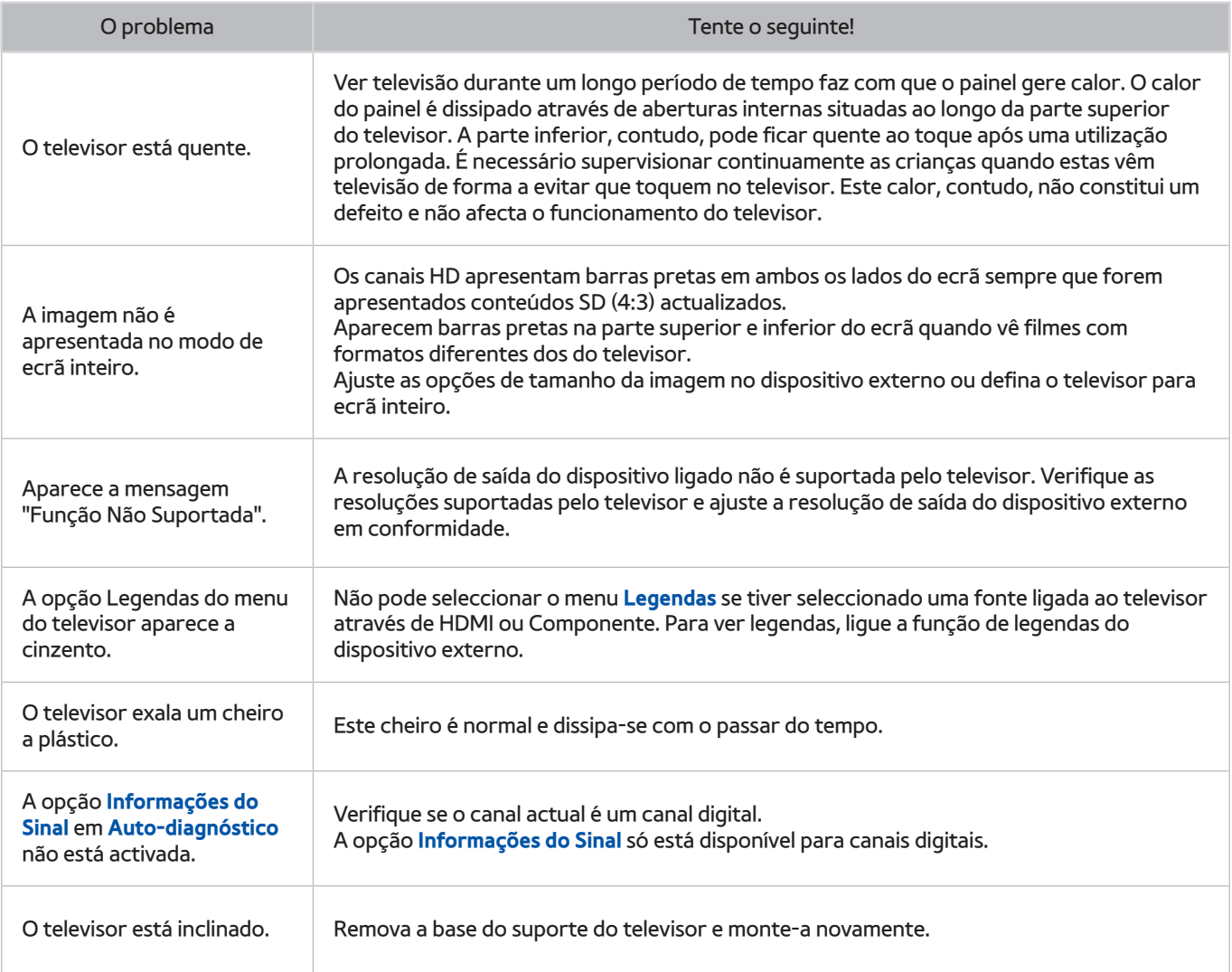

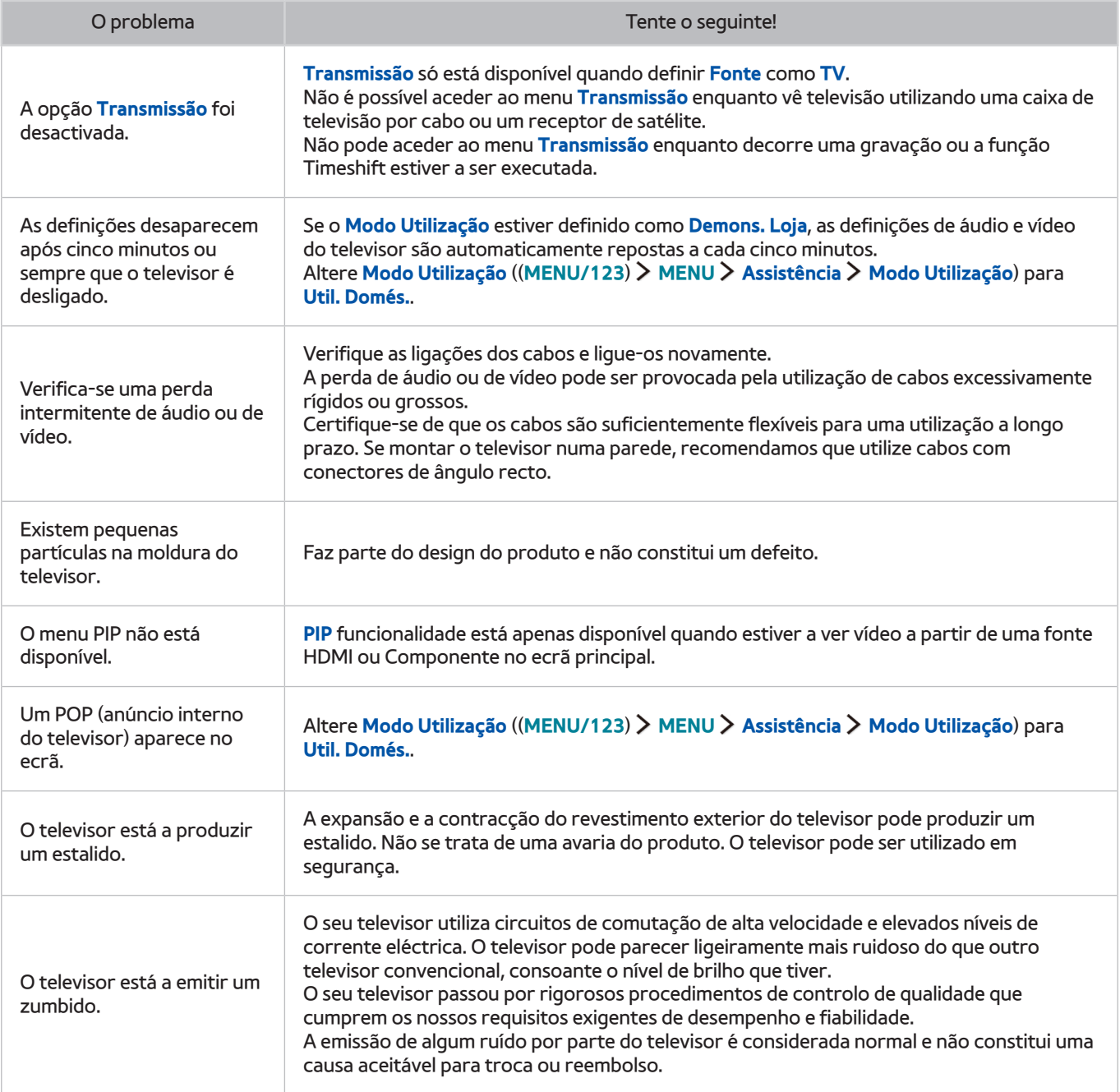

### **Antes de utilizar as funções de gravação e Timeshift**

 $\mathbb Z$  Esta função só está disponível em determinados modelos e em áreas geográficas específicas.

### **Antes de utilizar as funções de gravação e agendamento de gravação**

- Para agendar uma gravação, primeiro terá de acertar o relógio do televisor. Defina o **Relógio** ((**MENU/123**) **MENU Sistema Tempo Relógio**).
- Pode configurar um máximo de 30 entradas de **Ver a Agenda** e **Horário da Gravação**.
- As gravações têm protecção DRM e, como tal, não podem ser reproduzidas num computador ou noutro televisor. Além disso, estes ficheiros não poderão ser reproduzidos no seu televisor se o circuito de vídeo tiver sido substituído.
- Recomenda-se uma unidade de disco rígido USB com uma velocidade igual ou superior a 5400 rpm. No entanto, não existe suporte para unidades de disco rígido USB de tipo RAID.
- Dispositivos de memória USB não são suportados.
- A capacidade total de gravação pode variar consoante a quantidade de espaço disponível no disco rígido e o nível de qualidade da gravação.
- A função **Horário da Gravação** necessita de, no mínimo, 100 MB de espaço livre no dispositivo de armazenamento USB. A gravação será interrompida se o espaço de armazenamento disponível diminuir para menos de 50 MB durante a gravação.
- Se o espaço de armazenamento disponível diminuir para menos de 500 MB enquanto ambas as funções Horário da Gravação e Timeshift estiverem em curso, apenas a gravação será interrompida.
- A duração máxima da gravação é de 720 minutos.
- É reproduzido um vídeo de acordo com as definições do televisor.
- Se o sinal de entrada for alterado enquanto a gravação estiver em curso, o ecrã fica em branco até a mudança ser efectuada. Neste caso, a gravação será retomada, mas o botão · não estará disponível.
- Quando utiliza a função Gravação ou Horário da Gravação, esta pode ter início um ou dois segundos mais tarde em relação à hora especificada.
- Se a função Horário da Gravação estiver a funcionar enquanto estiver a decorrer uma gravação num dispositivo externo HDMI-CEC, é atribuída prioridade à função Horário de Gravação.
- A ligação de um dispositivo de gravação ao televisor elimina automaticamente ficheiros de gravação que tenham sido guardados com anomalias.
- Se a opção **Off Timer** ou **Desligar Aut.** tiver sido definida, o televisor ignora estas definições, continua a gravar e desliga-se depois de a gravação ter terminado.

### **Antes de utilizar a função Timeshift**

- Recomenda-se uma unidade de disco rígido USB com uma velocidade igual ou superior a 5400 rpm. No entanto, não existe suporte para unidades de disco rígido USB de tipo RAID.
- Dispositivos de memória USB ou unidades flash não são suportados.
- A capacidade total de gravação pode variar consoante a quantidade de espaço disponível no disco rígido e o nível de qualidade da gravação.
- Se o espaço de armazenamento disponível diminuir para menos de 500 MB enquanto ambas as funções Horário da Gravação e Timeshift estiverem em curso, apenas a gravação será interrompida.
- O tempo máximo disponível para a função Timeshift é de 90 minutos.
- A função Timeshift não está disponível para canais bloqueados.
- É reproduzido um vídeo cuja hora foi mudada segundo as definições do televisor.
- A função Timeshift pode terminar automaticamente assim que atingir a capacidade máxima.
- A função Timeshift necessita de, no mínimo, 1,5 GB de espaço livre disponível no dispositivo de armazenamento USB.

## **Limitação de responsabilidade do S Recommendation**

" Algumas das funcionalidades recomendadas pelo S Recommendation podem não estar disponíveis em todos os modelos.

### **S Recommendation com interacção de voz**

Para recomendações dadas em resposta a comandos de voz comuns:

A interacção de voz está limitada ao idioma oficial do país de compra. O desempenho pode variar consoante a disponibilidade de conteúdos, a nitidez e volume da sua voz, e o nível de ruído ambiente. Os sotaques regionais muito marcados podem não ser reconhecidos.

Determinadas funcionalidades do Samsung Smart TV podem não estar disponíveis se não der o seu consentimento expresso da recolha e utilização de informações pessoais.

Determinadas funcionalidades dentro do S Recommendation requerem acesso à Internet e podem não estar disponíveis, consoante o fornecedor de serviços, o idioma, o dialecto e a região.

O telecomando pode diferir das imagens apresentadas neste manual.

### **S Recommendation**

Permite obter recomendações de conteúdo que correspondem às suas preferências de televisão.

Determinadas funcionalidades do Samsung Smart TV podem não estar disponíveis se não der o seu consentimento expresso da recolha e utilização de informações pessoais.

Determinadas funcionalidades dentro do S Recommendation requerem acesso à Internet e podem não estar disponíveis, consoante o fornecedor de serviços, o idioma, o dialecto e a região.

O telecomando pode diferir das imagens apresentadas neste manual.

### **Ler antes de utilizar as funções Reconhecimento de Voz ou Controlo Movimentos**

**Esta função é apenas suportada pelos modelos da série S9.** 

### **Precauções a ter com as funções Reconhecimento de Voz e Controlo Movimentos**

#### Utilização da câmara de televisor

- Em algumas circunstâncias e determinadas condições legais, a utilização normal ou a utilização indevida da câmara de televisor pode resultar em acções ilegais. Podem existir obrigações, segundo as leis de privacidade locais, relativamente à protecção de indivíduos, no que respeita aos dados pessoais e à livre movimentação de tais dados e, possivelmente, outras leis, incluindo leis criminais, que regulem a vigilância electrónica no local de trabalho ou noutros locais.
- Ao utilizar a câmara de televisor, os utilizadores aceitam não utilizar a câmara (i) em locais onde a sua utilização é geralmente proibida (tais como, casas de banho, balneários ou provadores), (ii) de uma forma que resulte numa invasão da privacidade de uma pessoa, ou (iii) para violar quaisquer leis, regulamentos ou estatutos aplicáveis.
- Quando não pretender utilizar a câmara de televisor, mantenha-a no interior do televisor. Este procedimento impede uma utilização inadvertida ou não intencional da câmara.

#### Controlo por movimentos

- O **Controlo Movimentos** funciona através da câmara ligada ao televisor. Para que o **Controlo Movimentos** funcione, tem de estar dentro do alcance de reconhecimento da câmara. O alcance de reconhecimento da câmara varia consoante o nível de luz ambiente e outros factores.
- Execute o **Teste Ambiente de Controlo de Movimentos** antes de utilizar a função Controlo Movimentos para determinar o alcance de reconhecimento da câmara.
- Pode sentir alguma fadiga se usar o **Controlo Movimentos** durante muito tempo.

#### Reconhecimento de Voz

- A função **Reconhecimento de Voz** não está disponível em todos os idiomas, dialectos ou regiões. O desempenho desta função varia consoante o idioma escolhido, o volume da voz e os níveis de ruído ambiente na área circundante.
- A função de introdução de texto por voz requer a aceitação da sua parte de qualquer política de privacidade de voz para aplicações de terceiros.
- A função Voice Text Input (Introdução de texto por voz) permite-lhe introduzir texto através de comandos de voz ao invés de utilizar um rato, um teclado ou um telecomando. Esta funcionalidade é especialmente útil para procurar, navegar na web e utilizar aplicações.
- Tem de aceitar os seguintes avisos de privacidade antes de utilizar o **Reconhecimento de Voz** interactivo:
	- Aviso de privacidade da função Reconhecimento de Voz e aviso de privacidade da Nuance

### **Requisitos para utilizar as funções Reconhecimento de Voz ou Controlo Movimentos**

#### Requisitos para utilizar o reconhecimento de voz

- O nível de reconhecimento de voz varia consoante o volume/tom, pronúncia e som ambiente circundante (som do televisor e ruído ambiente).
- Diga o comando a uma distância de 1,2 m a 1,8 m do microfone do Samsung Smart Control. O volume ideal para comandos de voz situa-se entre os 75 e os 80 dB.

#### Requisitos para utilizar o reconhecimento de movimento

- Assegure-se de que utiliza a função Controlo Movimentos dentro das distâncias recomendadas:
	- Câmara de televisor (incorporada): entre 1,5 e 3,5 m
	- Câmara de televisor (vendida em separado): entre 1,5 e 4 m
- O alcance de reconhecimento real pode variar consoante o ângulo da câmara e outros factores.
- Tem de se encontrar dentro do alcance da lente da câmara, uma vez que a função Controlo Movimentos se baseia na câmara incorporada no televisor. Ajuste o ângulo da câmara utilizando a roda existente na parte posterior da mesma. Não aponte a câmara directamente para o Sol ou qualquer outra fonte de luz, nem obstrua a linha de visão.
- Para que a câmara reconheça os seus movimentos, tem de se destacar em relação ao fundo.
- A luz ambiente adequada situa-se entre 50 e 500 lux. (100 lux: casa de banho, 400 lux: sala de estar)
- Evite a luz solar directa quando utilizar a função Controlo Movimentos.
- Execute o **Teste Ambiente de Controlo de Movimentos** para avaliar o alcance de reconhecimento da câmara antes de utilizar a função Controlo Movimentos.

## **Ler antes de utilizar as Aplicações**

- Devido às características dos produtos que integram o Samsung Smart Hub, bem como às limitações ao nível do conteúdo disponível, algumas funcionalidades, aplicações e serviços podem não estar disponíveis em todos os dispositivos ou em todos os territórios. Algumas funcionalidades do Smart Hub podem também requerer dispositivos periféricos ou pagamentos adicionais. Visite o site http://www.samsung.com para obter mais informações sobre os dispositivos específicos e a disponibilidade de conteúdos. A disponibilidade de conteúdos e serviços está sujeita a alterações sem aviso prévio.
- A Samsung Electronics não assume qualquer tipo de responsabilidade legal por qualquer interrupção dos serviços de aplicações provocada pelo fornecedor de serviços, seja qual for o motivo.
- Os serviços de aplicações podem ser fornecidos apenas em inglês e os conteúdos disponíveis podem variar consoante a área.
- Para obter mais informações sobre aplicações, visite o website do fornecedor da aplicação.
- Uma ligação instável à Internet pode causar atrasos ou interrupções. Além disso, algumas aplicações podem encerrar automaticamente consoante o ambiente de rede. Se tal acontecer, verifique a ligação à Internet e tente novamente.
- Os serviços de aplicações e as actualizações podem ficar indisponíveis.
- O conteúdo das aplicações está sujeito a alterações por parte do fornecedor do serviço, sem aviso prévio.
- Há serviços específicos que podem variar consoante a versão da aplicação instalada no televisor.
- A funcionalidade de uma aplicação pode mudar em futuras versões da aplicação. Se isso acontecer, execute o tutorial da aplicação ou visite o website do fornecedor do serviço.
- Determinadas aplicações podem não suportar multitarefa, dependendo das políticas do fornecedor de serviços.

### **Ler antes de utilizar o Web Browser**

- O ecrã de navegação pode ser diferente do apresentado no seu computador.
- O web browser não é compatível com aplicações Java.
- Não é possível transferir ficheiros. Se tentar transferir um ficheiro, receberá uma mensagem de erro.
- O web browser pode não conseguir aceder a determinados websites.
- A reprodução de vídeos Flash pode estar limitada.
- Não existe suporte para E-commerce (para adquirir produtos online).
- No caso de websites com janelas com deslocação, a deslocação numa janela desse tipo pode resultar em caracteres corrompidos.
- Não existe suporte para ActiveX.
- Não é possível aceder a determinadas opções no modo Nav. Hiperlig. (Mude para Navegação Ponteiro para activar essas opções.)
- Apenas existe suporte para um número limitado de tipos de letra. Determinados símbolos e caracteres podem não ser apresentados correctamente.
- A resposta a comandos remotos e o menu digital resultante podem ser atrasados durante o carregamento de uma página web.
- O carregamento de uma página web pode ser atrasado ou completamente suspenso com determinados sistemas operativos.
- As opções Copiar e Colar não são suportadas.
- Ao compor um e-mail ou uma mensagem simples, determinadas funções, tais como a selecção do tamanho do tipo de letra e da cor, podem não estar disponíveis.
- Existe um limite para o número de marcadores e para o tamanho do ficheiro de registo que é possível guardar.
- O número de janelas que podem ser abertas em simultâneo varia consoante as condições de procura e o modelo do televisor.
- A velocidade de navegação na Internet depende do ambiente da rede.
- A reprodução de vídeo incorporado desactiva automaticamente a função PIP. A reprodução do vídeo pode não ter início após a desactivação da função PIP. Neste caso, terá de carregar novamente a página.
- O web browser apenas suporta ficheiros de áudio .mp3.
- Se o **Relógio** ((**MENU/123**) **MENU Sistema Tempo Relógio**) não tiver sido acertado, o histórico de navegação não será guardado.
- O histórico de navegação é ordenado dos sites mais recentes para os mais antigos, com as entradas mais antigas a serem substituídas primeiro.
- Consoante os tipos de codecs de vídeo/áudio suportados, pode não ser possível reproduzir determinados ficheiros de vídeo e áudio durante a reprodução de conteúdo Flash.
- Fontes de vídeo de fornecedores de serviços de transmissão optimizada para computador poderão não ser reproduzidas correctamente no nosso web browser proprietário.
- A utilização do teclado QWERTY no ecrã desactiva automaticamente a função PIP. (Excepto no caso da introdução de um URL.)

### **Ler antes de reproduzir ficheiros de fotografia, vídeo ou música**

### **Limitações à utilização de ficheiros de fotografia, vídeo e música**

- O televisor apenas suporta dispositivos USB de classe de armazenamento em massa (Mass Storage Class, MSC). MSC é uma designação de classe para dispositivos de armazenamento em massa. Entre os tipos de dispositivos MSC incluem-se unidades de disco rígido externas, leitores de cartões flash e câmaras digitais. (Não existe suporte para hubs USB.) Estes tipos de dispositivos têm de ser ligados directamente à porta USB do televisor. O televisor pode não conseguir reconhecer o dispositivo USB ou ler os ficheiros do dispositivo, caso este esteja ligado ao televisor através de um cabo de extensão USB. Não desligue o dispositivo USB enquanto os ficheiros estiverem a ser transferidos.
- Se pretender ligar uma unidade de disco rígido externa, utilize a porta USB (HDD). Recomendamos que utilize uma unidade de disco rígido externa com o seu próprio adaptador de corrente.
- Determinados tipos de câmaras digitais e dispositivos de áudio podem não ser compatíveis com o televisor.
- Se existirem vários dispositivos USB ligados ao televisor, este poderá não ser capaz de reconhecer alguns ou todos os dispositivos. Os dispositivos USB que utilizam alimentação de alta potência devem ser ligados à porta USB [5 V, 1 A].
- O televisor suporta os sistemas de ficheiros FAT, exFAT e NTFS.
- Depois de ordenar os ficheiros no modo Vista de pasta, o televisor permite visualizar até 1000 ficheiros por pasta. Contudo, se um dispositivo USB contiver mais de 8000 ficheiros e pastas, alguns ficheiros e pastas poderão não ser acessíveis.
- O modo de ligação PTP (Picture Transfer Protocol) só está disponível para câmaras digitais. Se ligar um smartphone ou um tablet ao televisor utilizando o modo PTP, o televisor não o reconhece.
- Lique um USB ou um disco rígido externo que suporte USB 3.0 à porta USB 3.0.
- Determinados ficheiros podem não ser reproduzidos no televisor devido à forma de codificação.
- Consoante o modelo, determinados ficheiros não estão disponíveis.

### **Legendas externas suportadas**

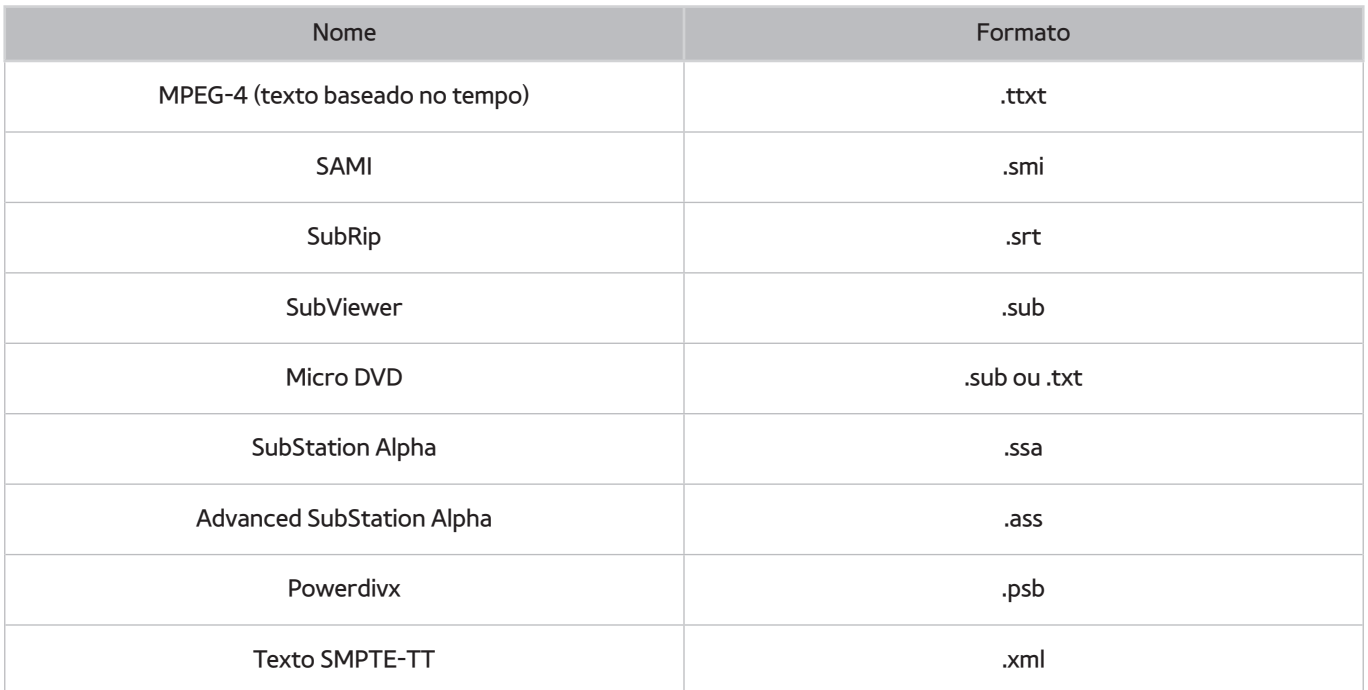

## **Legendas internas suportadas**

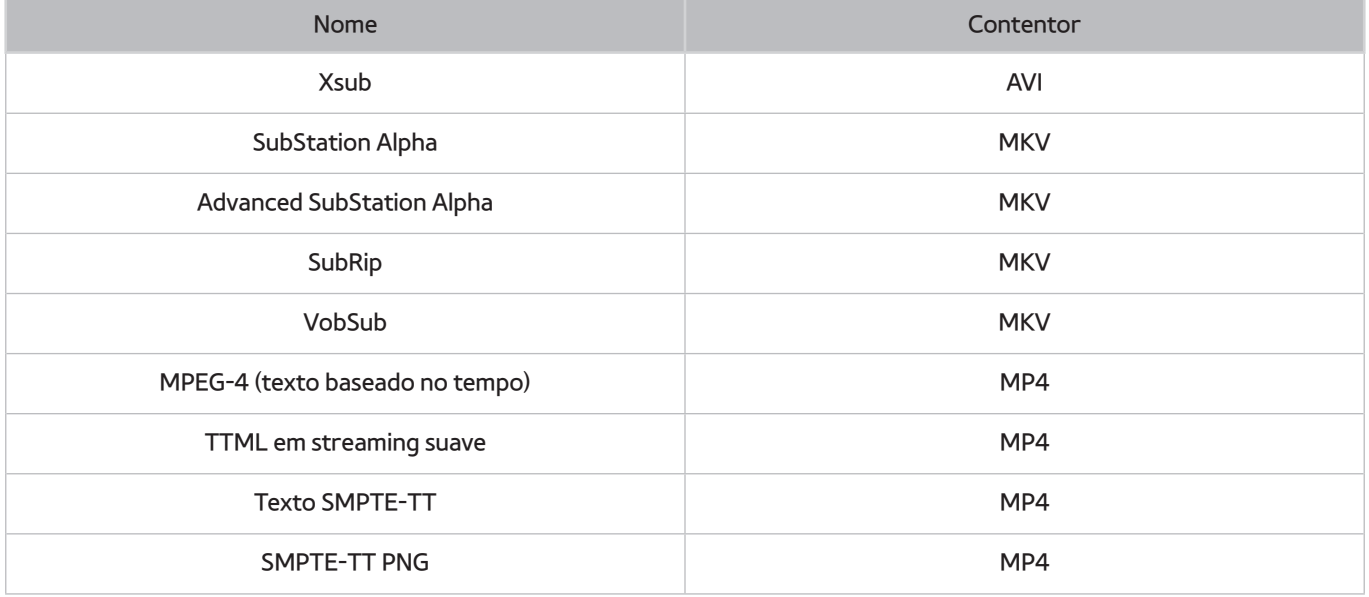

# **Resoluções e formatos de imagem suportados**

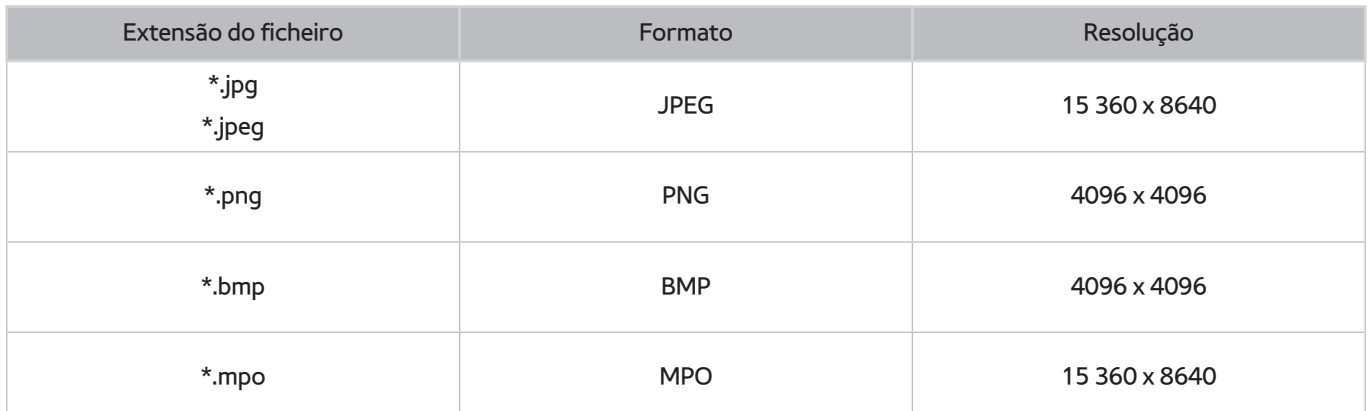

### **Formatos de música e codecs suportados**

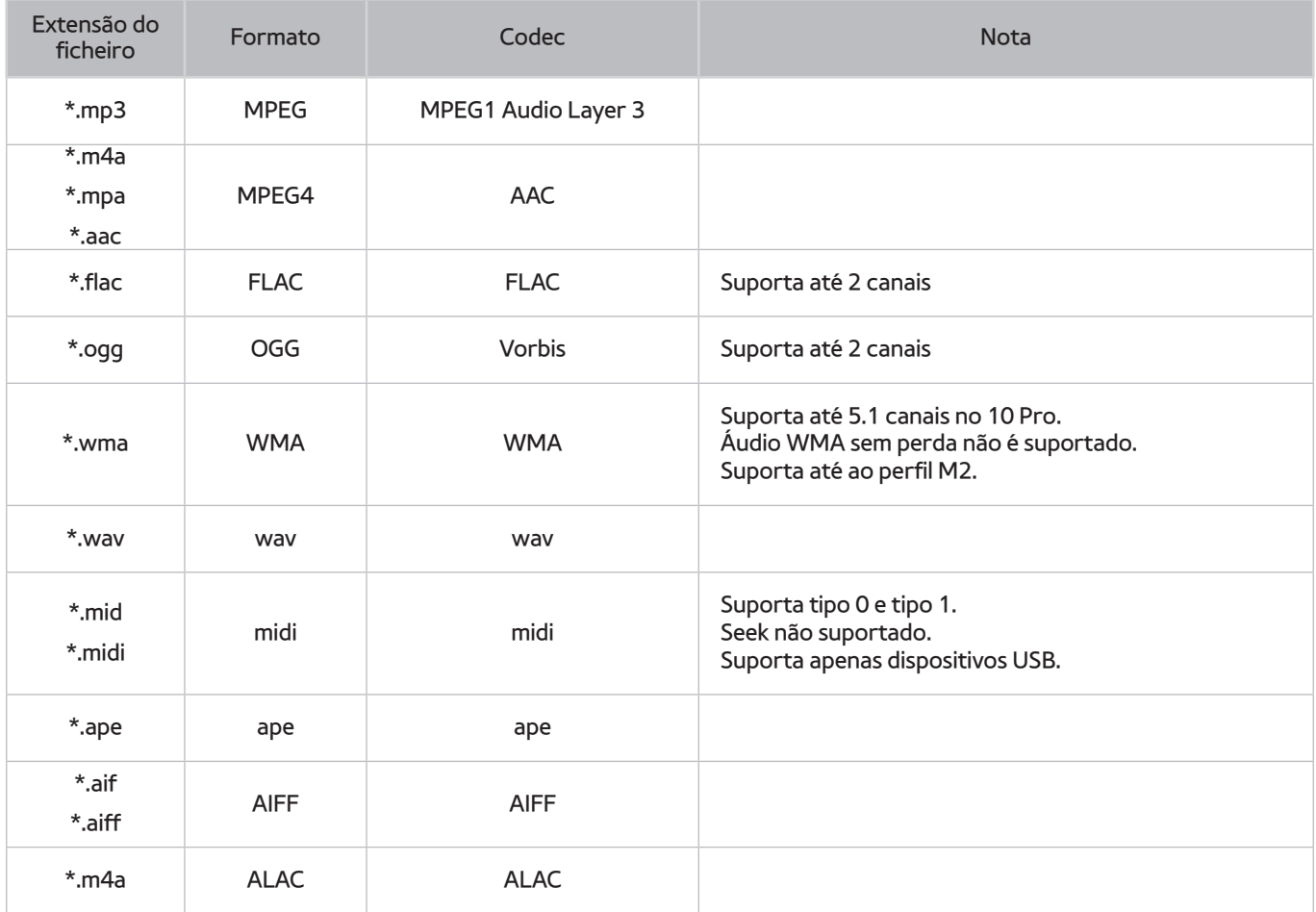

## **Codecs de vídeo suportados**

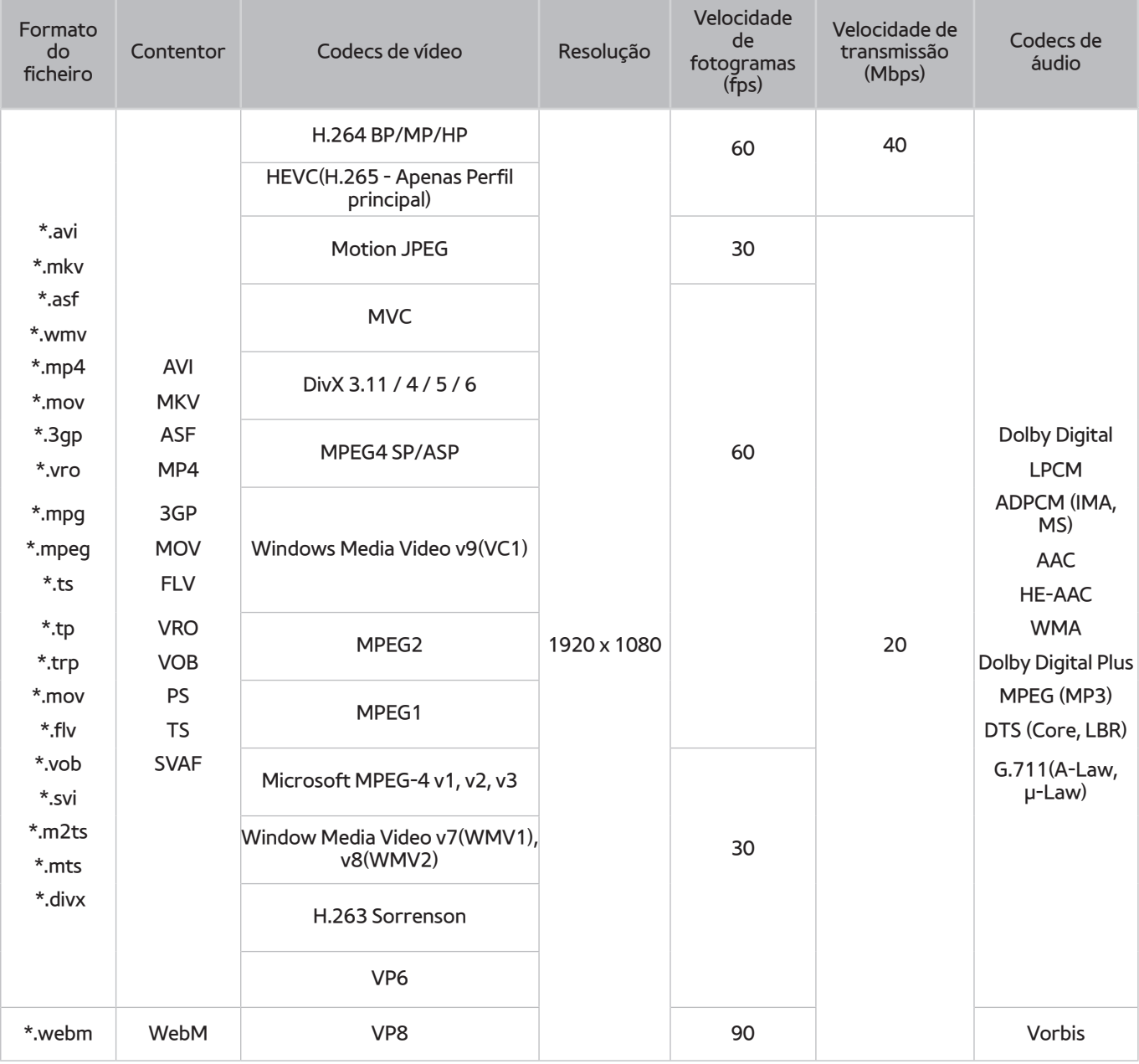

#### Outras restrições

- Os codecs podem não funcionar correctamente se existir um problema com o conteúdo.
- O conteúdo de vídeo não é reproduzido ou não é reproduzido correctamente, se existir um erro no conteúdo ou no contentor.
- O som ou o vídeo pode não funcionar se tiver velocidades de transmissão/velocidades de fotogramas padrão acima das definições de compatibilidade do televisor.
- Se a tabela de índice tiver um erro, a função Procurar (Saltar) não funciona.
- Durante a reprodução de vídeo numa ligação de rede, o vídeo pode não ser reproduzido correctamente devido às velocidades de transmissão de dados.
- Algumas câmaras digitais/dispositivos USB podem não ser compatíveis com o televisor.
- O codec HEVC só está disponível nos contentores MKV/MP4/TS.

#### Descodificadores de vídeo

- H.264 FHD é suportado até ao nível 4.1 (não suporta FMO/ASO/RS).
- VC1 AP L4 não suportado.
- Todos os codecs de vídeo, excepto WMV v7, v8, MSMPEG4 v3, MVC e VP6:

**Inferior a 1280 x 720**: 60 fotogramas máx.

**Superior a 1280 x 720**: 30 fotogramas máx.

- GMC 2 ou superior não é suportado.
- Suporta apenas os tipos de sequência de visualização SVAF Em cima/Em baixo, Lado a lado e Esquerda/ Direita (2 ES).
- Suporta apenas as especificações BD MVC.

#### Descodificadores de áudio

- O WMA 10 Pro suporta até 5.1 canais. Suporta até ao perfil M2. Áudio WMA sem perda não é suportado.
- QCELP e AMR NB/WB não são suportados.
- Suporte para Vorbis até 5.1 canais.
- O Dolby Digital Plus é suportado até canais 5.1.
- O codec DTS LBR só está disponível nos contentores MKV/MP4/TS.
- As taxas de amostragem suportadas são 8, 11,025, 12, 16, 22,05, 24, 32, 44,1 e 48 KHz, e diferem consoante o codec.

## **Restrições**

### **Restrições ao modo PIP (Picture-in-Picture)**

- Não é possível utilizar a função PIP se o **Smart Hub** estiver activo.
- Se desligar o televisor, desactiva automaticamente a função PIP.
- Se reproduzir um jogo ou utilizar a função de karaoke no ecrã principal, pode provocar uma diminuição na qualidade da imagem da função PIP.

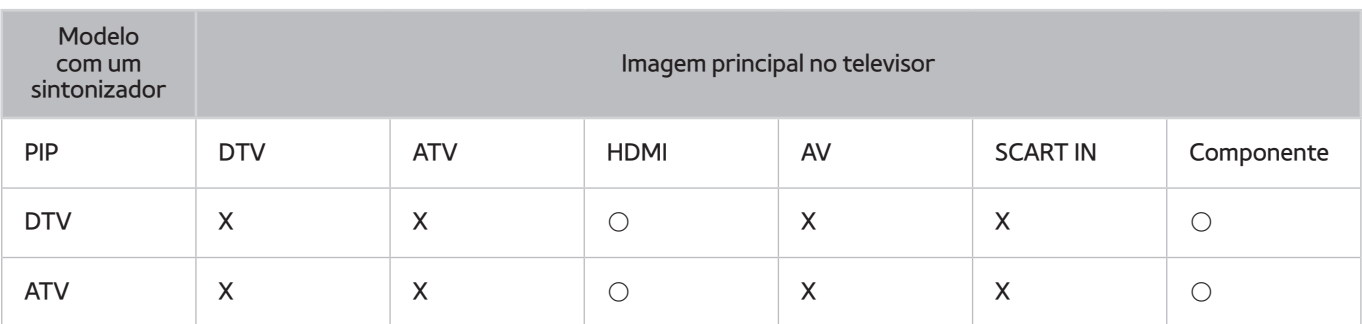

**Esta função depende do modelo específico e da área.** 

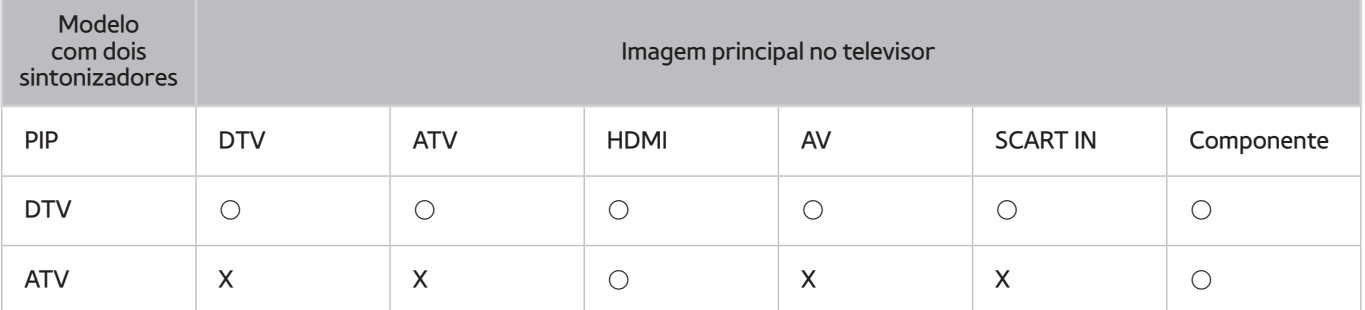

**Esta função depende do modelo específico e da área.** 

### **CI flexível**

#### Não suporta 2 canais codificados

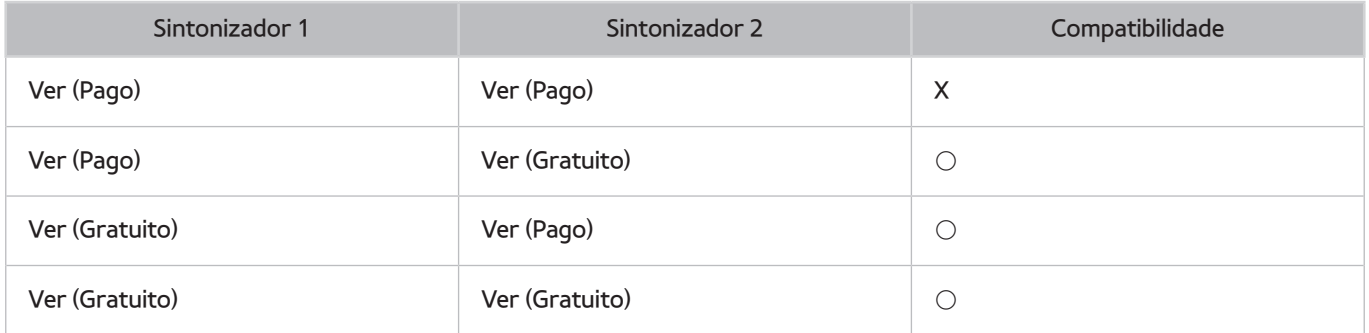

### **Ler depois de instalar o televisor**

### **Tamanhos da imagem e sinais de entrada**

A definição **Tamanho Imagem** é aplicada à fonte actual. O **Tamanho Imagem** aplicado permanecerá vigente sempre que seleccione essa fonte, a menos que o altere.

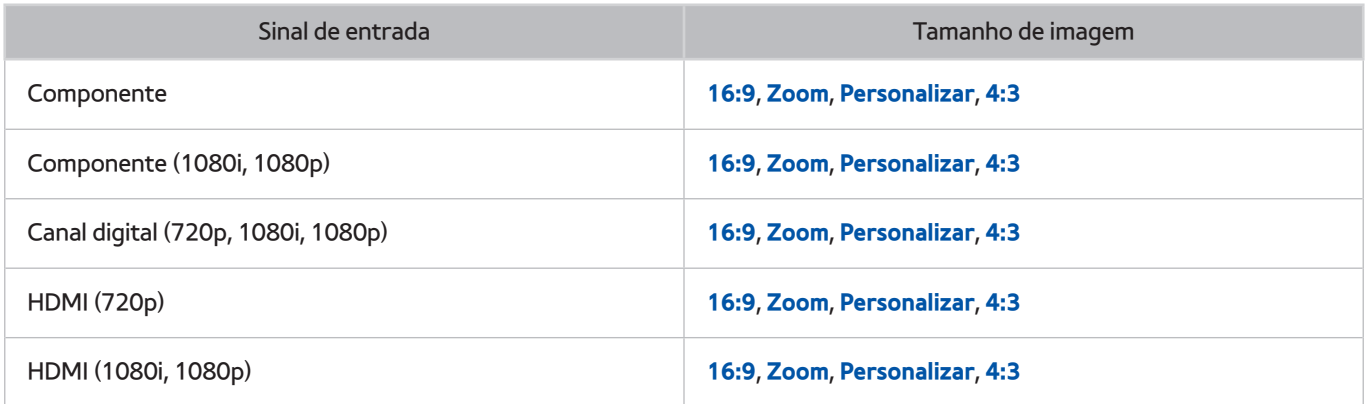

### **Instalação de um dispositivo anti-roubo**

- Um dispositivo anti-roubo é um dispositivo físico que pode ser usado para proteger o televisor contra roubos. Procure a ranhura de bloqueio na parte posterior do televisor. A ranhura apresenta um ícone  $\overline{\mathbb{R}}$ ao seu lado. Para utilizar o dispositivo de bloqueio, passe o cabo do dispositivo por um objecto demasiado pesado para levantar e, depois, passe-o através da ranhura de bloqueio no televisor. O dispositivo de bloqueio é vendido separadamente.
- O método de usar um dispositivo anti-roubo pode ser diferente para cada modelo de televisor. Consulte o manual de utilização do dispositivo de bloqueio para obter mais informações.
- Esta função só está disponível em determinados modelos e em áreas geográficas específicas.

### **Ler antes de configurar uma ligação à Internet sem fios**

#### Precauções sobre a Internet sem fios

- Este televisor suporta os protocolos de comunicação IEEE 802.11a/b/g/n. A Samsung recomenda a utilização do protocolo IEEE 802.11n. Os ficheiros de vídeo guardados num dispositivo ligado ao televisor através da rede doméstica podem não ser reproduzidos correctamente.
- Para utilizar Internet sem fios, o televisor tem de estar ligado a um modem ou a um router sem fios. Se o router sem fios suportar o protocolo DHCP, o televisor pode utilizar um endereço IP estático ou DHCP para estabelecer a ligação à rede sem fios.
- Seleccione um canal para o router sem fios que não esteja a ser utilizado. Se o canal definido para o router sem fios estiver a ser utilizado por outro dispositivo, podem verificar-se interferências e/ou falhas de comunicação.
- A maioria das redes sem fios tem um sistema de segurança opcional. Para activar um sistema de segurança da rede sem fios, é necessário que crie uma palavra-passe usando caracteres e números. Esta palavra-passe será depois necessária para estabelecer a ligação a um ponto de acesso com segurança activada.

#### Protocolos de segurança sem fios

- O televisor apenas suporta os seguintes protocolos de segurança de rede sem fios:
	- Modos de autenticação: WEP, WPAPSK, WPA2PSK
	- Tipos de encriptação: WEP, TKIP, AES
- De acordo com as novas especificações de certificação Wi-Fi, os televisores Samsung não suportam encriptação de segurança WEP e TKIP em redes que funcionem no modo 802.11n.
- Se o router sem fios suportar WPS (Wi-Fi Protected Setup Configuração Wi-Fi protegida), pode ligar o televisor à sua rede através de PBC (Push Button Configuration – Configuração de botão de comando) ou PIN (Personal Identification Number – Número de identificação pessoal). A opção WPS configura automaticamente as definições de SSID e chave WPA.
- Não é possível ligar o televisor a routers sem fios não certificados.

## **Ler antes de ligar um computador (resoluções compatíveis)**

- Quando ligar o televisor a um computador, defina a placa de vídeo do computador para uma das resoluções padrão indicadas nas tabelas abaixo ou na página seguinte. O televisor será automaticamente ajustado para a resolução seleccionada. A resolução recomendada e ideal é 1920 x 1080 a 60 Hz.
- Optar por uma resolução não incluída nas tabelas pode resultar num ecrã em branco ou simplesmente na ligação do indicador de alimentação.
- Consulte o manual do utilizador da sua placa gráfica para conhecer as resoluções compatíveis.

### **IBM**

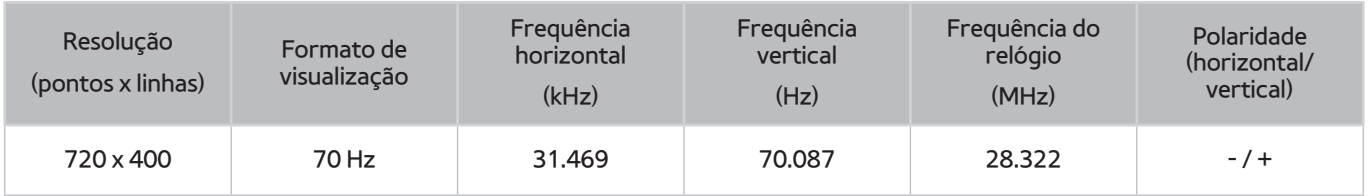

### **MAC**

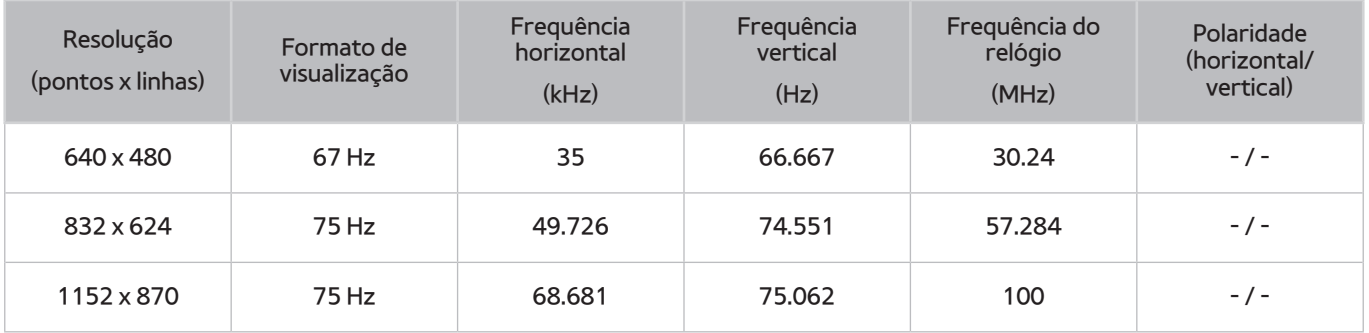

### **VESA DMT**

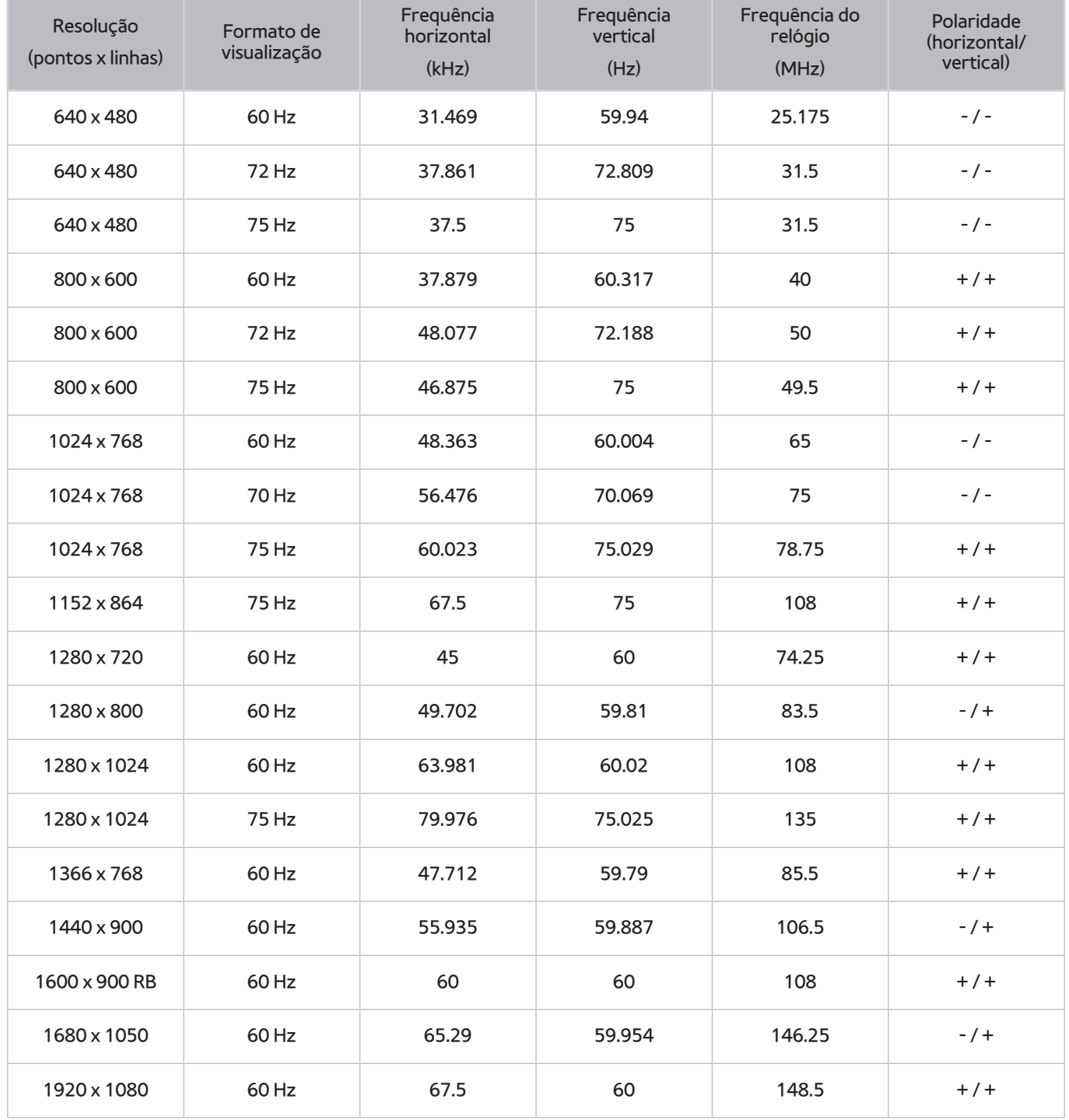

# **Resoluções suportadas para sinais de vídeo**

### **CEA-861**

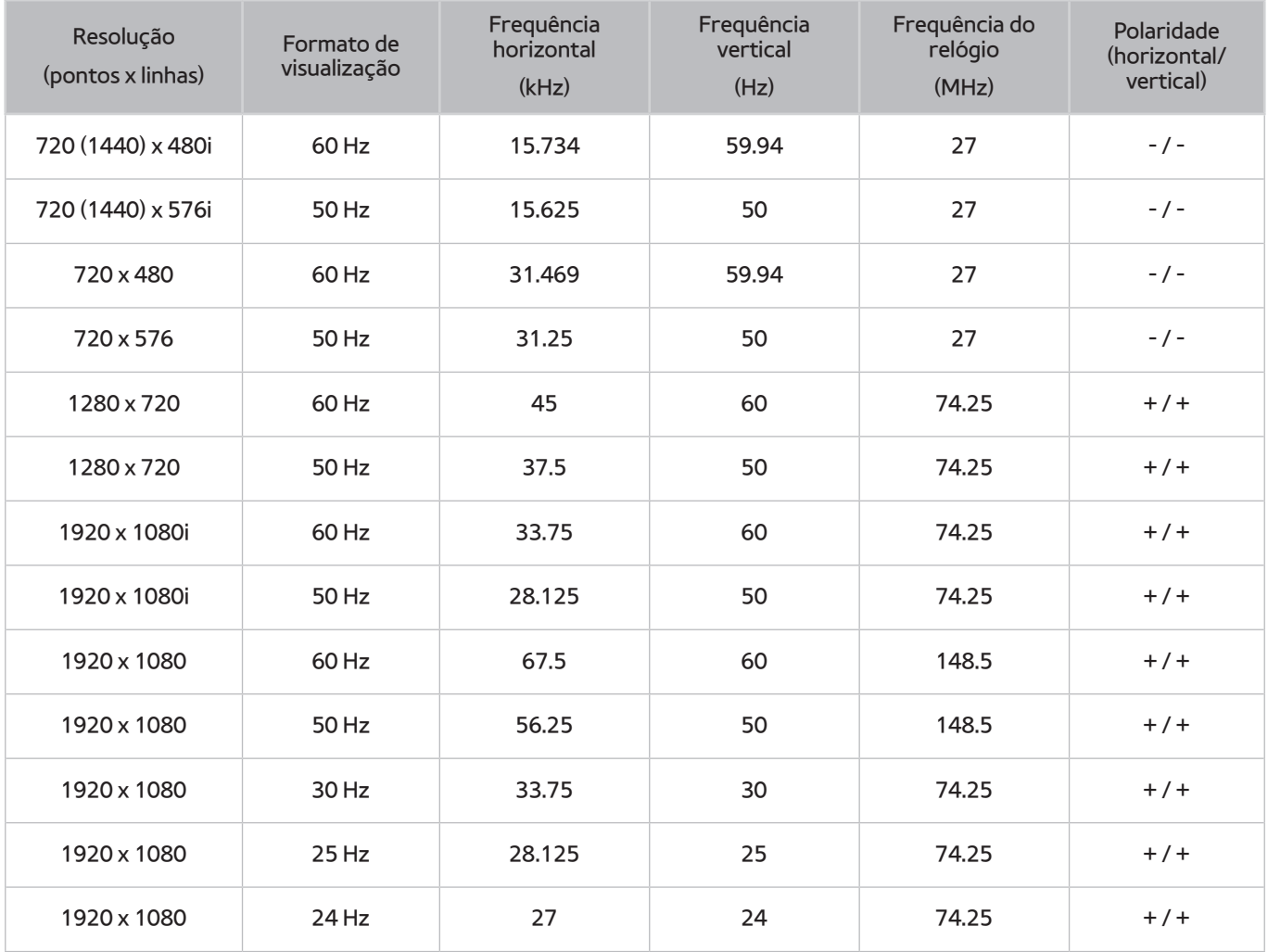

### **DVI**

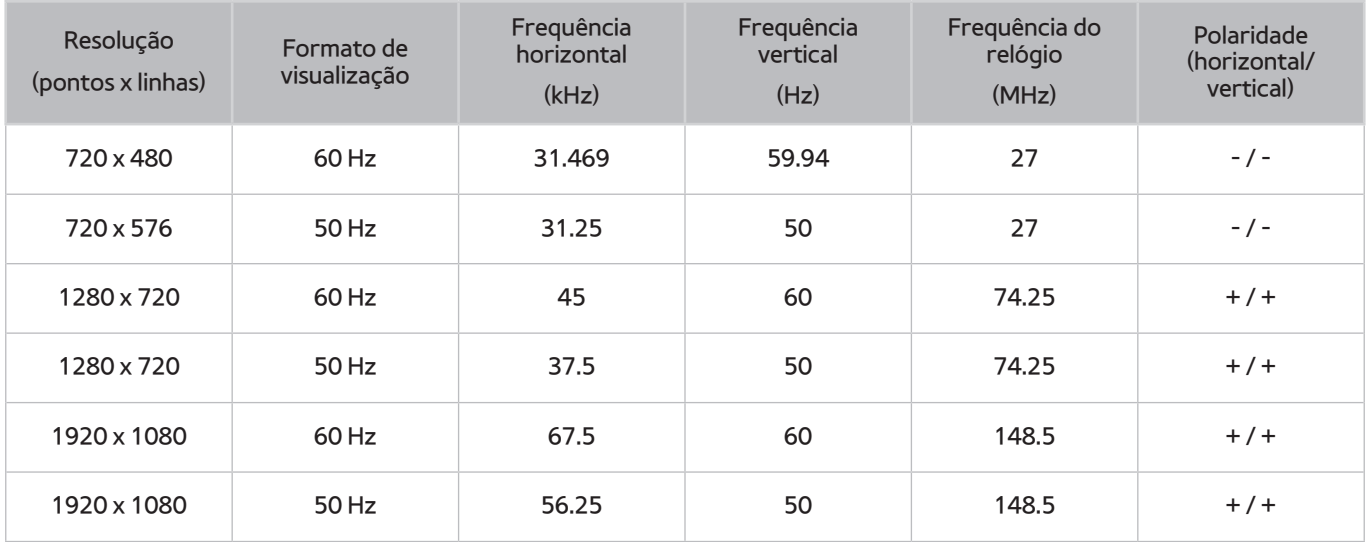

### **Ler antes de utilizar dispositivos Bluetooth**

### **Restrições na utilização de Bluetooth**

- O altifalante Bluetooth da Samsung só se encontra disponível quando um dispositivo suporta **Ligação do Som da TV**.
- Não pode utilizar dispositivos Bluetooth **Seleccionar Altifalante** ((**MENU/123**) **MENU Som Definições das colunas Seleccionar Altifalante**) e funcionalidades Surround simultaneamente.
- Podem ocorrer problemas de compatibilidade, dependendo dos dispositivos Bluetooth. (Um auscultador móvel exclusivo poderá não estar disponível, dependendo do ambiente.)
- Podem ocorrer erros de sincronização labial.
- A ligação entre a televisão e o dispositivo Bluetooth pode terminar em função da distância entre os mesmos.
- O dispositivo Bluetooth pode apresentar zumbido ou avaria
	- Quando uma parte do seu corpo estiver em contacto com o sistema de recepção/transmissão do dispositivo Bluetooth ou do televisor.
	- Quando o dispositivo estiver sujeito a variações eléctricas de obstruções causadas por uma parede, canto ou divisória.
	- Quando o dispositivo estiver exposto a interferência eléctrica de dispositivos na mesma banda de frequência, incluindo equipamento médico, fornos micro-ondas e redes LAN sem fios.
- Caso o problema persista, certifique-se que utiliza uma porta de saída de som digital (óptica) ou a porta HDMI (ARC).

# **Licença**

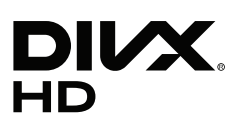

This DivX Certified® device has passed rigorous testing to ensure it plays DivX® video.

To play purchased DivX movies, first register your device at vod.divx.com. Find your registration code in the DivX VOD section of your device setup menu.

DivX Certified® to play DivX® video up to HD 1080p, including premium content.

DivX®, DivX Certified® and associated logos are trademarks of DivX, LLC and are used under license.

Covered by one or more of the following U.S. patents: 7,295,673; 7,460,668; 7,515,710; 7,519,274.

This device supports DivX Plus Streaming® for enjoying HD movies and TV shows with advanced features (multi-language subtitles, multiple audio tracks, chapters, smooth FF/RW, etc.) streamed to your device.

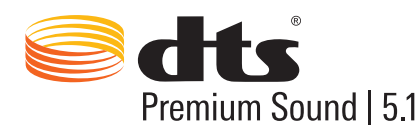

For DTS patents, see http://patents.dts.com. Manufactured under license from DTS, Inc. DTS, the Symbol, DTS in combination with the Symbol, DTS Premium Sound|5.1, DTS Digital Surround, DTS Express, and DTS Neo2:5 are registered trademarks or trademarks of DTS, Inc. in the United States and/or other countries. ⓒ DTS, Inc. All Rights Reserved.

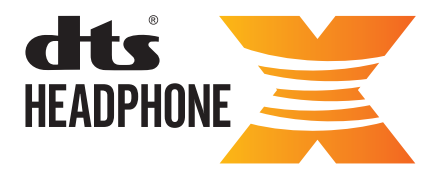

For DTS patents, see http://patents.dts.com. Manufactured under license from DTS Licensing Limited. DTS, the Symbol, & DTS and the Symbol together are registered trademarks, and HEADPHONE:X and the DTS HEADPHONE:X logo are trademarks of DTS, Inc. ⓒ DTS, Inc. All Rights Reserved.

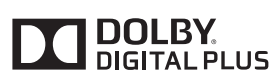

Fabricado sob licença da Dolby Laboratories. Dolby e o símbolo duplo D são marcas registadas da Dolby Laboratories.

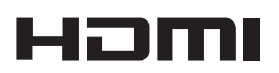

The terms HDMI and HDMI High-Definition Multimedia Interface, and the HDMI Logo are trademarks or registered trademarks of HDMI Licensing LLC in the United States and other countries.

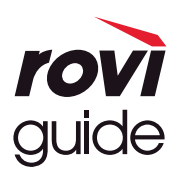

Marca comercial: Rovi e Rovi Guide são marcas comerciais da Rovi Corporation e/ou das respectivas subsidiárias. Licença: o sistema Rovi Guide é fabricado sob licença da Rovi Corporation e/ou das respectivas subsidiárias. Patente: o sistema Rovi Guide está protegido pelas patentes e pelos pedidos de patentes apresentados nos EUA, na Europa e noutros países, incluindo uma ou mais das patentes dos Estados Unidos, 6 396 546; 5 940 073; 6 239 794, emitidas para a Rovi Corporation e/ou respectivas subsidiárias.

Limitação de responsabilidade: a Rovi Corporation e/ou as respectivas subsidiárias e filiais associadas não são, de forma alguma, responsáveis pela exactidão ou disponibilidade das informações sobre a programação ou de outros dados do sistema Rovi Guide e não podem garantir a disponibilidade do serviço na sua área. Em caso algum, serão a Rovi Corporation e/ou as filiais associadas responsáveis por danos relacionados com a exactidão ou disponibilidade das informações sobre a programação ou de outros dados do sistema Rovi Guide.

#### **Open Source License Notice**

Open Source used in this product can be found on the following webpage. (http://opensource.samsung.com) Open Source License Notice is written only English.

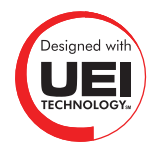

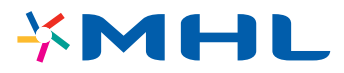

## **Glossário**

#### ● **480i/480p/720p/1080i/1080p**

Refere-se em geral ao número de linhas efectivas de varrimento que determinam a resolução do ecrã. Existem dois métodos de varrimento: entrelaçado e progressivo.

– Varrimento

Projecção sequencial de pixels para formar imagens. Quanto maior o número de pixels, mais nítidas e vivas são as imagens.

– Progressivo

Um método de varrimento sequencial que varre todas as linhas, uma após a outra.

– Entrelaçado

Um método de varrimento alternado que varre linha sim, linha não, até ao fim do ecrã e depois preenche as linhas remanescentes.

Exemplo) Se o número de linhas de varrimento horizontal for de 480i

Varre 240 linhas do princípio ao fim e depois varre as restantes 240 linhas, para atingir o total de 480 linhas.

\* As diferenças gerais entre 480i e 480p são as seguintes:

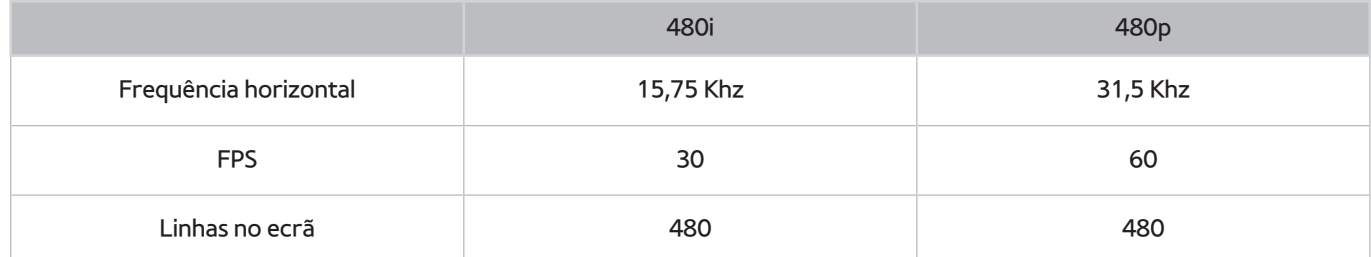

#### ● **ARC (Audio Return Channel – Canal de retorno de áudio)**

A opção ARC (Audio Return Channel - Canal de retorno de áudio) permite a saída de som digital do televisor para um dispositivo de áudio e entrada de som digital do mesmo dispositivo de áudio através de um cabo HDMI. No entanto, a função ARC apenas está disponível através da porta HDMI (ARC) e apenas quando o televisor está ligado a um receptor AV que suporte a função ARC.

#### ● **DVI (Digital Visual Interface)**

Ligar o conector DVI do televisor ao conector DVI de um computador através de um cabo HDMI/DVI permite-lhe utilizar o televisor como um monitor de computador. No entanto, os cabos HDMI/DVI fornecem apenas sinais de vídeo. Tem de ligar um conjunto de altifalantes ao computador através de um cabo suplementar para ouvir o áudio do computador.

#### ● **HDMI (High Definition Multimedia Interface)**

HDMI é um método de transmitir sinais de vídeo e áudio através de um único cabo.

#### ● **Endereços IP dinâmicos versus estáticos**

Se a rede exigir um endereço IP dinâmico, utilize um modem ADSL ou um router que suporte o protocolo de configuração de servidor dinâmico (Dynamic Host Configuration Protocol, DHCP). Os modems e os routers que suportam o protocolo DHCP fornecem automaticamente os valores de endereço IP, máscara de subrede, gateway e DNS de que o televisor necessita para aceder à Internet, não sendo necessário introduzir estes dados manualmente. A maioria das redes domésticas utiliza um endereço IP dinâmico.

Se a rede exigir um endereço IP estático, introduza manualmente os valores de endereço IP, máscara de subrede, gateway e DNS quando configurar a ligação de rede. Para obter os valores de endereço IP, máscara de sub-rede, gateway e DNS, contacte o seu fornecedor de serviços de Internet (Internet Service Provider, ISP).

Se a rede exigir um endereço IP estático, utilize um modem ADSL que suporte o protocolo DHCP. Um modem ADSL que suporte o protocolo DHCP também permite utilizar endereços IP estáticos.

#### ● **Bluetooth**

Bluetooth é um protocolo de comunicação sem fios de curta distância que permite a troca de informações entre telemóveis, portáteis, auriculares e auscultadores ligados com dispositivos compatíveis com Bluetooth. É principalmente utilizado para ligações sem fios de baixo consumo dentro de uma distância muito curta de 10 m.

#### **Ethernet**

A Ethernet é uma rede local (Local Area Network, LAN) que utiliza cabos coaxiais que seguem a norma IEEE.

#### ● **Ligação de componente**

As ligações de componente são sobretudo utilizadas para consolas de jogos e transmitem o sinal de vídeo dividindo-o em um sinal de luminância (Y) e dois sinais de cor (Pb e Pr). O conector está indicado como [Component IN]\_(Pr, Pb, Y) na parte de trás do televisor. Em alguns dispositivos, é por vezes indicado como Cr, Cb, Y. Cb e Cr são as conversões digitais dos sinais Pb e Pr.

Os conectores estão normalmente codificados com as cores vermelho (R), azul (B) e verde (G), oferecendo a melhor qualidade de imagem possível para uma ligação analógica.